IBM Communications Server for Data Center Deployment on Linux 7.1

入門

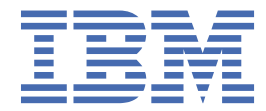

### **注記**

本書および本書で紹介する製品をご使用になる前に、99 [ページの『付録](#page-114-0) B 特記事項』に記載されてい る情報をお読みください。

#### **第 7 版 (2021 年 1 月)**

本書は、IBM Communications Server for Data Center Deployment on Linux 7.1 (プログラム番号 5725-H32) に適用されま す。また、新しい版またはテクニカル・ニュースレターで明記されていない限り、以降のすべてのリリースおよびモディ フィケーションに適用されます。

資料のご注文方法については、http://www.ibm.com/jp/manuals の「ご注文について」をご覧ください。(URL は、変更に なる場合があります)

IBM にお客様のご意見をお寄せください。 本資料に関するご意見やご感想は、次の URL からお送りください。今後の参考 にさせていただきます。http://www.ibm.com/jp/manuals/main/mail.html フォームが削除されている場合は、以下の住所 までご意見をお送りください。

- International Business Machines Corporation
- Department CGMD
- P.O. Box 12195
- Research Triangle Park, North Carolina
- 27709-2195
- U.S.A.

ファックスまたはインターネットをご使用の場合は、下記宛てにお願いします。

- IBMLink: RALVM17 の CIBMORCF
- IBM Mail: IBMMAIL の USIB2HPD
- インターネット: USIB2HPD@vnet.ibm.com
- FAX: 1-800-227-5088

IBM は、お客様が提供するいかなる情報も、お客様に対してなんら義務も負うことのない、自ら適切と信ずる方法で、使 用もしくは配布することができるものとします。

**© Copyright International Business Machines Corporation 1998, 2021.**

# 目次

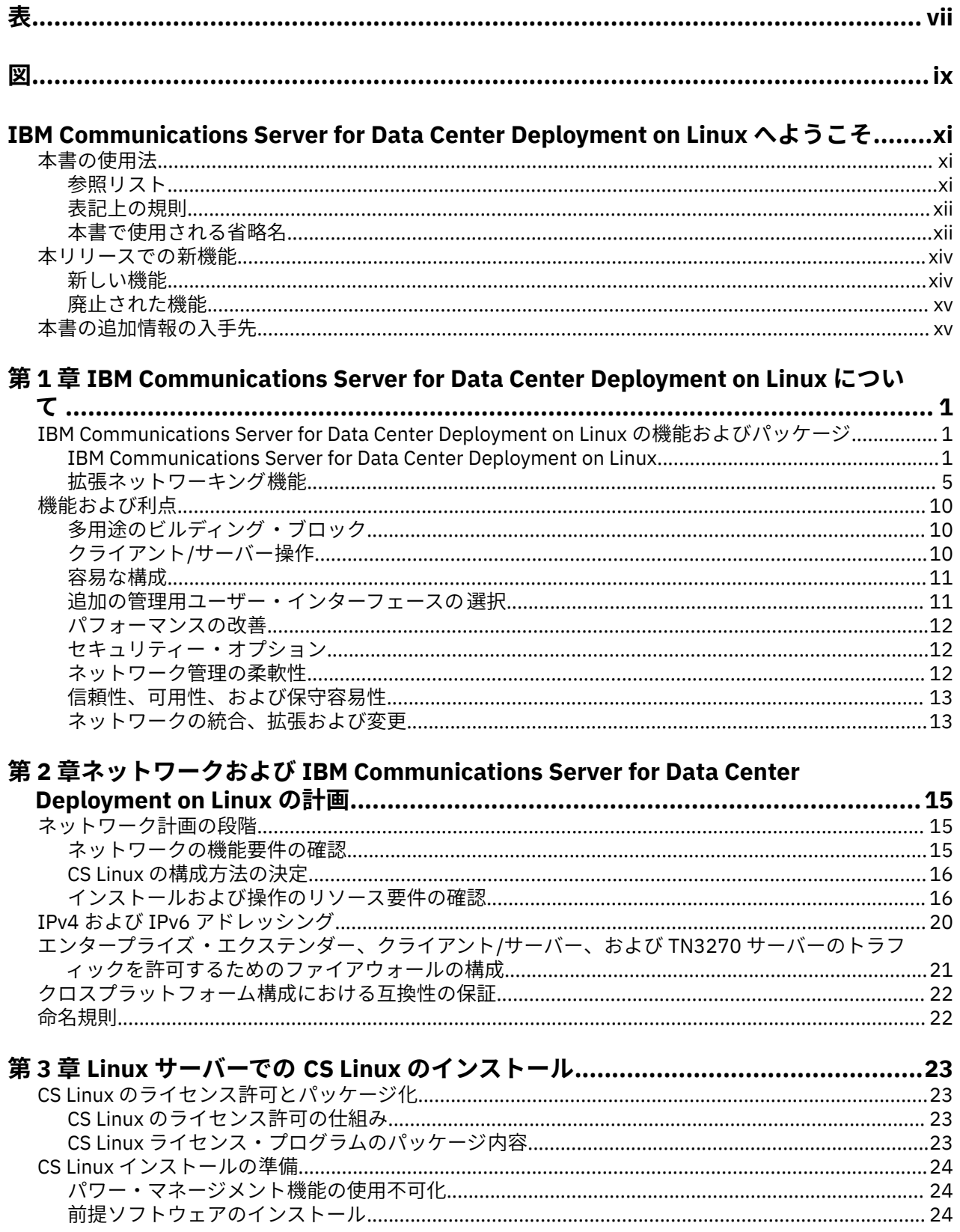

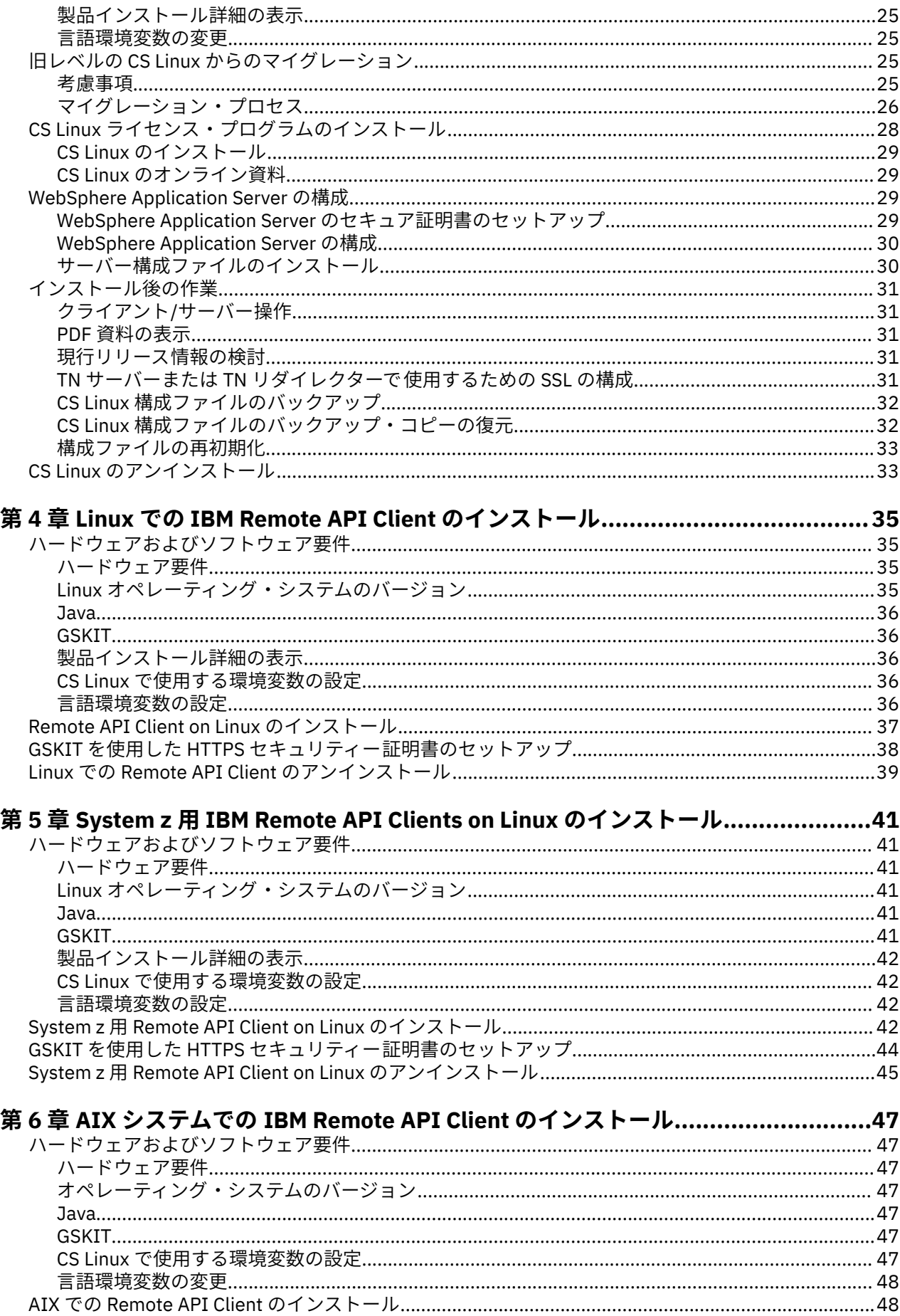

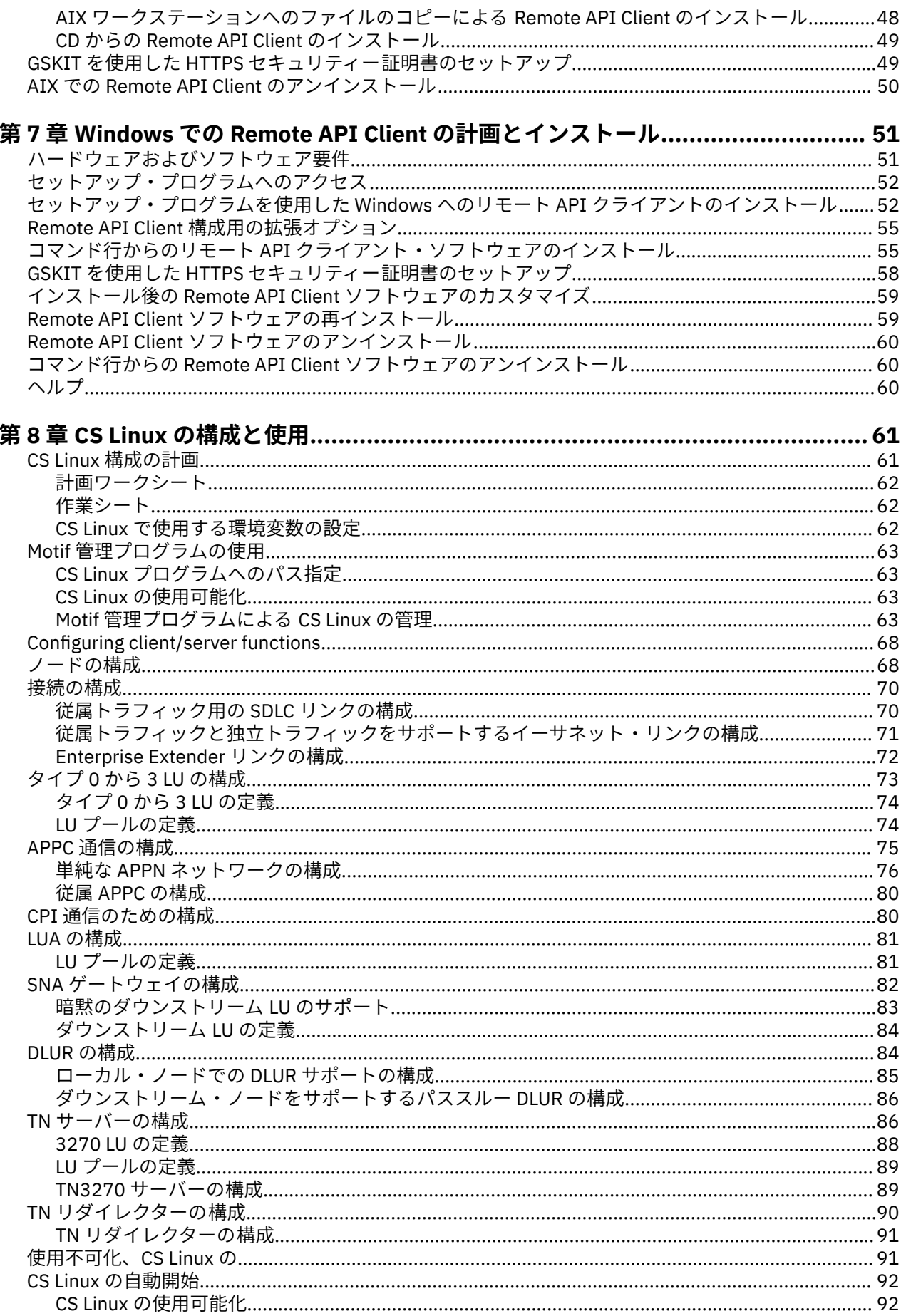

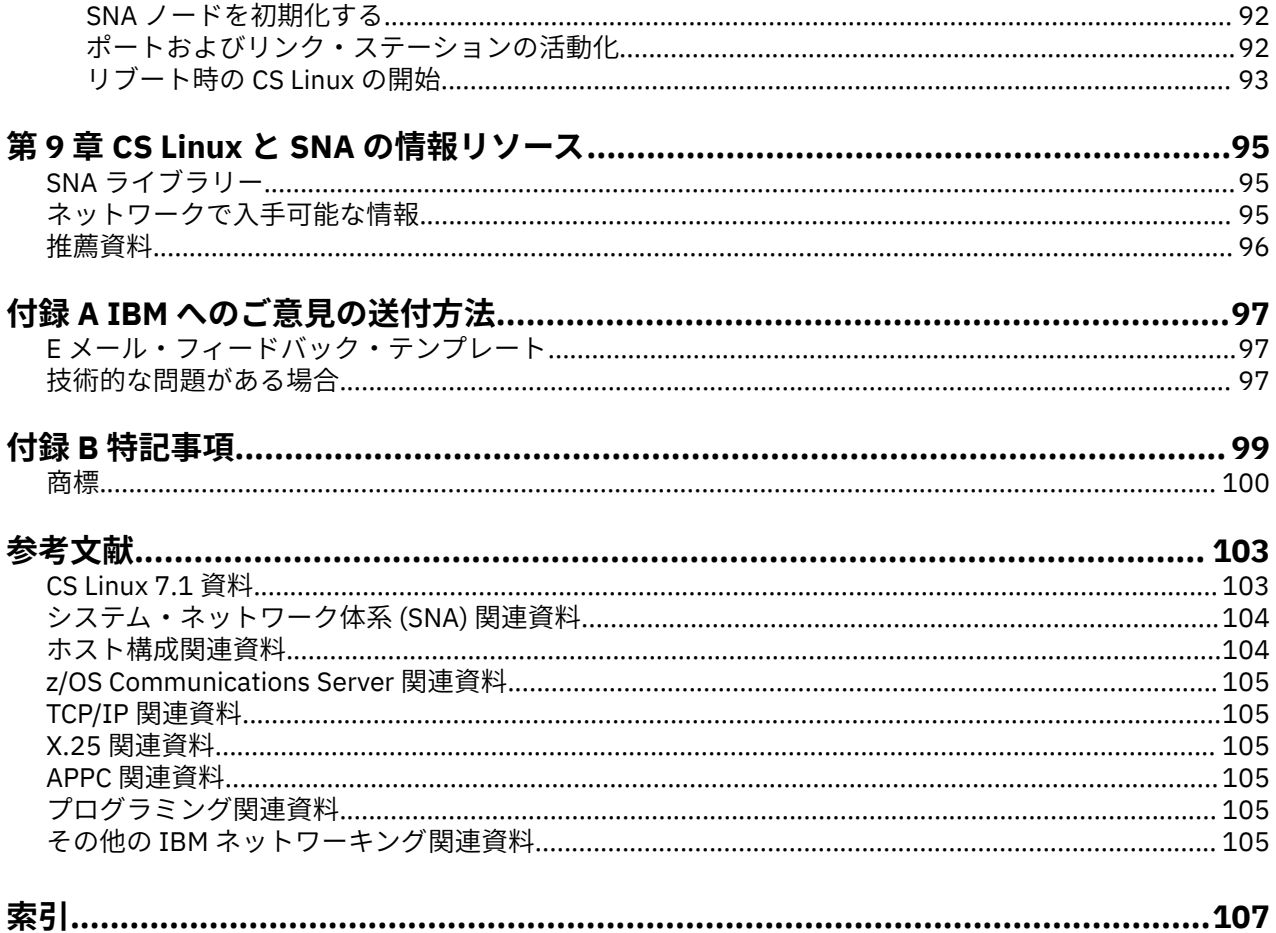

<span id="page-6-0"></span>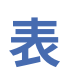

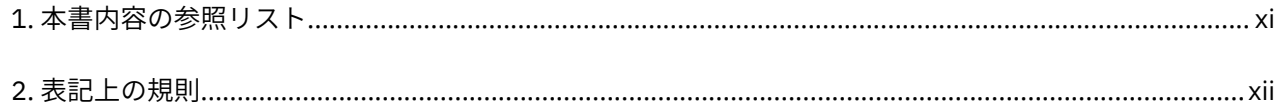

# <span id="page-8-0"></span>义

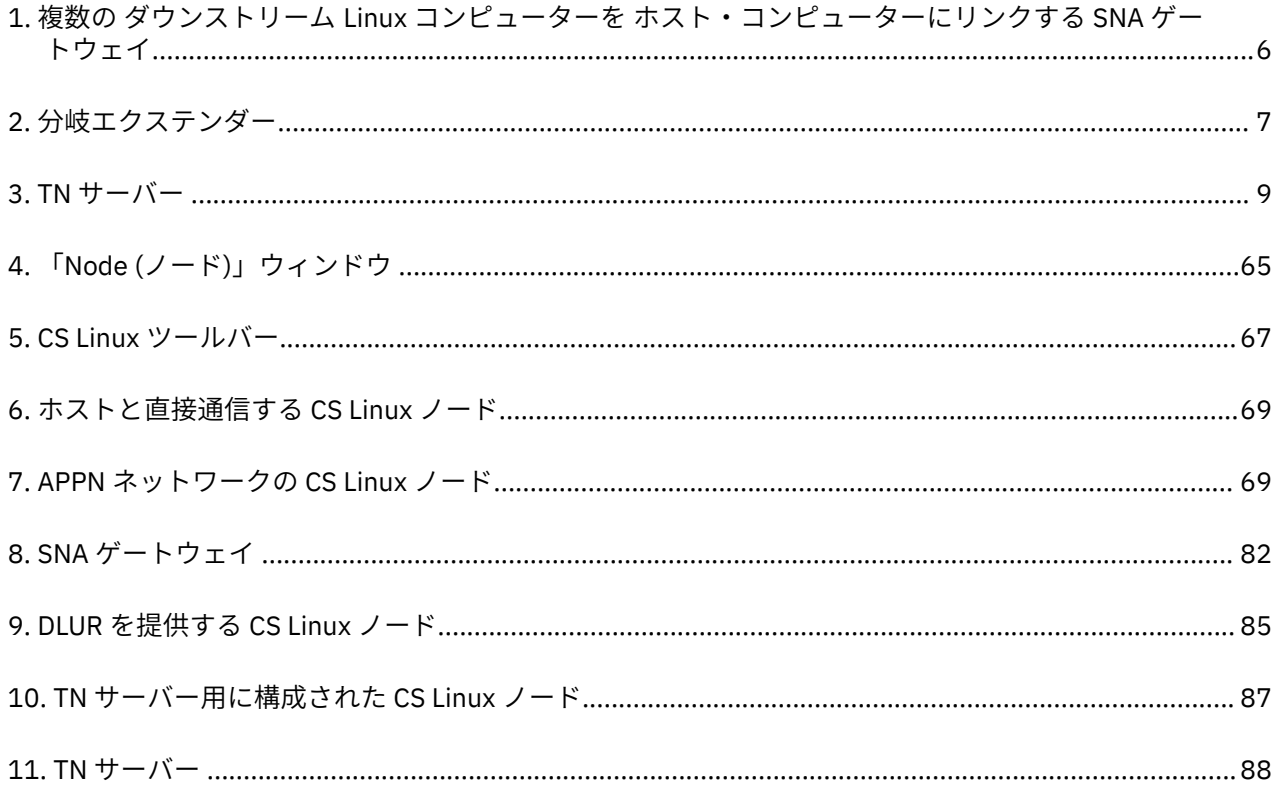

# <span id="page-10-0"></span>**IBM Communications Server for Data Center Deployment on Linux へようこそ**

本書では、IBM Communications Server for Data Center Deployment on Linux (CS Linux) (プログラム製品番 号 5725-H32) について紹介します。この IBM® ソフトウェア製品は、Linux を実行するコンピューターがシ ステム・ネットワーク体系 (SNA) ネットワークの他のノードと情報を交換できるようにするものです。

IBM Communications Server for Data Center Deployment on Linux には、この製品が動作する ハードウェ アに応じて、2 つの異なるインストール方法があります。

#### **CS Linux**

CS Linux は、次のハードウェアで 動作します。

- Linux が稼働する 64 ビット AMD64/Intel EM64T ワークステーション (x86\_64)
- Linux が稼働する IBM Power コンピューター (ppc64le)

#### **CS Linux for System z**

CS Linux for System z は、Linux for System z が稼働する System z メインフレーム (s390x) で動作しま す。

「*IBM Communications Server for Data Center Deployment on Linux* 入門」資料には、これら 2 つの異種イン ストールそれぞれに 1 つずつ用意された、異なる 2 種類の版があります。お手元の資料が、ご使用の CS Linux インストール用の正しいコピーであることを確認してください。 本書は、x86\_64、および ppc64le プラットフォーム用の CS Linux に適用されます。

CS Linux は、 多種多様なネットワークのニーズとソリューションのためのビルディング ・ブロックを提供 します。 これらを使用すると、SNA ネットワーク内のノードと情報を交換したり、TCP/IP プロトコルを介 して通信する Telnet プログラムにホスト・アクセスを提供したりできます。

# **本書の使用法**

このセクションでは、本書の構成と表記について説明します。

## **参照リスト**

本書は、ネットワーク計画に関する管理およびテクニカル担当、 および Linux オペレーティング・システ ム用の Communications Server に関心を持つ方々を対象としています。

CS Linux を初めてご使用になる際に必要な情報を xi ページの表 1 で探してください。

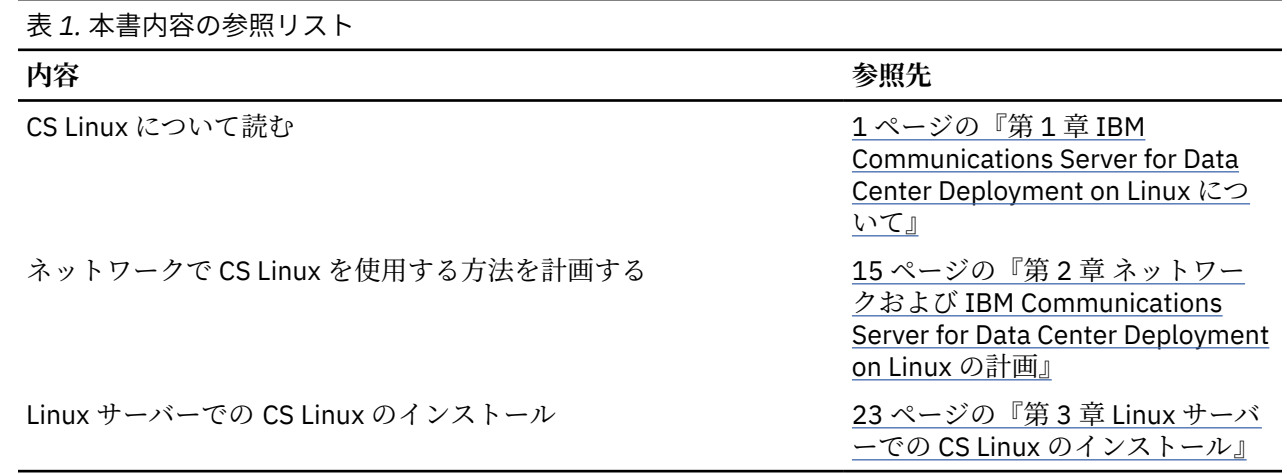

<span id="page-11-0"></span>**本書の使用法**

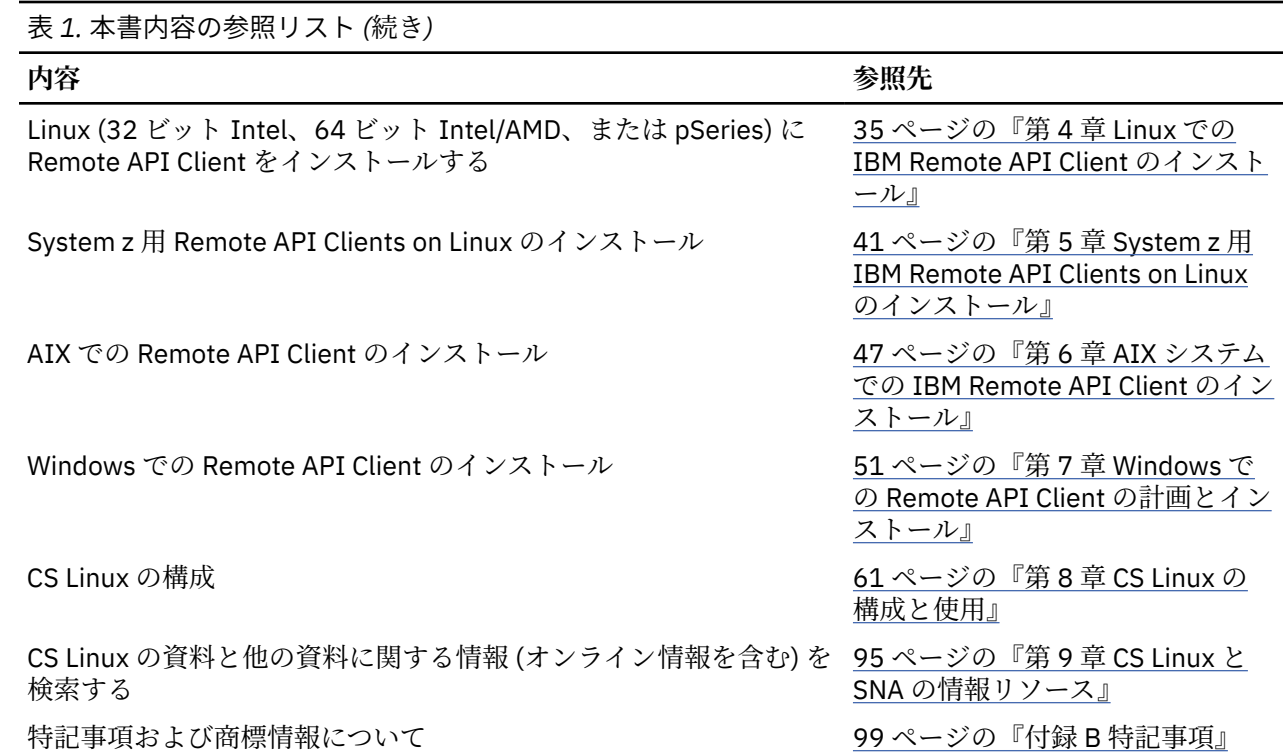

# **表記上の規則**

xii ページの表 2 に、本書で使用されている表記上の規則を示します。

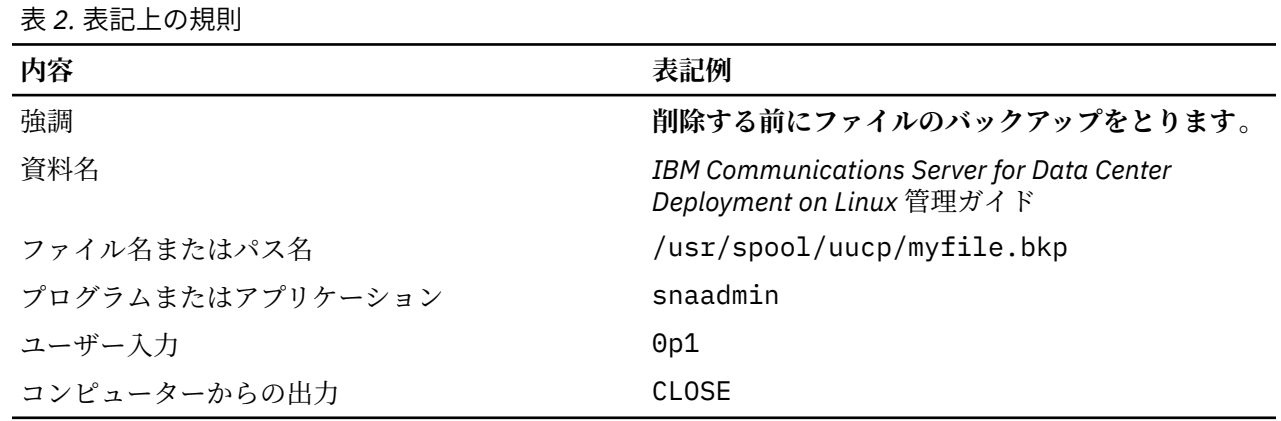

# **本書で使用される省略名**

本書で使用されている省略名を以下に示します。

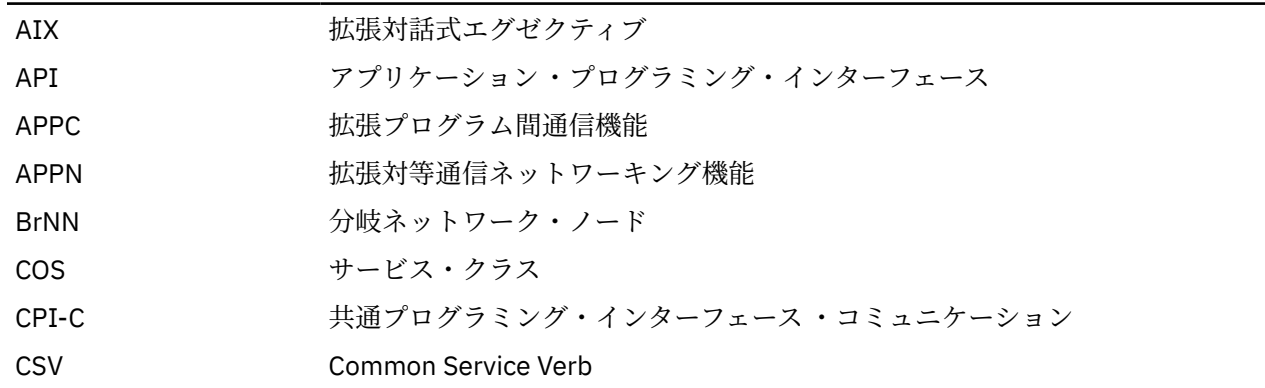

**xii** IBM Communications Server for Data Center Deployment on Linux: IBM Communications Server for Data Center Deployment on Linux 入門

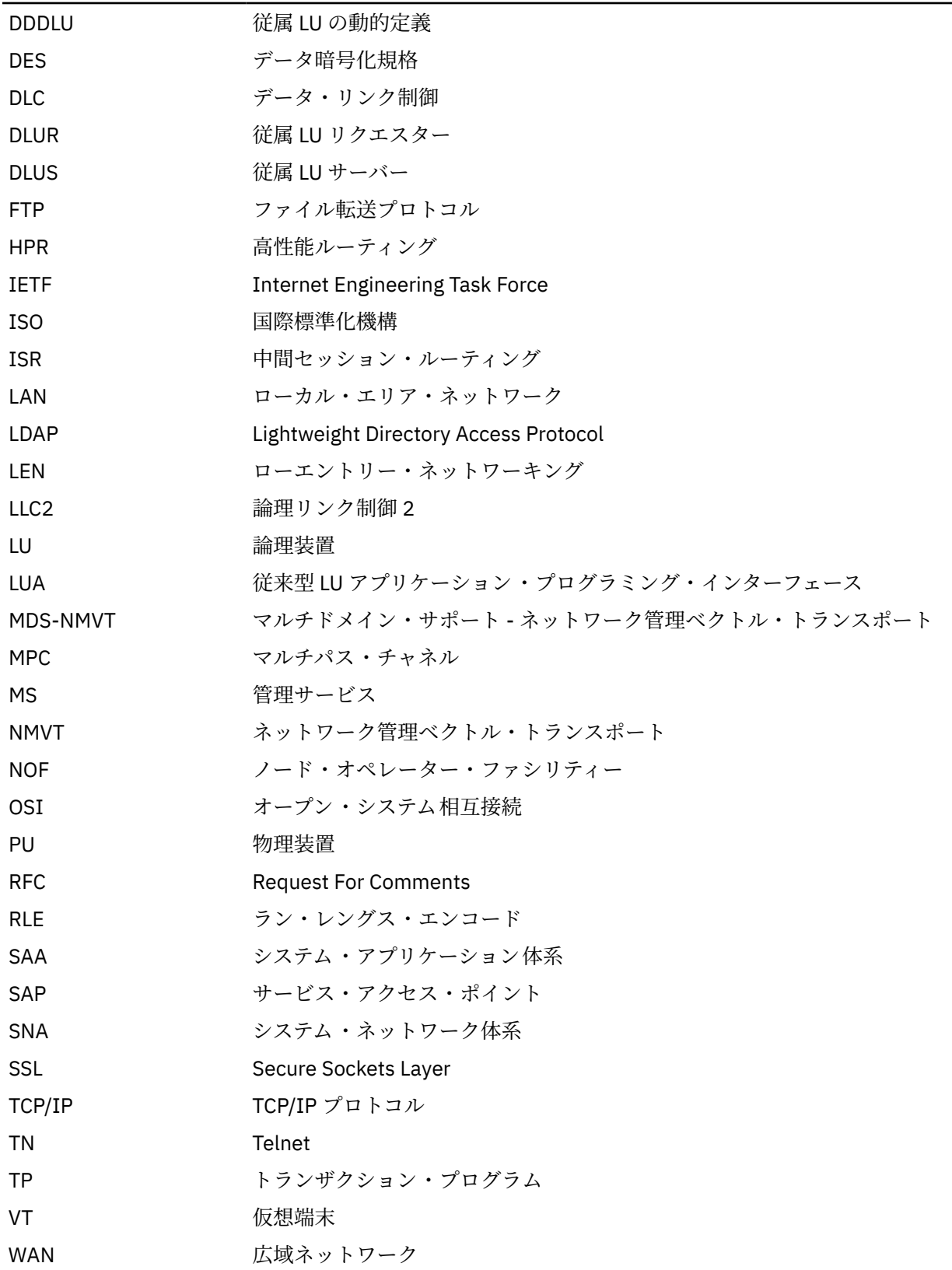

## <span id="page-13-0"></span>**本リリースでの新機能**

CS Linux 7.1 は、CS Linux 7.0 の後継製品です (先行バージョンのサポートは継続されます)。

## **新しい機能**

このリリースで CS Linux に追加された機能は、以下のとおりです。

• Windows クライアントで使用されているアプリケーション数の表示。

Windows クライアント・モニター・プログラム sxclappl.exe が機能拡張され、この Windows クライ アントを使用しているアプリケーション (APC、LUA、PCOMM など) の数が表示されるようになりまし た。

• クライアント・アプリケーション上のハードコーディングされた LU 別名から、サーバーのドメインの LU 別名へのマッピングの機能拡張。

一部のアプリケーションは、特定の LU 別名を使用するようにハードコーディングされています。このよ うなアプリケーションを複数の Remote API Client で実行する場合、この機能によって、これらの LU 別 名が サーバー上の特定の LU にマッピングされます (アプリケーションのコピーごとに 異なる LU が使用 されます)。これにより、完全な SNA スタック 実装環境からアプリケーションを移行して、サーバー上の 特定の LU 別名を 使用するように構成できるとともに、そのドメイン内のサーバーのすべての リソース を使用して、サーバー・ドメイン実装環境の冗長機能を 利用することができます。このリリースでは、 その機能にさらに構成オプションが追加されています。

- ドメイン・サーバー間のポーリング・タイマーの追加。 この機能により、マルチサーバー・クライアント・サーバー構成でのフェイルオーバーとリカバリーが迅 速化されます。
- 名前に 2 桁の 10 進数を使用して、LU 0 から LU 3 の範囲を定義する機能。

この機能により、より柔軟に LU のプールに名前を付けることができます。

• TN3270 侵入検知サービスのサポート。

この機能により、VTAM の拡張機能と相互作用できるようになり、3270 データ・ストリームの特定の違 反が検出されるようになります。

• Docker コンテナーのサポート。

この機能により、Linux または AIX の Remote API Client を Docker コンテナー内で実行できます。

• 最新の暗号を解く鍵のサポート。

製品の TN3270 サーバーおよび TN リダイレクターは、TLS 1.0、1,1、1.2 および 1.3 の暗号化規格とそ れらに関連するアルゴリズムと暗号スイートをサポートします。最新の暗号化サポートについては、 README ファイルを参照してください。

• IPv6 接続ネットワーク・リンクによる 16 進アドレス使用の許可。

HPR/IP の IPv6 ネットワークで接続ネットワークを定義するときに、接続ネットワークの IP アドレッシ ングで IPv6 DNS 名のみを使用するか、IPv6 アドレスのみを使用するかを示す追加のパラメーターを指 定できます。 デフォルトでは、IPv6 DNS 名のみを使用します。

• Linux の Ubuntu バージョンのサポート。

RedHat Enterprise Linux と SUSE Linux Enterprise Server に加えて、Ubuntu Linux でもこの製品を使用で きるようになりました。最新の O/S サポートについては、README ファイルを参照してください。

• IBM Power 上の ppc64le バージョンの Linux のサポート。

本製品は、ppc64le Linux が稼働する IBM Power コンピューターで使用できるようになりました。

• LLC2 DLC のイーサネット装置名を構成する機能。

RHEL は通常、ens32 etc. という形式の名前を使用します。以前は、eth0, eth1, etc. という形式 の名前のみがサポートされていました。

## <span id="page-14-0"></span>**廃止された機能**

このリリースでは、以下の機能が廃止されました。

- Linux が稼働する 32 ビット Intel ワークステーション (i686) のサポート。
- ppc64 Linux が稼働する IBM Power コンピューターのサポート。このリリースでは、ppc64le Linux が稼 働する IBM Power コンピューターがサポートされるようになりました。

# **本書の追加情報の入手先**

CS Linux ライブラリーのその他の資料と、SNA、その他関連製品に関する 追加情報は、「103 [ページの『参](#page-118-0) [考文献』」](#page-118-0)を参照してください。

**xvi** IBM Communications Server for Data Center Deployment on Linux: IBM Communications Server for Data Center Deployment on Linux 入門

**詳細について**

# <span id="page-16-0"></span>**第 1 章 IBM Communications Server for Data Center Deployment on Linux について**

この章では、CS Linux のパッケージ化の方法、 ならびに機能、フィーチャー、および利点について説明し ます。

# **IBM Communications Server for Data Center Deployment on Linux の機能およびパッケージ**

CS Linux は、Linux オペレーティング・システムで稼働する通信用ソフトウェアです。これは、1 ページ の『IBM Communications Server for Data Center Deployment on Linux』および 5 [ページの『拡張ネット](#page-20-0) [ワーキング機能』](#page-20-0)で説明されている機能から構成されます。

## **IBM Communications Server for Data Center Deployment on Linux**

IBM Communications Server for Data Center Deployment on Linux は、 SNA ネットワークと TCP/IP ネット ワーク間を横断的にアプリケーションを接続します。 Linux コンピューターに SNA リソースおよびプロト コルを備えることによって、このコンピューターを SNA ノードに変換します。そうすることにより、 Linux コンピューターが SNA ネットワーク内の他のコンピューター (ホスト・コンピューターを含む) と通信がで きるようになります。 TCP/IP 機能も提供されるので、TCP/IP ネットワーク内において、あるいは TCP/IP ネットワークと SNA ネットワークの境界においても、IBM Communications Server for Data Center Deployment on Linux を使用できます。

CS Linux では、以下のサービスが提供されます。

#### **ネットワーク・サポート**

CS Linux は、サブエリア・ネットワークおよび対等ネットワークをサポートします。

#### **SNA サブエリア・ネットワーク**

これらのネットワーク (ホスト仲介ネットワークともいう) は階層編成になっており、1 つ以上のホ スト・コンピューターがコンピューター間の通信を制御し、ネットワークを管理し、処理サービス と大容量データ・ストレージを提供します。 ネットワーク内のその他のすべてのノードは、ホスト の制御に依存します。

Linux コンピューターは、 ホスト従属ノードとして構成すれば、サブエリア・ネットワークに組み 入れることができます。

#### **対等ネットワーク**

分散処理環境の場合、CS Linux は APPN ネットワークをサポートします。 これらの対等ネットワー ク内で、 Linux コンピューターは 処理機能を保持し、互いに対等に直接通信します。対等ネットワ ークは、現在では高価なホスト・コンピューターの 能力にも匹敵する Linux コンピューター の能力 を完全に使用しています。

APPN ネットワークは、以下のタイプの対等ノードで構成されます。

- APPN ネットワーク・ノード (トラフィック制御、動的経路計算および選択サービス、ならびにネ ットワーク管理サービスを提供します)
- APPN エンド・ノード (APPN ネットワーク・ノード・サービスを使用して、対等ノードと通信し ます)
- LEN ノード (隣接ノードまたは隣接に見えるように構成されている ノードと直接に通信します)

**注 :** ホスト・コンピューターは、独立 LU 6.2 を使用して APPN ネットワーク内の Linux コンピュー ターおよび 他のホストと通信することによって、ネットワーク内の対等ノードとして機能すること ができます。

#### **APPN ネットワーク内でのサブエリア機能の提供**

従属 LU リクエスター (DLUR) 機能により、ホストとホスト従属ノードの間の トラフィックを APPN ネットワーク内で受け渡すことができます。

#### **データ・リンク制御オプション**

リンク・レベルで、CS Linux によりさまざまな接続オプションが提供され、 ネットワークのサイズ、 速度、セキュリティー、 およびコストに関する要件を満たすのに役立ちます。 (サポートされる リン ク・タイプの詳細リストについては、17 [ページの『インストール要件』](#page-32-0)を参照してください。) また、 以下のように、さまざまな異なるネットワーク・タイプ用のデータ・リンクをサポートします。

#### **ローカル・エリア・ネットワーク**

LAN 接続の場合、トークンリング、標準イーサネット、および 802.3 イーサネットの各プロトコル を 使用して通信する適切なリンクをインストールできます。

#### **広域ネットワーク**

CS Linux は SDLC および X.25 (QLLC) 接続をサポートします。このサポートは各プラットフォーム の OEM アダプター・サポートに依存します。

**ローカル接続**

CS Linux は、ローカル接続用の チャネル間マルチパス・チャネル (CTCMPC) 接続をサポートします (CS Linux for System z のみ)。

#### **IP 統合**

企業のバックボーン・ネットワークが IP ベースの場合、CS Linux の Enterprise Extender (HPR/IP) 機能を使用して、これを SNA に統合するので、SNA アプリケーションが IP ネットワークを通して 通信できるようになります。 さらに、クライアント/サーバーのサポートが、複数のデータ・セン ターにわたるクラウド、モバイル、および高可用性のサポートのために、SNA over TCP/IP 接続を 提供します。

#### **LU サポート**

論理装置 (LU) は、アプリケーション固有のネットワーク・リソース であり、SNA ネットワーク内の各 ノードにあります。 各 LU は、ネットワーク上の他のノード上の パートナー・アプリケーションと通信 するために、 アプリケーションがリンクにアクセスする際に使用するインターフェースとして 機能し ます。

CS Linux は、 アプリケーションの異なるクラスごとに、異なるタイプの LU をサポートします。

- サブエリア・ネットワークでは、CS Linux は、 次のタイプのいずれかの従属 LU をサポートしていま す。
	- $-$  LU 0
	- $-$  LU 1
	- LU 2
	- LU 3
	- $-$  LU 6.2

LU 0 は、基本的なプログラム間の通信をサポートします。 これは、通常、小売業や銀行の販売時点 トランザクションで使用します。 LU 2 は、Linux コンピューター が IBM 3270 ファミリー端末を エ ミュレートできるように、端末エミュレーション・アプリケーションを サポートします。その他の LU タイプは、アプリケーションが分散処理に参加したり、 各種プリンターや対話式ディスプレイ 端 末と通信したりできるようにします。

CS Linux は、従属 LU の動的定義 (DDDLU) を 使用する ホスト・システムをサポートします。DDDLU は、 SNA システムからホストへの通信リンクが確立されたとき、 SNA システムの従属 LU を ホスト 構成に追加できるホスト機能です。DDDLU を使用すると、LU をホストに静的に構成する必要はあり ません。 (しかし、CS Linux ノードで従属 LU を定義していなければなりません。) これにより、ホスト で必要な初期構成が少なくなり、後の拡張が簡単になります。

CS Linux は、構成を変えなくても、DDDLU 可能なホストと DDDLU 可能でないホストの両方と通信で きます。CS Linux ノードからホストへの通信リンクが 確立されると、DDDLU 可能なホストは、 DDDLU をサポートしていることをノードに通知します。 ノードは、次に、リンクを使用する従属 LU を定義するために必要な情報を送信します。 ホストが DDDLU 可能でない場合、CS Linux はこの情報 を送信しません。 これは、LU がホストで既に静的に定義されていることを前提としています。

**2** IBM Communications Server for Data Center Deployment on Linux: IBM Communications Server for Data Center Deployment on Linux 入門

• 独立 LU 6.2 は、APPN ネットワーク内の独立トラフィックをサポートします。 独立 LU 6.2 は、 自律 的な通信とネットワークの管理および分散処理をサポートします。

さらに、Communications Server for Linux の DLUR 機能により、 従属 LU のトラフィックが APPN ネ ットワーク上を移動できるようになります。

• 1 次 RUI サポートは、CS Linux アプリケーションが、メインフレームであるかのように、ダウンスト リームの LAN/WAN 接続された従属 LU デバイスを 管理できる機能を提供します。この機能には接続 性に関していくつかの制約事項がありますが、この機能によって、アプリケーションは完全なメイン フレーム・アプリケーションを必要とせずに、 従属 LU デバイス同士の間でデータを渡すことができ ます。

**セッション・サポート**

セッションは、パートナー LU 間の一時的な論理チャネルです。 通常、各 LU に関連するパートナー・ アプリケーションは、 セッションを介して通信を行います。 CS Linux は、何千ものセッションをサポ ートできます。CS Linux は、1 次 LU と 2 次 LU の両方が同じ Linux コンピューターに存在する U 型セ ッション ("「ローカル/リモート透過型」とも呼ばれます") もサポートできます。 これにより、リンク 接続を必要とせずに、1 台のコンピューターでソースとターゲットのトランザクション・プログラムの ペアの開発やテストを行うことができます。

必要な帯域幅を削減するために、2 つのパートナー LU 間のセッションを流れるデータが圧縮されるこ とがあります。

- LU タイプ 6.2 の場合、CS Linux では、セッションで使用するモードの構成で圧縮を使用するように 指定できます。使用される圧縮アルゴリズムとして、 圧縮のレベルが異なるさまざまな方法を指定 できます (RLE、LZ9、または LZ10)。セッションでデータが 流れる方向によって異なる圧縮レベルを 指定したり、一方向にだけ圧縮を指定して 別の方向には指定しないことも可能です。
- LU タイプ 0 から 3 の場合、CS Linux を使用すると、セッションが使用するリンク・ステーションま たは PU の構成で圧縮の使用を指定できます。 インバウンド方向の場合は RLE 圧縮が使用され、アウ トバウンド方向の場合は LZ9 圧縮が使用されます。

### **API サポート**

CS Linux には、アプリケーション・プログラミング・インターフェース (API) があり、特定のタイプの LU、分散処理、ネットワーク管理、 および CS Linux 自身を管理するアプリケーション開発に用いられ ます。CS Linux は、 その他のオペレーティング・システム上で稼働する Communications Server ファ ミリーの メンバーが提供する API と互換性のある一連の API を提供します。

API は、トランザクション・プログラム (TP) が、それがサポートする LU と通信できるようにするイン ターフェースです。API は、 verb (関数、呼び出し、サブルーチンとも呼ばれます) のライブラリーで 構成されています。 ここから、TP は LU に渡す必要のあるものを選択し、SEND\_DATA などのアクショ ンを要求します。 LU は、適切なプロトコルに従って、verb を処理し、 データ・ストリームを作成し て、宛先アドレスを示すヘッダーを付加し、パートナー LU へのリンクを通してデータを送信します。

共通プログラミング・インター フェース (CPI) は、移植性があるため、最も効果的な API の 1 つです。 従属および独立 LU 6.2 をサポートするために導入された CPI-C は、システム・アプリケーション体系 (SAA) の指示に準拠し、 異なるプラットフォームおよびオペレーティング ・システムを統合します。 CPI-C は、すべてのシステムに共通の構文規則のセットを使用します。 そのため、これが標準となりま した。

CS Linux には、標準 C 言語 CPI-C API の他に Java アプリケーション用の CPI-C API もあります。詳し くは、 「*IBM Communications Server for Data Center Deployment on AIX* または *Linux CPI-C* プログラ マーズ・ ガイド」を参照してください。CS Linux 資料では、特に断りのない限り、CPI-C の参照個所 すべてに Java CPI-C が含まれています。

その他の CS Linux API には、以下のものが含まれます。

- APPC API。LU 6.2 を使用するアプリケーション・プログラム間の対等通信用です。 この API には、 非ブロッキングにするオプションがあります。 TP が非ブロッキング verb を使用すると、要求された アクションが完了する前に、この API は TP に制御を戻すことができます。 後にアクションが完了し た時点で、TP はその通知を受け取ります。
- LUA API。ホスト・アプリケーションとの通信用です。

• CSV (共通サービス Verb) API。 文字変換やアプリケーション・トレース制御などのユーティリティー 関数用です。

さらに、CS Linux には、 所有権のある以下のプログラミング・インターフェースがあります 。

- MS (管理サービス) API。ネットワーク・メッセージ処理機能用です。
- NOF (ノード・オペレーター機能) API。 アプリケーションによって CS Linux リソースを構成および管 理します。

API について詳しくは、該当する API のプログラミング・ガイド (巻末の『参考文献』を参照) を参照し てください。

**クライアント/サーバーのサポート**

CS Linux を実行するコンピューターは、クライアント/サーバー・プロトコルを使用して通信するよう に構成できます。ネットワーク内でクライアント/サーバー・ プロトコルが使用されている場合、その ネットワーク内でクライアント/サーバー・プロトコルを 使用して通信を行うすべてのコンピューター は「"ドメイン」と呼ばれます。"

クライアント/サーバー構成で CS Linux を実行するコンピューターは、以下のロールを持つことができ ます。

- サーバー。SNA ノードおよび関連する接続コンポーネントが収容されます。 サーバーは、ローカル・ システムのアプリケーション 、または Communications Server for Linux ドメイン内の他のコンピュー ターのアプリケーションへの SNA 接続を行います。サーバーは Linux システムでなければなりませ  $\lambda$ .
- Remote API Client。SNA ノード・コンポーネントは収容されず、サーバーを介して SNA ノード・コ ンポーネントにアクセスします。クライアントは同時に 1 つ以上のサーバーにアクセスでき、必要に 応じて同時アプリケーションを実行できます。クライアントでは、AIX、Linux、または Windows の どれが稼働していてもかまいません。クライアントは、Linux または AIX のコンテナー、あるいは AIX WPAR で実行できます。(1 台の Linux コンピューターは、サーバーとクライアントのどちらにもでき ますが、両方にはできません。 つまり、同じコンピューターにサーバーとクライアントの両方をイン ストールすることはできません。)

サーバーとクライアントは、TCP/IP を使用して CS Linux ドメインと通信します。あるいは、サーバー とクライアントは、WebSphere サーバー 経由で HTTPS を使用して通信することができます。この場 合、セキュリティー証明書を使用して クライアント接続が認証されます。通常、クライアントが公衆 ネットワーク経由で接続している 場合は、HTTPS を使用します。

複数の CS Linux サーバーがあるドメインでは、1 つのサーバーが CS Linux ドメイン構成ファイルのコ ントローラー・コピーを保持します。このサーバーは、「コントローラー・サーバー」と呼ばれます。 ドメイン内のその他のサーバーは、バックアップ・サーバーとして定義することも、ピア・サーバーの ままにしておくこともできます。すべてのバックアップ・サーバーが最新情報のコピーを保持できるよ うに、バックアップ・サーバーが開始したとき、またはコントローラー・コピーが変更されたときに、 ドメイン構成ファイルはバックアップ・サーバーにコピーされます。ピア・サーバーは、必要に応じて ドメイン構成情報をコントローラー・サーバーから取得しますが、バックアップ・サーバーとして機能 することはできません。

コントローラー・サーバーに障害が発生した場合、ドメインに定義されたサーバーのリストで先頭のバ ックアップ・サーバーがコントローラーの役割を担当します。このサーバー上のドメイン構成ファイル がコントローラー・コピーとして使用され、必要に応じてその他のサーバーにコピーされます。コント ローラー・サーバーが再始動されると、現在コントローラーとして機能しているバックアップ・サーバ ーからドメイン構成ファイルのコピーを受け取り、コントローラーとしての役割を継承します。

#### **分散アプリケーションのサポート**

クライアント/サーバー CS Linux システムにおいて、Remote API Client 上で 稼働するアプリケーショ ンは、サーバー上の接続リソースと協働して単一タスクを 実行します。他の (CS Linux 以外の) コンピ ューターで稼働しているアプリケーションも、CS Linux コンピューターのアプリケーションと協力して 分散処理を行うことができます。

CS Linux は、APPC (LU 6.2 とも呼ばれる) を使用して分散アプリケーションをサポートします。

## <span id="page-20-0"></span>**拡張ネットワーキング機能**

CS Linux のベース製品には、 拡張ネットワーキング機能を追加するための機能セットが組み込まれていま す。これらの機能には、以下のものがあります。

- SNA ゲートウェイは、LAN をサブエリア SNA ネットワークに接続します。
- 1 次 LU サポートは、ホスト・メインフレーム・アプリケーションと同様にダウンストリーム従属型 LU デバイスを制御するサポートを提供します。
- 分岐エクステンダーは、 リソースを異なるロケーション (例えば、大規模な組織内の異なる事業所など) に分割して、 大規模 APPN ネットワークを単純化します。 これにより、効率の良いリソース・ロケーシ ョンを維持しながら、 保管が必要なトポロジー情報の量を削減できます。
- APPC Application Suite は、APPN ネットワークで使用するための各種アプリケーションを提供します。
- エンタープライズ・エクステンダー (EE、HPR/IP とも呼ばれる) は、SNA トラフィックが IP ネットワー ク を経由してそのままトランスポートできるようにします。
- TN サーバーは、TN3270 クライアントと 総称される TN3270 クライアントと TN3270E クライアント が、SNA 経由でホストにアクセスできるようにします。
- TN リダイレクターは、TN3270、TN3270E、TN5250、および VT クライアント (これらは、Telnet クラ イアントと 総称されます) に、パススルー TCP/IP ホスト・アクセスを提供します。
- Remote API Client サーバーは、リモートに分散している Windows、AIX、および Linux クライアントに 対して、クラウドに類似のサポートによる、冗長な高可用性アクセスを提供します。クライアントは Linux または AIX コンテナー、あるいは AIX WPAR で実行できます。

**注 :** 高可用性ネットワーク・アダプターおよびオペレーティング ・システム・ プラットフォームの拡張機 能は、 IP ネットワーキング機能に集中しています。 CS Linux は、エンタープライズ・エクステンダー、 TN3270 サーバー、TN リダイレクター、および Remote API Client サーバーとの SNA over IP 接続を提供 します。こうした拡張機能を最大限に利用するには、SNA ネットワーキングを 近代化する際にこれらの機 能を使用することを検討してください。 SNA over LAN または WAN 接続を使用した従来のネットワーク接 続では、 高可用性ネットワーキング・デバイスの新しい拡張機能を一部しか 利用できません。

## **SNA ゲートウェイ**

ゲートウェイは、異種のネットワークまたはコンピューター・システムを接続する、ユーザーに透過的な デバイスであり、接続する両方の環境をサポートします。エンド・ユーザー同士は、 互いに同じネットワ ーク内に存在しているように認識します。

SNA ゲートウェイを使用すると、CS Linux コンピューターは、SNA ネットワーク内の複数のダウンストリ ーム・コンピューターを 1 つ以上のホスト物理装置 (PU) にリンクさせるゲートウェイとして動作できるよ うになります。これについては、6 [ページの図](#page-21-0) 1 で説明しています。 ホスト接続を単純化して、余分な リンクを減らすため、SNA ゲートウェイは PU コンセントレーターとして動作します。PU コンセントレー ターは、複数のコンピューターを単一の PU として扱い (この PU は SNA ゲートウェイ・ノードにあると認 識されます)、1 つの物理接続でホストと通信します。

<span id="page-21-0"></span>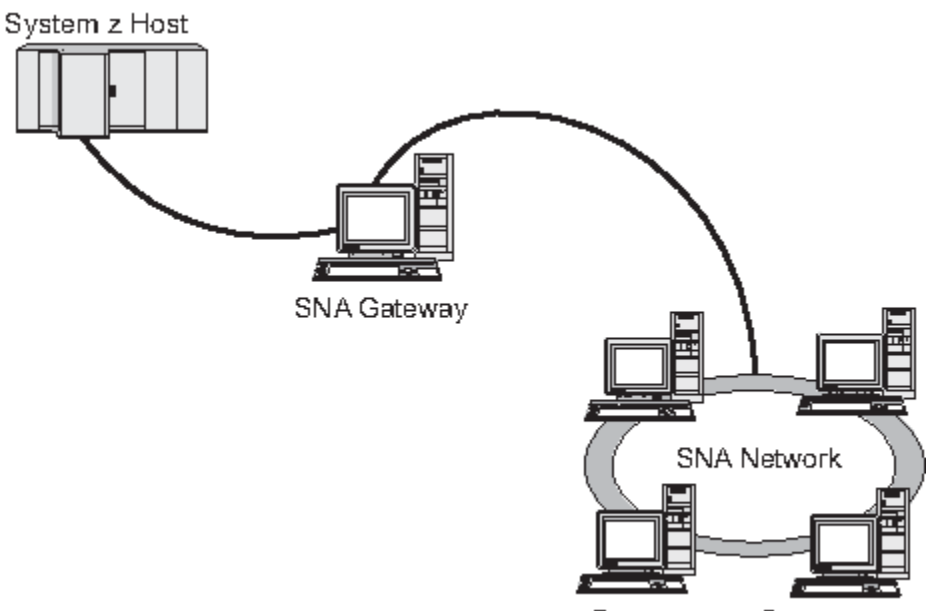

Downstream Computers

図 *1.* 複数の ダウンストリーム *Linux* コンピューターを ホスト・コンピューターにリンクする *SNA* ゲート ウェイ

## **1 次 LU サポート**

1 次 LU サポートにより、Linux アプリケーションはホスト・メインフレーム・アプリケーションと同様に ダウンストリーム従属型 LU デバイスを制御することができます。

通常、LUA アプリケーションは 2 次 LU としてホスト・メインフレームに接続されるので、ホスト・アプリ ケーションはセッションの定義を制御し、セッションを開始するための BIND の送信を受け持ちます。 ま た、CS Linux は、1 次 RUI インターフェースを 使用することにより、LAN を介してダウンストリーム従属 SNA デバイスに対する 1 次 LU として機能することができます。 このインターフェースを 使用すると、ア プリケーションはホスト・メインフレームを必要とせずにダウンストリーム従属 LU セッションに接続でき ます。

1 次 LU アプリケーションを使用するには、#PRIRUI# というホスト LU 名を使用して、ノードをダウンス トリーム LU (または ダウンストリーム PU テンプレート) で構成する必要があります。 この構成により、1 次 RUI を使用するアプリケーションがこれらの PU およびそれらに割り当てられた LU リソースを制御す ることを、サーバーに指示します。 PU は LAN および WAN の両ポートで使用できます。1 次 RUI を使用す るアプリケーションのプログラミングについては、「*IBM Communications Server for Data Center Deployment on AIX or Linux LUA* プログラマーズ・ガイド」を参照してください。

## **分岐エクステンダー**

APPN ネットワーク内のネットワーク・ノードは、トポロジー情報 (ネットワーク内の他のノードのロケー ションとノード間の通信リンクに関する情報) を保持し、トポロジーの変更時にはネットワーク全体にこの 情報を転送する必要があります。 ネットワークのサイズが大きくなると、保管する情報量やトポロジー関 連のネットワーク・トラフィックが大きくなり、 管理が難しくなる可能性があります。

ネットワークを複数のサブネットワークに分けると、 こうした問題は避けられ、各ノードは、 そのサブネ ットワーク内のノードに関するトポロジー情報を保持しているのみで済みます。 ただし、こうすると、他 のサブネットワーク内のリソースを探し出そうとするときに、 ネットワーク・トラフィックを増加させる ことになります。

7 [ページの図](#page-22-0) 2 に示す、APPN の分岐エクステンダー機能を使用すれば、 こうした問題は解消されます。

<span id="page-22-0"></span>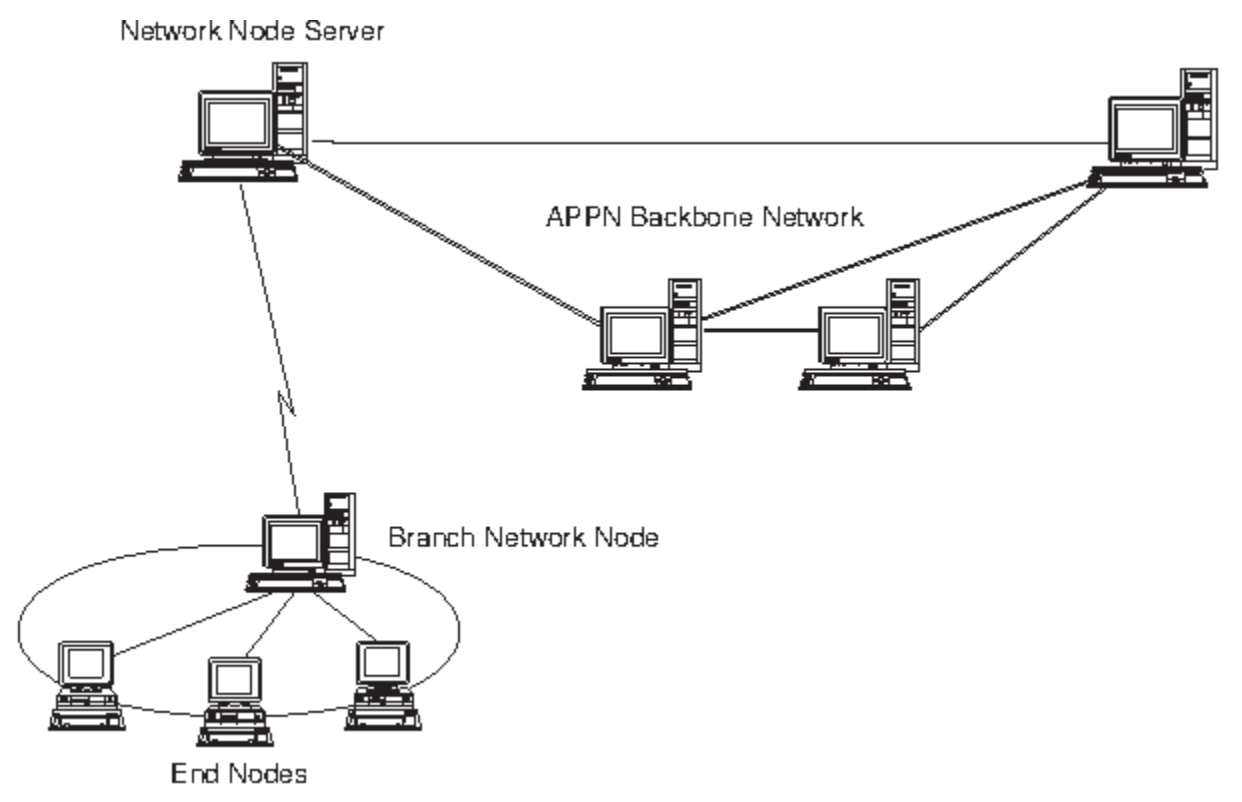

図 *2.* 分岐エクステンダー

名前のとおり、分岐エクステンダーは、大規模な組織から分割した部門のように、 ネットワークを個々の 領域に分割できるよう設計されています。 これは、メインのバックボーン APPN ネットワーク (例えば、 組織の本社内のネットワーク) から各分岐に分割することで機能します。

各分岐は、分岐ネットワーク・ノード (BrNN) という新しいタイプのノードを持ち、そのノードが、メイン の APPN バックボーン・ネットワーク内の 1 つのネットワーク・ノードに接続されています。 BrNN は、 APPN ネットワーク・ノードと APPN エンド・ノードの機能を結合します。

- 以下に説明するように、バックボーン・ネットワークからは、BrNN はバックボーン・ネットワーク内の ネットワーク・ノード・サーバー (NNS) に接続されたエンド・ノードとして認識されます。
	- バックボーン・ネットワーク内のノードは、 分岐内のノードを認識しないため、 保管すべきトポロジ ー情報量が削減されます。
	- BrNN はエンド・ノードとして認識されるため、バックボーン・ネットワークからトポロジー情報を受 信することはありません (トポロジー情報は、ネットワーク・ノード間でしか送信されません)。
	- BrNN は、その分岐内のすべてのリソースを、BrNN 自身が保有しているかのように、NNS に登録しま す。 つまり、バックボーン・ネットワーク内のノードは、 分岐内のノードを個別に認識する必要な く、分岐内のリソースを探し出すことができます。
- 分岐ネットワークからは、BrNN は、分岐内のエンド・ノードの NNS として動作する、 ネットワーク・ ノードと認識されます。 分岐内の各ノードは、 ネットワーク内の残りのノードを、標準 NNS と同様に、 NNS を経由して接続されているものと認識します。

## **APPC Application Suite**

APPC Application Suite は、APPN ネットワークの分散処理能力をデモンストレーションする 一連のアプリ ケーションであり、構成の検証および問題の判別に役立ちます。 APPC Application Suite を使用すると、フ ァイル転送など、 ネットワークを介して頻繁に実行される操作をサポートできます。

APPC Application Suite は、以下のアプリケーションで構成されています。

- ACOPY (APPC COPY)
- AFTP (APPC File Transfer Protocol)
- ANAME (APPC Name Server)
- APING (APPC Ping)
- AREXEC (APPC Remote EXECution)
- ATELL (APPC TELL)

これらのアプリケーションには、サーバー、Linux クライアント、または Windows クライアントからアク セスできます。

## **エンタープライズ・エクステンダー**

エンタープライズ・エクステンダー (HPR/IP とも呼ばれます) は、SNA アプリケーションを IP ネットワー ク と統合する仕組みを提供します。

SNA アプリケーションは、SNA プロトコルを使用し、SNA ネットワークを介して、 他の SNA アプリケー ションと通信するよう設計されています。 エンタープライズ・エクステンダーを使用して TCP/IP ネットワ ークに インストールすれば、SNA アプリケーションは引き続き通信可能です。 エンタープライズ・エクス テンダー機能により、IP ネットワークを経由して SNA プロトコルを トランスポートする機構が提供される ためです。 特に、APPN 高性能ルーティング (HPR) 機能が提供されているので、アプリケーションに APPN と IP の両方の接続の利点が与えられます。

CS Linux の Enterprise Extender は、単に通信リンクとしてインプリメントされます。IP 経由で 2 つの SNA アプリケーションを接続するには、SDLC またはイーサネットなどの 他のリンク・タイプの場合のよ うに、エンタープライズ・エクステンダー・リンクを定義します。

## **TN サーバー**

SNA ネットワークの代わりに TCP/IP を介して通信を行う 3270 エミュレーション・ プログラムは、 "TN3270 プログラム" (Telnet 3270 エミュレーション・プログラム) と呼ばれます。

TN3270 プログラムには、TN3270E (Telnet 3270 標準拡張) サポートを組み込むこともできます。 TN3270E は、Telnet を使用する 3270 装置エミュレーション (端末とプリンターの両方を含む) をサポート します。 これにより、Telnet クライアントから (LU 名または LU プールの名前を指定して) 特定の装置を選 択できるようになります。 また、ATTN キーおよび SYSREQ キー、SNA 応答処理などの各種機能も拡張サ ポートされます。

**注 :** 本書では、TN3270、TN3287、TN3270E プロトコルの すべてに適用できる情報については、TN3270 という用語を使用します。

CS Linux TN サーバーを使用すると、3270 ホスト・コンピューター以外の コンピューターの TN3270 ユー ザーが、この 3270 ホスト・コンピューターへアクセスできるようになります。TN サーバーにより、直接 リンクがなくても、TN3270 ユーザーは CS Linux ユーザーまたはその他の TN3270 ユーザーとホストへの 接続を共有できます。また、TN3270 ユーザーは、TCP/IP を実行していないホストへもアクセスできます。

CS Linux TN サーバー機能を、9 [ページの図](#page-24-0) 3 に示します。

<span id="page-24-0"></span>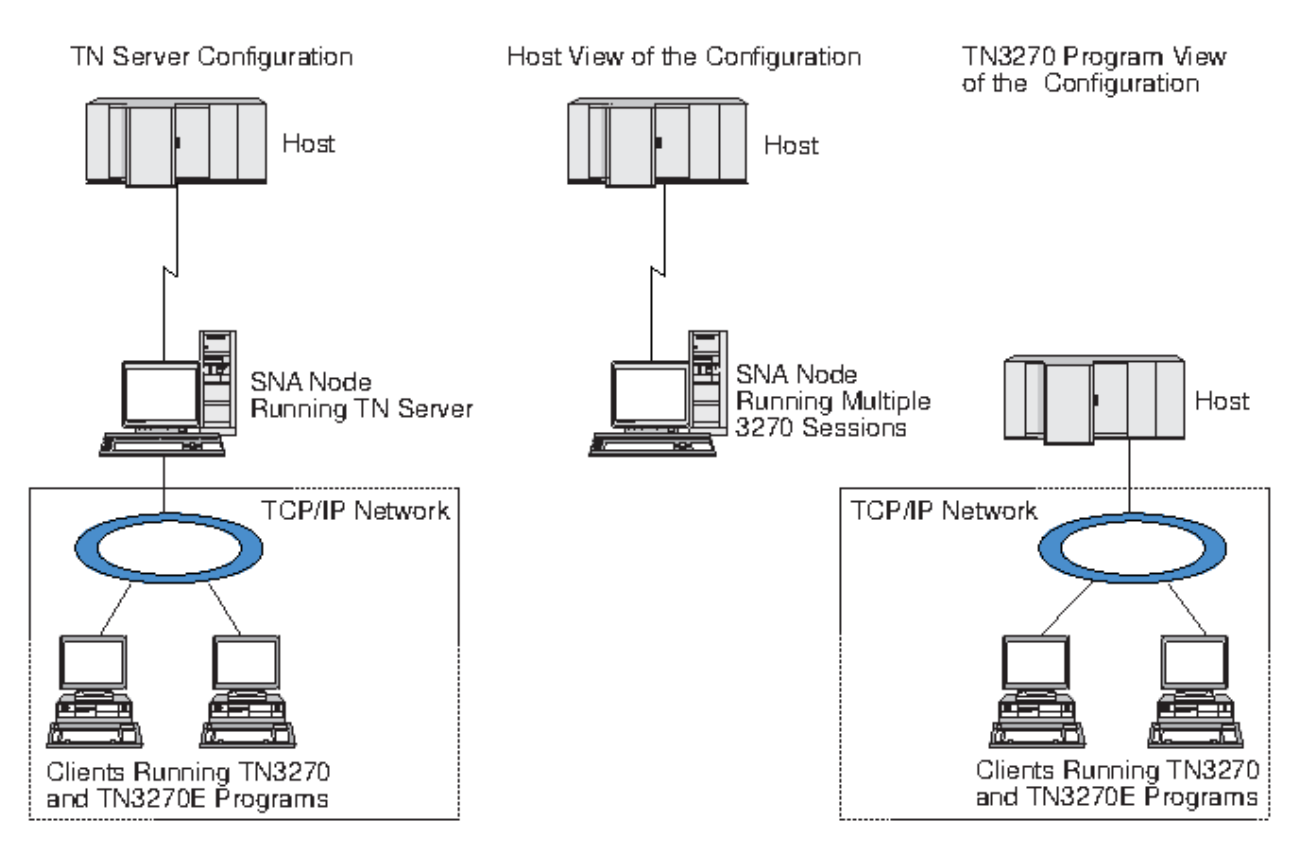

図 *3. TN* サーバー

CS Linux TN サーバー機能は、TN3270 ユーザーと CS Linux 3270 LU との関連付けを行います。 TN3270 ユーザーからのデータはすべて、関連付けられた LU へ転送されます。 つまり、ホストと TN3270 ユーザ ーのどちらの構成でも、 両者が直接接続しているように構成されています。したがってホストもユーザー も、 データが TN サーバーを介して転送されることを認識する必要はありません。

CS Linux TN サーバーは、IETF RFC 1123、1576、1646、 1647、2355 で定義されている プロトコルを正 しくインプリメントしている、TN3270 クライアント・エミュレーション・プログラムをすべてサポート します。

### **セキュリティー機能**

CS Linux TN サーバーは、 Secure Sockets Layer (SSL) ソフトウェアを使用して、データ暗号化、 サーバー 認証、クライアント認証、および Express ログオンをサポートします。

- データ暗号化とは、TN サーバーと TN3270 エミュレーターの間のデータ・フローが 暗号化された形式に なっていることです。
- サーバー認証により、TN3270 クライアントは、接続先の TN サーバーが適切であるかどうか検証できま す。
- クライアント認証により、TN サーバーは、そのサーバーに接続する TN3270 クライアントが適切である かどうか検証できます。 TN サーバーは、クライアントの許可が取り消されていないか確認するため、外 部ディレクトリー・サーバーの取り消しリストも検査できます。
- 高速ログオンは、クライアント認証と連動して、TN3270 クライアントがホストに接続する際にユーザー ID とパスワードを 指定する必要をなくします。その代わりに、クライアントのセキュリティー 証明書を 使用することによって、 必要なユーザー ID とパスワード情報が取得されます。

## **TN Redirector**

CS Linux TN リダイレクター機能は、TCP/IP による 3270、5250 または VT セッションに パススルー・サ ービスを提供します。Telnet ユーザーは、TCP/IP 接続を介して CS Linux との 通信を行います。CS Linux は、次に 別の TCP/IP 接続を介してホストとの通信を行います。

<span id="page-25-0"></span>CS Linux TN リダイレクターは、3270 用の TN サーバーの場合と同じように、Secure Sockets Layer (SSL) ソフトウェアを使用して、 データの暗号化、サーバー認証およびクライアント認証をサポートします。こ れにより、ユーザーは、ユーザーからホストへの完全な接続を行わなくても、必要に応じて、Secure Sockets Layer (SSL) のセキュリティー検査を使用することができます。 例えば、以下のようになります。

- クライアントが、 検査を必要としない TCP/IP LAN を経由して CS Linux に接続しており、 しかも SSL が 必要なリモート・ホストに接続している場合、CS Linux とホストの間の TCP/IP を介して SSL を使用でき ます。つまり、すべてのクライアントに対するセキュリティーを一度検査すれば、 個々のクライアント がセキュリティー情報を提供する必要はないということです。
- CS Linux がホストと同じサイトにインストールされていても、 クライアントが外部サイトから接続して いる場合、 ホストに SSL ソフトウェアをインストールしなくても、CS Linux にクライアント接続すれば SSL を使用できます。

# **機能および利点**

CS Linux の機能および利点は、 構成の単純化から問題診断の改善、 ネットワーク・パフォーマンスの強化 まで多岐にわたっています。

# **多用途のビルディング・ブロック**

CS Linux は、ほとんどの環境およびノード機能をサポートします。サブエリアまたは APPN など、どのタ イプのネットワークであっても、CS/AIX により、Linux コンピューターは、 以下のいずれかとして、また は、以下を組み合わせたものとして機能できます。

- ホスト従属ノード
- 対等ノード (APPN 対等ノードについては、1 ページの『[IBM Communications Server for Data Center](#page-16-0) [Deployment on Linux](#page-16-0)』の対等ネットワークの説明を参照してください)
- 分散アプリケーションにおけるパートナー (ソースまたは宛先のいずれか)
- SNA ネットワークを相互接続するゲートウェイ・ノード

ネットワーク管理 API を通して、Linux コンピューターは、 分散ネットワーク管理をサポートするための 管理サービス (MS)・エントリー・ポイントと して機能するよう構成することもできます。リンク・レベル では、Linux コンピューターは、 サポートされているリンク・タイプ (1 ページの『[IBM Communications](#page-16-0) [Server for Data Center Deployment on Linux](#page-16-0)』および 17 [ページの『インストール要件』](#page-32-0)で説明) のいずれ かを使用することにより、 各種の LAN および WAN に接続できます。

# **クライアント/サーバー操作**

クライアント/サーバー構成には、以下の利点があります。

- SNA リソースをサーバーに集中させることによりクライアントの負荷が軽減し、 クライアントのパフォ ーマンスが向上し、SNA サービスをクライアントに提供するために必要なストレージが最小化されます。
- 異なるマシン上の複数のユーザーが単一のデータ・リンクを共用できるので、 各マシンが物理 SNA ネッ トワーク接続を持つ必要がありません。
- 複数のサーバーが冗長接続を準備できます (例えば、複数のサーバーから 同じホストへアクセスできるよ うにして)。1 つの SNA リソースへ複数のパスを 用意しておくことによって、複数の異なるサーバー間で のロード・バランシング が可能になり、特定のサーバーまたはリンクに障害が起きた場合に即時バック アップを行うことができます。
- 複数のサーバーにわたる LU プールを使用することにより、管理者は サーバーとユーザーの構成および追 加を簡単に行うことができます。
- ホスト接続用のリンクと PU が少なくなるので、 ホスト VTAM 定義のサイズが減少します。
- 管理ユーティリティーを 使用して、ノード・リソース (ドメイン内のいずれかのコンピューター用) と共 用リソースの両方を 構成し、管理することができます。CS Linux 管理ツールによって提供されるクライ アント/サーバー・サポートを利用することにより、ドメイン内の任意のコンピューターから取得したす べてのドメイン・リソースを透過的に管理することができる。

**10** IBM Communications Server for Data Center Deployment on Linux: IBM Communications Server for Data Center Deployment on Linux 入門

- <span id="page-26-0"></span>• ファイアウォールの通過、および認証とセキュリティーのために TCP/IP および HTTPS を使用する イン ターネット・プロトコルを介して、SNA アプリケーションを接続できます。
- クライアント・アプリケーションは移動性があるため、アプリケーションが どこに移動してもホストが アプリケーションに接続できるように、Communications Server は ユーザーを追跡することができます。
- Windows Terminal Server (WTS)、Citrix サーバー、または UNIX X サーバーの「ファーム」でアプリケー ションを実行するリモート・ユーザーは、ファーム内のどのサーバーからでも接続できます。リモート・ ユーザーが使用するサーバーを 切り替えても、ホスト・アプリケーションは再びユーザーに 接続するこ とができます。
- クライアント・アプリケーションは、セッションをリモート SNA ノードに接続するために必要な SNA リ ソース用のサーバーに接続するコンテナーで実行できます。

## **容易な構成**

CS Linux は、 構成時間およびネットワークの複雑性を低減するための構成オプションおよび機能を備えて 設計されています。例えば、次のとおりです。

#### **Motif 管理プログラム**

CS Linux 構成を定義および変 更する場合、Motif 管理プログラム (xsnaadmin) を使用する方法が最も 簡単です。このプログラムのグラフィカル・ユーザー・インターフェースにより 、CS Linux リソースを 表示 および管理できます。このプログラムは、 通常、他のインストールと異なる値を持つインストー ルのフィールドのみを表示し、 その他のフィールドにはデフォルト値を使用して、構成を単純化しま す。

Motif 管理プログラムには、ヘルプ画面があります。この画面では、SNA および CS Linux に関する概 要、CS Linux ダイアログの参照情報、特定のタスクの操作の説明が表示されます。

#### **Web 管理プログラム**

CS Linux には、Web 管理プログラムも組み込まれています。これは、Motif 管理プログラムと同様の機 能を提供します。Web 管理パッケージは、CS Linux の管理および構成用に提供されているダウンロー ド可能なツールです。このツールは、https://www.ibm.com/support/pages/web-administrationpackage からダウンロードできます。

#### **APPN ネットワークの動的構成**

ノードまたはネットワークの構成も、APPN ネットワークの動的構成を使用すると簡単になります。 例 えば、APPN エンド・ノードおよびアプリケーションは、LU 6.2 セッションを サポートする構成データ を動的に登録するので、セッション構成はオプションで行えばよいようになります。 さらに、ノード 制御点をデフォルトのローカル LU として機能させて、LU 6.2 構成を完全に避けることができます。

APPN は、構成されたリンク・ステーションがない場合の動的リンク・ステーション構成もサポートし ます。

### **追加の管理用ユーザー・インターフェースの選択**

Motif 管理プログラムは、CS Linux を構成および管理するために推奨されるインターフェースです 。ただ し、ユーザーは CS Linux のインターフェースを 選択できます。 これにより、装置、ニーズ、およびプリフ ァレンスに合ったインターフェースで 作業できるようになります。

#### **コマンド行管理プログラム**

コマンド行管理プログラム (snaadmin) を使用して、 個々の CS Linux リソースを管理するためのコマ ンドを発行できます。snaadmin は、Linux コマンド・プロンプトから直接使用することも、シェル・ スクリプト内から使用することもできます。

#### **NOF API**

CS Linux NOF API は、コマンド行管理プログラムと同じ機能を提供します。 これは、(コマンド・スク リプトではなく) プログラム内で使用するのに適したインターフェースを 提供します。NOF API を使用 して、Communications Server for Linux を管理するためのアプリケーション・プログラムを作成できま す。

## <span id="page-27-0"></span>**パフォーマンスの改善**

CS Linux は、SNA ネットワークの本来の高性能を強化し、 サービス・オペレーションのクラスを使用しま す。また、CS Linux は、LU 0 - 3 セッション・データに対する SNA データ圧縮や、ネットワーク・サイズ に合わせてトラフィック・フローのバランスを取るさまざまなトラフィック管理メソッドを使用すること により、ネットワーク速度を最適化します。

- APPN ネットワークでは、CS Linux は、高性能ルーティング (HPR) と中間セッション・ルーティング (ISR) の両方を サポートし、接続ネットワーク・オプションを提供します。 ISR は、 小規模ネットワークの場 合は効率的に機能しますが、 大規模ネットワークの場合はパフォーマンスが低下します。
- LAN 接続オプション (トークンリングまたはイーサネット) または Enterprise Extender を使用している 大規模ネットワークの場合、接続ネットワーク・オプションを使用すれば、通信効率を上げることができ ます。接続ネットワーク・オプションは、ノード間に通信パスを直接作成します。 これにより、トラフ ィックは中間ネットワーク・ノードをバイパスできるようになります。
- もう 1 つのトラフィック制御機構である適応セッション・レベル・ペーシングは、 LU がメッセージ単位 をパートナー LU に送信する速度を調節して、輻輳を自動的に 調整します。

## **セキュリティー・オプション**

ネットワークがさらに複雑化するにつれ、また、オープン・アーキテクチャーへ移行するにつれて、 セキ ュリティーが重要な問題として取り上げられるようになってきました。 CS Linux が稼働する SNA ネット ワークでは、 構成で各種レベルのセキュリティーを定義して、 特定のタイプのリンクをインプリメントす ることにより、 お客様の資産を保護します。例えば、次のとおりです。

- クライアント/サーバー・システムでは、WebSphere サーバー が Remote API Client からサーバーへの HTTPS アクセスを提供するようにセットアップできます。これは、 クライアント接続がセキュリティー 証明書を使用して認証されることを意味します。 (この機能には、標準の CS Linux 製品のほかに、何らか の機能ソフトウェアが必要です。詳しくは、17 [ページの『インストール要件』を](#page-32-0)参照してください。)
- LU 6.2 ユーザーは、3 つまでのレベルのセキュリティー (セッション、リソース、会話) を定義できます。 セッション・レベルのセキュリティーは、セッションで適切な LU が利用されることを確実にし、リソー ス・レベルのセキュリティーは、特定の LU に関連付けられたすべてのアプリケーションへの アクセスを 制限します。会話レベルのセキュリティーは、特定のアプリケーションへのアクセスを制限します。 デ ータ暗号化ルーチンによって、追加のセキュリティーが可能です。
- CS Linux TN サーバーおよび TN リダイレクターは、Secure Sockets Layer (SSL) ソフトウェアを使用し て、CS Linux サーバーと TN3270 または Telnet クライアントの間で、 データの暗号化、サーバー認証お よびクライアント認証をサポートすることができます。(この機能には、標準の CS Linux 製品のほかに、 何らかの機能ソフトウェアが必要です。詳しくは、17 [ページの『インストール要件』を](#page-32-0)参照してくださ  $\mathcal{U}_{\alpha}$

## **ネットワーク管理の柔軟性**

CS Linux はマルチドメイン・サポート・ネットワーク管理ベクトル・トランスポート (MDS-NMVT) ネット ワーク管理方式をサポートします。この方式は、集中、分散、または階層管理方式として機能します。 こ れは、 フォーカル・ポイント/エントリー・ポイント・アーキテクチャーに基づいて高度な柔軟性を提供す るものです。

フォーカル・ポイントは、エントリー・ポイント (ネットワーク内の他のすべてのノードにある管理アプリ ケーション) から収集するデータに基づいて、ネットワークを管理する制御ノードです。

- 集中管理では、単一フォーカル・ポイントが、 ネットワーク全体の制御点として機能します。
- 分散管理では、複数のフォーカル・ポイントがネットワーク管理を行ないます。
- 階層管理では、複数のフォーカル・ポイントが機能に従ってネスト構造を取ります。

MDS-NMVT は、こうして、サブエリア、標準 APPN、 および超大規模ネットワークを管理するように適合 させることができます。

## <span id="page-28-0"></span>**信頼性、可用性、および保守容易性**

信頼性のあるシステム操作を保守しやすくするように、CS Linux は、 表示機能から問題診断ツールまでの 一連の機能を提供します。

- Motif 管理プログラムは、以下のように、 優れた構成および管理ツールを提供します。
	- 構成情報の即時更新
	- リンク、セッション、およびノード・リソースの状況情報
- 別個にダウンロード可能なツールである WebAdmin パッケージは、管理、構成、および状況情報の照会 を行うための Web ブラウザー・インターフェースを 提供します。このツールはセキュア・アクセスを提 供し、管理者は SNA 情報への読み取り/書き込みのアクセス権限または読み取りのみのアクセス権限を持 つことができます。
- query コマンドと status コマンドを使用すると、以下に関する情報を取得できます。
	- LU-LU セッション
	- APPN 中間セッション
	- アクティブ・リンク
	- APPN トポロジー・データベース。これは、リンク情報を保管します。
- 問題診断ツールは、 構成および操作のさまざまな段階で役に立ちます。 これらのツールには、以下のも のがあります。
	- 診断情報収集ツール (snagetpd)。サービス情報を容易に収集できます。
	- 状況およびエラー・メッセージ。 構成ルーチンおよびシステム操作の問題解決に役立ちます。
	- ログ。ネットワークのエラー、障害、および監査情報を収集します。
	- トレース機能。詳細な問題情報を収集し、形式設定します。

その他のユーティリティーは 、 アプリケーション間のリンク接続および通信のテストに役立ちます。

CS Linux には、管理サービス API あります。 これは、ネットワーク・アラートや問題データの送受信のた めのツールを開発します。

これらの管理ツールと問題診断ツールは、すべて CS Linux Client/Server モデルに完全に組み込まれていま す。 このため、CS Linux ドメイン全体を管理したり、ネットワーク内の単一点から診断情報を収集したり できます。

## **ネットワークの統合、拡張および変更**

ネットワークの統合、成長、および変更をサポートするために、CS Linux API を使用して、ビジネス・ニ ーズに合った、特定の LU、プラットフォーム、またはオペレーティング・システム用のアプ リケーション を開発できます。 CPI-C は、 異種のプラットフォームおよびオペレーティング ・システムを通じて一貫性 があるため、特に重要な API です。 これを使用して、任意のシステムで実行可能なアプリケーションを開 発できます。

エンタープライズ・エクステンダーおよび Remote API Client も、SNA ネットワークと TCP/IP ネットワー クを 統合するためのメカニズムを提供します。Remote API Client は、クラウド・ベースのアプリケーショ ン実装用のコンテナーもサポートします。

**機能および利点**

# <span id="page-30-0"></span>**第 2 章 ネットワークおよび IBM Communications Server for Data Center Deployment on Linux の計画**

この章では、CS Linux が稼働するネットワーク計画の段階の概要を説明します。また、Linux コンピュータ ーに 構成可能な機能の要約と、それらの機能をサポートするために必要なリソース量の見積もりのガイド ラインも示します。

# **ネットワーク計画の段階**

このセクションでは、CS Linux および Linux の 各種ユーティリティーを 使用してネットワークの計画、構 成、管理を行う際の一般的なガイドラインを示します。

ネットワークの計画には、 機能の平衡化、パフォーマンス、リソースおよびコストが関係します。 ネット ワークに最適な計画を 1 つだけ示すことはできませんが、いくつかの一般ガイドラインおよび技法が、確 実にニーズに合う計画を立てる際に役立ちます。 ネットワークを計画するために、以下の作業を行います。

- ネットワークが提供する機能 (ファイル転送や 3270 エミュレーションなど) および パフォーマンス要件 を決定します。
- 必要な機能を提供するための CS Linux の構成方法を決定します。
- CS Linux のインストール、パフォーマンスおよび容量要件の サポート、CS Linux 機能のサポートを行う ために必要なリソースを見積もり、 そのために要するコストを算出します。

## **ネットワークの機能要件の確認**

ネットワークで提供するべき機能を判別するには、 以下の設問を考慮する必要があります。

- ネットワークは APPN である必要があるか。
- SNA アプリケーションをコンテナーで実行する必要があるか。実行する必要がある場合、サーバーをコ ンテナーで実行することはできないため、クライアント/サーバー・システムを使用する必要がある。
- CS Linux をクライアント/サーバー・システムとして実行するか。実行する場合、すべてのコンピュータ ーを単一の CS Linux ドメインで操作するか、または 2 つ以上の別個のドメインを定義する必要があるか。
- 接続リソースのロード・バランシングを取るために、複数のサーバーを CS Linux ドメインに設ける必要 があるか。その場合、どのサーバーがコントローラー構成サーバーになるのか。1 つ以上のバックアップ 構成サーバーが必要か。
- HTTPS を使用して Remote API Client から CS Linux サーバーへの接続をサポートする必要があるか。
- ユーザー・アプリケーションはサーバー上で実行するのか、それとも Linux クライアント・コンピュータ ー上で実行するのか。
- Windows クライアントで 実行する Windows アプリケーション (例えば、API トランザクション・プログ ラム) 用の 接続リソースをサーバーが提供するのか。
- 各サーバーをセッションのエンドポイントにするか、あるいは、以下のいずれかのタイプのゲートウェイ にするか。
	- APPN
	- LU 0
	- $-$  LU 2
	- TN サーバーまたは TN リダイレクター
- ネットワークはどのタイプの物理リンクを使用するか。
- CS Linux は IPv4、IPv6 あるいは両方の接続タイプをサポートする必要があるか。

上記の質問の回答は、ネットワークで必要な Communications Server for Linux の機能を決定するのに役立 ちます。

## <span id="page-31-0"></span>**CS Linux の構成方法の決定**

CS Linux の機能方法を決定するには、まず、ネットワークに流れる作業の種類を決定する必要があります。 考慮すべき事項は、以下のとおりです。

- ネットワークを介して使用できる必要のあるリソース (アプリケーションなど)
- リモート・リソースにアクセスする必要のあるユーザーの数
- 各リソースへのアクセス頻度
- ユーザーのネットワークへのアクセス取得方法
- ユーザー要求がネットワークを通してルーティングされる方法

CS Linux は、例えば、以下のノードなど、多数の機能をサポートするように構成できます。

- 中間セッション・ルーティング (ISR) 用の APPN ネットワーク・ノード
- APPN エンド・ノード (隣接ノードとは自発的に通信しますが、 隣接していない対等ノードとは、APPN ネットワーク・ノード・サービスを使用して通信します。)
- ローエントリー・ネットワーキング (LEN) ノード (隣接ノードまたは隣接しているように見えるよう構成 されたノードと直接に通信します。)
- LU 0、LU 1、LU 2、LU 3 および LU 6.2 (従属および独立) の使用
- ホストへの SNA ゲートウェイ接続

ニーズに応じて、ある 1 つのノードに対して 1 つ以上の機能を構成できます。 例えば、CS Linux を APPN ネットワーク・ノードとして構成し、 ルーティング・サービスおよび ISR を提供したり、SNA ゲートウェ イに対して同じノードを使用して、 LU 0 や LU 2 などの従属 LU セッションを経路指定したりできます。 同 様に、TN サーバーを実行し共用データベースをサポートするように CS Linux を構成することもできるし、 ホスト上の MQSeries への独立 LU 6.2 接続を構成することもできます。

## **インストールおよび操作のリソース要件の確認**

CS Linux の機能のサポートを見積もるには、 以下の問題の回答が必要です。

- 要員の必要スキルは何か
- どのトランスポート・メディアを使用したいか
- 選択する構成のインストール要件は何か
- 操作に必要なメモリーおよびページング・スペース量はどのくらいか

15 [ページの『ネットワークの機能要件の確認』](#page-30-0)で説明している多くの機能のうち、1 つ以上をサポートす るように CS Linux を構成する場合、上記の質問の回答は使用するリソース・タイプの確認に役立ちます。 これらの設問に回答することは、Communications Server for Linux 機能、Linux リソース、 およびネット ワーク・リソース間の関係を理解するのにも役立ちます。

ノードに対するリソースの割り振り方法により、 ネットワークの実現方法が決定します。

## **要員の要件**

CS Linux のインストール、操作、および調整を行うには、以下の担当者が必要です。

- ネットワーク管理者。ネットワークの計画、新しい装置の追加、 ネットワーク全体のパフォーマンスの 保守および拡張を行います。
- システム管理者。CS Linux とそこで操作するハードウェアのインストールおよび保守、 ネットワーク接 続のシステム構成を行います。
- プログラマー。 トランザクション・プログラムやネットワーク管理ルーチンなど、 カスタマイズされた アプリケーションを開発します。

ネットワーク管理者およびシステム管理者は、CS Linux が作動するハードウェア、 および Linux オペレー ティング・システム に精通していなければなりません。また、さまざまなシステムが接続されるネットワ ークについての知識があり、一般的な SNA の概念も理解していなければなりません。 さらに、以下のこと にも精通している必要があります。

**16** IBM Communications Server for Data Center Deployment on Linux: IBM Communications Server for Data Center Deployment on Linux 入門

- <span id="page-32-0"></span>• Motif インターフェース
- rpm (RedHat Enterprise Linux および SuSE Linux Enterprise Server のインストール・ツール) または dpkg (Ubuntu Linux のインストール・ツール)
- TCP/IP (クライアント/サーバー機能、TN サーバーまたは Enterprise Extender の使用を計画している場 合)
- Windows、Red Hat Enterprise Linux、SuSE Linux Enterprise Server、Ubuntu Linux および AIX。Remote API Client は、これらのすべてで実行できます。
- WebSphere Application Server (CS Linux システムに、HTTPS を使用してサーバーに接続する Remote API Client が含まれる場合)
- Web サーバー (WebAdmin パッケージを使用して CS Linux を管理する場合)

SNA 用のカスタマイズ・アプリケーションを開発する プログラマーは、C 言語 (または、Java CPI-C を使 用している場合は、Java) の経験者で、Communications Server for Linux で使用可能な API に精通している 必要があります。

## **トランスポート・メディア**

CS Linux は、基盤のトランスポート・メディア (SDLC、イーサネットなど) を、他の通信プロトコルと共用 する必要がある場合があります。したがって、 物理層の帯域幅要件は、トランスポート・メディアを共用 する すべてのプロトコルおよびアプリケーションに適応できなければなりません。

**注 :** CS Linux は、トークンリングとイーサネット・アダプターを他のプロトコル (TCP/IP など) と共用する ことができます。使用するプロトコルごとに、 固有のサービス・アクセス・ポイント (SAP) アドレスを指 定する必要がある場合があります。

## **インストール要件**

CS Linux に (15 [ページの『ネットワークの機能要件の確認』](#page-30-0)から) 割り当てる機能によってもインストール 要件が決定づけられます。このセクションでは、CS Linux のインストールに必要なコンピューター・リソ ースの概要について説明します。詳しくは、製品ごとに同梱される資料を参照してください (資料リストに ついては「参考文献」を参照してください)。

**ハードウェア**

CS Linux には、以下の Linux ディストリビューションのいずれかがサポートするコンピューターが必要 です。

コマンド uname -m を使用して、ターゲット・コンピューターの CPU クラスを確認してください。下 表には、各サーバー・タイプごとの適切なハードウェアと、このハードウェアに対する uname -m か らの応答を記載してあります。

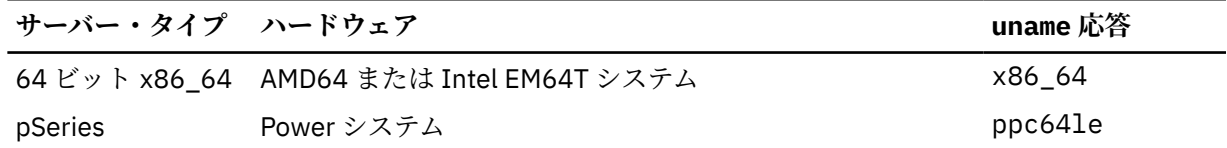

#### **Linux オペレーティング・システム**

Linux ワークステーションに CS Linux をインストールして使用できるようにするには、事前に Linux オ ペレーティング・システムの適切なバージョンをインストールしておかなければなりません。

CS Linux は、次の Linux 変形をサポートします。それぞれの変形に対してサポートされる固有のバージ ョン番号およびカーネル・ビルドに関する最新情報、および固有のバージョンに対する追加要件につい ては、CS Linux CD イメージの README ファイルを参照してください。

- RedHat Enterprise Linux Server 7 および 8
- SUSE Linux Enterprise Server 12 および 15
- Ubuntu Linux LTS 18.04 および 20.04

Linux ディストリビューションの Security Enhanced Linux (SE Linux) の機能により、Linux は特定のコ ード・ライブラリーや関数への アクセスをモニターおよび制御できます。 インストールされる Linux

ディストリビューションのレベルによっては、CS Linux および Linux Streams を使用可能にするため に、いくつかの構成編集が必要になります。 これらのステップを確認するには、README ファイルを参 照してください。

- **リンク・ハードウェア**
	- リンク・ハードウェアは、サーバー上でのみ必要であり、クライアント上では不要です。

PC を 1 つ以上のネットワークにインストールするには、選択したネットワークの通信プロトコルに準 拠するリンクが必要です。 リンク・ハードウェアは、コンピューターに取り付けられた 通信アダプタ ーとネットワーク接続用の適合するケーブルで 構成されます (デバイス・ドライバー・ソフトウェアも 必要です)。

**注 :**

- 1. 装着する通信アダプターには、必ず適切なケーブルを接続してください。 例えばイーサネット・ア ダプターの場合、リンクを正しく機能させる にはイーサネット・ケーブルが必要です。
- 2. Enterprise Extender を唯一のリンク・タイプとして使用する場合は、このセクションにリストされ ているアダプターは必要ありません。 ただし、TCP/IP で必要なアダプターを 1 つ用意する必要があ ります。
- 3. イーサネット LAN または トークンリング LAN の LLC2 接続用 Linux インターフェース・アダプター を有効にする必要があり、インターフェース・アダプターに IP アドレスが割り当てられていない場 合は、CS Linux CD イメージの README ファイルを参照し、Linux 構成を有効にしてその機能を提供 する方法を確認してください。

CS Linux は、次のリンク・プロトコルの通信アダプターをサポートしています。

- トークンリング
- イーサネット (標準または IEEE 802.3)
- SDLC
- X.25 QLLC

次のリンク・プロトコルには、CS Linux に組み込まれていない製品または機能を追加する必要がありま す。

• SDLC または X.25 (アダプターおよびドライバーが 必要)

CS Linux は、Linux x86\_64 プラットフォームで SDLC および X.25 アダプターをサポートします。サポ ートしているアダプターについては、 次のハードウェア・アダプター・メーカーで確認してください。

- Dialogic Inc. (旧 Eicon Inc.): http://www.eicon.com/worldwide/products/WAN/ cn4ibm\_comm\_server.htm
- Microgate Systems: http://www.microgate.com/

ニーズに適したアダプターまたはハードウェアについて 不明点がある 場合は、IBM 営業担当員にお問 い合わせください。

**追加ソフトウェア: Linux**

CS Linux には、次の追加ソフトウェアが必要です。特定のバージョン要件 (Linux 変形によって異なる) およびこれらのソフトウェア・パッケージのインストール手順について詳しくは、CS Linux CD イメー ジの README ファイルを参照してください。

- LiS ストリーム。必要な LiS ストリーム・バージョンとインストール手順について詳しくは、README ファイルを参照してください。
- OpenMotif (サーバー上でのみ必要であり、クライアント上では不要です)。 これは、Motif 管理プロ グラムを使用するのに必要であり、CS Linux を構成し管理するための推奨方式です。
- Java (Java CPI-C を使用する場合に必要)。Java Runtime Environment (JRE) が必要になります。 Java CPI-C アプリケーション と使用するために新規 Java クラスを コンパイルする必要がある場合、 Java SDK も必要になります。
- GSKIT。SSL 機能を備えた TN サーバーまたは TN リダイレクターを 使用する場合はサーバー上に、 クライアントが HTTPS を使用して CS Linux サーバーに接続する場合は クライアント上に必要です。

**18** IBM Communications Server for Data Center Deployment on Linux: IBM Communications Server for Data Center Deployment on Linux 入門

- サーバーの場合、GSKIT ソフトウェアはインストール・ メディアに収録されており、CS Linux の インストール時に自動的にインストールされます。
- クライアントの場合、GSKIT ソフトウェアの入手およびインストールについて詳しくは、インスト ール・メディアにある README ファイルを参照してください。

#### **WebSphere Application Server (HTTPS アクセス用)**

Remote API Client が HTTPS を使用して CS Linux サーバーに接続するような クライアント/サーバー・ システムを実行する予定の場合、それらのクライアントからサーバーへの HTTPS アクセスを 提供する ために WebSphere Application Server が 必要になります。

CS Linux は WebSphere Application Server バージョン 8 と一緒に稼働します。この製品は、

WebSphere によりサポートされるすべてのオペレーティング・システムで稼働するコンピューター上 にインストール可能です。(必要な場合、 CS Linux サーバーと同じ Linux コンピューター にインストー ルできます。) インストールついての詳細は、WebSphere Application Server の 資料を参照してくださ い。また、追加の CS Linux プラグインをこのコンピューター上にインストールして、CS Linux と一緒 に WebSphere を使用する必要があります。これは、29 ページの『[WebSphere Application Server](#page-44-0) の [構成』](#page-44-0)に記載したとおりです。

#### **メモリーおよびストレージ**

すべての範囲にわたる構成やサービスをサポートするには、CS Linux が稼働するワークステーション に、Linux 配布版に必要な最小メモリーに 64MB を加えたメモリー、および 200 MB のディスク・スペ ースが必要です。また、インストール時には 250 MB の一時ストレージが必要となります。

CS Linux の資料をソフトコピー (PDF) 形式でインストールする場合は、 追加のハード・ディスク・ス トレージが必要です。すべてのソフトコピー資料をインストールするには、80 MB のディスク・スペー スが必要です。

**注 :** その他のライセンス・プログラム、ユーザー・アプリケーション、データに必要なメモリーおよび ハード・ディスクの要件は、上記の要件には含まれていません。 システム、メモリー、ハード・ディ スクのすべての要件について、IBM 担当員または 特約店と共に慎重に検討してください。

### **拡張構成**

基本構成以外の構成を必要とするアプリケーションを実行する場合には、 コンピューター・リソースが余 分に必要となります。

一般に、CS Linux を実行するためのメモリーおよびストレージの所要量は、 Linux ワークステーション の 機能とその環境によって異なるさまざまな要因によって決まります。ただし、コンピューター・リソース を主に消費するのは、LU、 アクティブ・リンクおよび進行中のセッションであるという経験法則を利用し て、 最も要求の多いアプリケーションをサポートするのに必要な、 追加のメモリーおよびディスク・スペ ースの容量を見積もることはできます。

### **操作に必要なメモリーおよびストレージ容量**

このセクションでは、CS Linux を実行するワークステーションのメモリーおよびストレージ要件について 説明します。

**カーネル・メモリー**

Linux は、カーネル・メモリーを使用して、通信サブシステムと AIX DLC 間で通信できるようにしま す。 カーネル・メモリーは共用リソースであり、システム・レベルで管理する必要があります。 CS Linux は、カーネル・メモリーを使用して、ネットワーク上のデータを送受信しますが、 それは、カー ネル・メモリーを使用するサブシステムの 1 つにすぎません。CS Linux のカーネル・メモリー・リソー スの使用状況が、他のサブシステム (例えば TCP/IP、NFS など) の パフォーマンスに影響を与える場合 があります。 カーネル・メモリー所要量を決定する際には、ネットワーク管理者と相談してください。

#### **メモリー、ディスク、およびページング・ストレージ**

CS Linux は、1 次ストレージ (メイン・メモリーおよび ランダム・アクセス・メモリー (RAM) とも呼ば れます)、永続ディスク・ストレージ、およびページング・ディスク・ストレージ (ページ・スペースと も呼ばれます) を使用します。

- SNA リソース (LU、リンク、セッションなど) の制御ブロックは、1 次ストレージを使用します。
- カーネル・メモリーは 1 次ストレージのみを使用します。
- <span id="page-35-0"></span>• CS Linux 実行可能プログラム、構成ファイル、およびソフトコピー資料は、永続ディスク・ストレー ジを使用します。
- アプリケーション・プログラム、セッション、およびそれに関連したプロセスにはページング・スペ ースが必要ですが、 これは、永続ディスク・ストレージを使用します。

メモリーおよびディスク・ストレージの所要量はさまざまな要因によって決まりますが、 これらの要 因は、環境によって大きく異なります。 メモリーおよびディスク・ストレージを大量に消費するのは、 トランザクション・プログラム (TP) および SNA セッションです。

TP は、SNA アプリケーション・プログラミング・インターフェース (API) を使用して、 ネットワーク にアクセスするプログラムです。 セッションは、パートナー・ノード上の 2 つの LU 間の一時的論理チ ャネルです。 TP はこのチャネルを使用して、互いに通信を行います。

メモリーおよびディスク・ストレージの使用量は、主に、 セッションの全体数、割り振られたセッシ ョン (会話) の数、 会話のトラフィック量、アクティブ・ユーザー TP 数の影響を受けます。 メモリー 所要量は、主として、データ・トラフィック量とその結果のカーネル・メモリー使用量による影響を受 けます。 ディスク・ストレージ所要量は、TP、セッション、および関連プロセスの、 ページング・ス ペース所要量によって決まります。

LU のすべてのタイプにおいて、 アイドル・セッションと、割り振られたセッションは区別されます。 アイドル・セッションとは、TP が使用していないアクティブ・セッションです。 割り振られたセッシ ョンとは、進行中の会話をサポートしているセッションです。 メモリー所要量の合計を見積もるには、 トラフィック量と、 総セッション数のうち、平均して割り振られる数およびある一時点で割り振られ る数を、 見積もる必要があります。 ピーク時の要求処理に合わせて、システムを構成することもでき ます。 これらの見積もりは、環境によって異なります。

セッション負荷がシステム・メモリー容量を超えるような場合は、 ページングのコストが増大します。

**プロセス**

CS Linux は、最小 20 Linux プロセスを必要とします。

## **IPv4 および IPv6 アドレッシング**

CS Linux バージョン 7.1 が稼働するコンピューターでは、以下の制約に基づいて IPv4 または IPv6 のアド レスを使用することができます。

- クライアント/サーバー・ドメイン中の全サーバーは、同じアドレッシング・フォーマットを使用しなけ ればなりません (IPv4 または IPv6)。
	- サーバーが IPv4 を使用する場合、クライアントも IPv4 を使用しなければなりません。
	- サーバーが IPv6 を使用する場合、クライアントは IPv6 または IPv4 のいずれかを使用できます。
- TN サーバーにおいて、CS Linux が IPv4 を使用すると、TN サーバーに接続されている TN クライアント も IPv4 を使用する必要があります。CS Linux が IPv6 を使用すると、TN クライアントは IPv6 または IPv4 のいずれかを使用できます。デフォルトで TN サーバーは両タイプのクライアントからの接続を受 け入れるが、特定の IP アドレスを listen するように構成して (コマンド行管理プログラムの *listen\_local\_address* パラメーター、あるいは NOF アプリケーションを使用)、クライアント接続を 1 つ のタイプに限定することができます。
- TN リダイレクターにおいて、CS Linux が IPv4 を使用すると、両方の TCP/IP 接続 (クライアントから CS Linux へ、および CS Linux からホストへの) も IPv4 を使用する必要があります。

CS Linux が IPv6 を使用する場合、 クライアントから CS Linux への TCP/IP 接続は、TN サーバーの場合 と同じ規則に従います。CS Linux からホストへの接続では、IPv6 または IPv4 のいずれかが使用できま す。この 2 種類の接続に対して、同じアドレッシング・フォーマットを使用するための要件はありませ  $\lambda$ .

- Enterprise Extender (HPR/IP) の場合、リンクの両端のポートは同じアドレッシング・フォーマット (IPv4 または IPv6) を使用する必要があります。
	- CS Linux が IPv4 を使用する場合、このサーバーは IPv4 をサポートするように構成されたリモート・ システムにのみ接続されます。

**20** IBM Communications Server for Data Center Deployment on Linux: IBM Communications Server for Data Center Deployment on Linux 入門
**エンタープライズ・エクステンダー、クライアント/サーバー、および TN3270 サーバーのトラフィックを 許可するためのファイアウォールの構成**

– CS Linux が IPv6 を使用する場合、Enterprise Extender リンク上で IPv4 または IPv6 のいずれかを使 用するように構成することができます。選択したオプションは、リモート・システムの構成と一致す る必要があります。

さらに、同じ Enterprise Extender ポート上のすべてのリンクは、同じアドレッシング・フォーマット (IPv4 または IPv6) を使用する必要があります。異なるアドレッシング・フォーマットのリンクをサポー トすることが必要な場合は、別個のポートを使用しなければなりません。同様に、同じ接続ネットワーク 上のすべての Enterprise Extender ポートは、同じアドレッシング・フォーマットを使用しなければなり ません。

CS Linux サーバーで稼働しているのが IPv4 なのか、あるいは IPv6 なのかを確認するには、ifconfig a コマンドを使用して、その出力の IP アドレスを調べます。出力されるのは、IPv4 のドット 10 進アドレ スか、IPv6 の 16 進アドレス、またはその両方です。 Windows 上の Remote API Client における 等価のコ マンドは ipconfig (コマンド行オプションなし) です。コンピューターの IP アドレッシング・フォーマッ トを変更する必要がある場合は、該当するオペレーティング・システムの資料を参照してください。

現行の CS Linux システムを、25 ページの『旧レベルの CS Linux [からのマイグレーション』](#page-40-0)の説明に従っ てアップグレードし、またアドレッシングを IPv6 に変更したい場合、この 2 つの処理はどの順序で行って もかまいません。ただし、両方の処理が完了するまでは、新規の IPv6 アドレッシング能力を使用すること はできません。

- クライアント/サーバー・システムの場合、ドメイン内のすべてのサーバーを同時に IPv4 から IPv6 に変 更する必要があります。IPv4 サーバーと IPv6 サーバーが混在したドメインを実行してはなりません。
- CS Linux をアップグレードするには、同時にすべてのサーバーをアップグレードすることが 推奨される ため、それぞれのサーバーをアップグレードするのと 同時に IPv6 アドレッシングに変更するよう選択す ることもできます。あるいは、アップグレードする前か後で (どちらか都合のよいときに) すべてのサー バーを IPv6 に変更することができます。
- すべてのサーバーが、IPv6 アドレッシングを使用するように変更された後で、 Remote API Client が IPv6 アドレッシングを使用するよう、必要に応じて変更することができます。IPv4 クライアントは IPv6 サー バーと共に作動を続行することが可能なので、同時にすべてのクライアントを変更する必要はありませ  $\mathcal{L}_{\circ}$

新規の CS Linux システムをインストールする場合、すべてのサーバーとクライアントが IPv6 アドレッシン グのみを使用するようにインストールできます (それが適切な場合)。あるいは初期には IPv4 アドレッシ ングとしておき、後で IPv6 に移行することができます (上記のクライアント/サーバー・ドメインの制約事 項に制約されます)。

# **エンタープライズ・エクステンダー、クライアント/サーバー、および TN3270 サーバーのトラフィックを許可するためのファイアウォール の構成**

/etc/sysconfig/iptables 内での Linux サーバーのファイアウォール設定のデフォルト・フィルター では、Enterprise Extender、クライアント/サーバー、TN3270 サーバー、および TN リダイレクターのポ ートにおけるインバウンド・トラフィックの受信は禁止されています。ファイアウォールが有効になって いるときにそれらのポートでの接続を使用可能にするには、/etc/sysconfig/iptables ファイルを以 下のように更新できます。

ファイル内で、INPUT 文が記載されているセクションを探します。 そのセクションに次の文をすべて追加 する必要があります。

エンタープライズ・エクステンダー・パケットの受信を有効にするには、 エンタープライズ・エクステン ダーが使用するポート番号を示す次の文を追加します。

-A INPUT -p udp --dport 12000 -j ACCEPT -A INPUT -p udp --dport 12001 -j ACCEPT -A INPUT -p udp --dport 12002 -j ACCEPT -A INPUT -p udp --dport 12003 -j ACCEPT -A INPUT -p udp --dport 12004 -j ACCEPT

Remote API Client がサーバーに接続できるようにするには、 クライアント/サーバーのポート番号を示す 次の文を追加します。

-A INPUT -p tcp --dport 1553 -j ACCEPT

TN3270 サーバーおよび TN リダイレクターのトラフィックを受信できるようにするには、TN サーバーま たは TN リダイレクターが使用する各ポート番号に対して、以下と似たステートメントを追加します。これ らのポート番号は、define\_tn3270\_access または define\_tn\_redirect を使用して指定されていま す。この例では、ポート番号を 6023 と想定しています。

-A INPUT -p tcp --dport 6023 -j ACCEPT

ファイルを更新したら、ファイアウォール・フィルターが新しい設定でアクティブになるように、 iptables サービスを再開する必要があります。次のコマンドを使用します。

#### service iptables restart

これで、CS Linux は、このファイアウォールを使用して エンタープライズ・エクステンダー、クライアン ト/サーバー、および TN3270 サーバーのパケットを 受信し、パートナー・サーバーおよびクライアントと の接続を確立できるようになります。

## **クロスプラットフォーム構成における互換性の保証**

異なるプラットフォームで稼働する SNA 製品 (例えば、IBM Personal Communications または IBM Host-On-Demand、ホスト上の VTAM など) は、一定の要件が満たされた場合は CS Linux と共に機能します。

一般に、SNA ネットワーク製品の現行リリースは、PU 2.1 ノードをサポートし、CS Linux が サポートする リンク・タイプの少なくとも 1 つをサポートしているため、CS Linux と同様の機能を果たすことができま す。ただし、かなり以前のリリース (VTAM V2 など) は、確実に機能するとは限りません。 それぞれのネッ トワーク製品の機能は、 当該製品のユーザーズ・ガイドに記載されています。

考慮すべきその他の要因には、次のようなものがあります。

- 独立 LU 6.2 を使用しており、ネットワークが APPN でない場合は、 パートナー LU がローカル・システ ムに対して定義されていることを確認する必要があります。
- 複数の LAN セグメントを持つ異種混合環境 (TCP/IP プロトコルと SNA プロトコルが、同一 LAN 上にある など) で作業する場合は、LAN 相互接続デバイスが、TCP/IP の「ルーティング」と SNA フレームの「ブ リッジ」を同時に実行することができるかどうか、確認する必要があります。

## **命名規則**

ネットワーク ID を使用すると、 物理ネットワークを論理的にセグメント化することができます。 また、 他のネットワークに接続する計画がある場合は、 ネットワーク名の競合を避けるためにも、 ネットワーク ID を登録することを強くお勧めします。

ネットワーク名および LU 名は、次のように定義できます。

**ネットワーク名**

それぞれ異なるネットワーク名 (ネットワーク ID) を定義することによって、APPN ネットワークの セ グメンテーションを行うことができます。 セグメンテーションにより、ネットワーク・トポロジー・ データベースのサイズ、 および個々のネットワークを流れるブロードキャスト LOCATE 要求の頻度を 規制できます。

ネットワーク ID の固有性を保証するために、ネットワーク管理者は、 IBM の ワールド・ワイド・レジ ストリーにネットワーク ID を登録することができます。この IBM レジストリー は、そこに登録されて いるネットワーク ID がそれぞれ固有の ID であることを保証します。登録規格は、国際標準化機構 (ISO) が確立した、オープン・システム間相互接続 (OSI) の規格 (OSI 国別コードを含む) に準拠してい ます。登録について詳しくは、「*User's Guide for SNA Network Registry*」を参照してください。

#### **LU 名**

LU 名にワイルドカードを使用すると、 システム定義とネットワーク検索を最小限にとどめることがで きます。

# **第 3 章 Linux サーバーでの CS Linux のインストール**

この章では、CS Linux を Linux サーバーにインストールするために必要な手順の一般情報を記載していま す。インストール・プロセスのステップバイステップの手順について詳しくは、CS Linux CD イメージの README ファイルを参照してください。そこでは、ご使用の Linux 変形に固有の詳しい最新情報が示されて います。README ファイルには以下の情報が含まれています。

- 必要な追加のソフトウェア・パッケージに関する正確なパッケージ名およびバージョン番号
- インストールおよびセットアップ・コマンドの詳細

# **CS Linux のライセンス許可とパッケージ化**

このセクションでは、CS Linux 製品のライセンス許可とパッケージ化の方法について説明します。

## **CS Linux のライセンス許可の仕組み**

このセクションの意図は、読者に、ライセンス許可の仕組みに関する高度の知識を提供することです。 CS Linux の「ライセンス情報」に、製品の契約条件が完全に記載されています。 また、CS Linux が提供する 多くの異なるタイプの接続および機能のライセンス許可をさらに分かりやすく説明するサンプル・シナリ オがあります。この情報については、https://www.ibm.com/products/communications-server-for-datacenter (英語サイト) を参照してください。

組み込まれたコンポーネントの一部またはすべてがインストールされたマシンまたは SP ノードごとに、個 別の CS Linux のプログラム・ライセンスが必要です。

CS Linux のライセンス許可には、 プログラム (サーバー) ライセンスとユーザー・ライセンスがあります。

- ユーザーは人物として定義されます。直接、間接を問わず、CS Linux にアクセスし使用するあらゆる同 時ユーザーは、 ユーザー許可を購入しなければなりません。間接的使用の例としては、多重方式プログ ラムまたは アプリケーション・サーバー (例えば、CICS、Db2、WebSphere®、 またはユーザー独自のビ ジネス・アプリケーション) が、複数の同時ユーザーに代わって CS Linux に接続してアクセスを行う場合 があります。 この場合でも、同時ユーザーの数だけユーザー・ライセンスが必要です。
- さらに、実際のユーザーに関連していないアプリケーション・プログラムの場合には、CS Linux ノード に対して確立されたアクティブなアップストリームまたはダウンストリーム 接続ごとに、ユーザー許可が 必要です。APPN 環境では、 接続は隣接ノードへのアクティブ・リンクです。

#### **CS Linux リソースの使用量のモニタリング**

CS Linux を含む Communications Server for Data Center Deployment のライセンス許可を受けるには、2 つ の方法があります。プロセッサー・バリュー・ユニット (PVU) ライセンス、または同時ユーザー・ライセ ンスです。1 つのライセンス方式のみ使用されます。PVU 単位でライセンス交付される場合、ライセンス は、CS/AIX サーバーを実行するために割り当てられたコアの数に基づきます。仮想マシンを使用すると、 2 つ以上のコアで 1 つ以上の CS Linux サーバー・イメージを実行できます。そのため、PVU の使用量のモ ニタリングは、IBM Tivoli License Manager (ITLM) を使用して行われます。同時ユーザー単位でライセンス 交付される場合は、CS Linux サーバーにより、TN3270 クライアント、TN リダイレクター・ポート、APPC アプリケーション、LU0-3 アプリケーションによって使用された同時データ・セッションの数がログに記 録されます。/var/opt/ibm/sna/ad8a7aebefee4d8e9554c14f5f734b7b.slmtag ファイルに 30 分ごとに合計値が記録されます。

## **CS Linux ライセンス・プログラムのパッケージ内容**

CS Linux ライセンス・プログラムは 3 枚の CD イメージとして提供され、以下のものが収容されます。

#### **CD #1: クイック・スタート**

この CD には CS Linux の PDF 資料一式 (ディレクトリー /DOCS) が入っています。

#### <span id="page-39-0"></span>**CD #2: サーバー**

この CD には、サーバーのインストールに必要な以下のファイルが収録されています。

- README ファイル。CS Linux 資料の編成後に行われた製品の変更に関する情報が収録されています。
- インストール・スクリプト
- サーバーおよび PDF 資料のインストール・イメージ
- **CD #3: クライアント**

この CD には README ファイル、以下の各タイプのクライアントをインストールするために 必要なイン ストール・スクリプトとインストール・イメージが収録されています。

- 64 ビット AMD64/Intel EM64T (x86\_64) 用 Linux クライアント
- Power (ppc64le) 用 Linux クライアント
- System z (s390x) 用 Linux クライアント
- AIX クライアント
- x64 Windows クライアント

CD イメージに収容されているファイルの詳細については、README ファイルを参照してください。

**注 :** 必要なストレージの容量については、17 [ページの『インストール要件』](#page-32-0)を参照してください。

## **CS Linux インストールの準備**

CS Linux をインストールする前に、次の作業を行います。

- パワー・マネージメント機能を使用可能にして、Linux PC が稼働中ではないことを確認する。
- 17 [ページの『インストール要件』に](#page-32-0)リストされている前提ソフトウェアが、すべてインストール済みで あることを確認する。

以下のセクションでは、これらの作業について説明します。

### **パワー・マネージメント機能の使用不可化**

CS Linux をインストールする前に、ご使用の Linux PC に拡張パワー・マネージメント機能が組み込まれて いるかどうかを調べる必要があります。組み込まれている場合は、これらの機能が無効になっていること を確認してください。現在、多くの PC にこの機能が組み込まれています。 この機能は、キーボードやマ ウスを使用していない場合に、(ディスク・ドライブなどの装置への電力を中断したり、CPU クロック速度 を落としたりすることによって) 電力を節約するように設計されています。拡張パワー・マネージメント機 能は、ワークステーションとしての PC で使用するように設計されています。 サーバーは、キーボードや マウスを動かさずに通常どおりに操作できるので、PC をサーバーとして操作しているときにこの機能を使 用することはお勧めできません。

この機能を使用不可にするには、PC の起動時に BIOS 構成にアクセスし (通常、ハードウェアの初期化時に F1 を押します)、拡張パワー・マネージメントとハードウェア・パワー・マネージメントの両方を使用不可 にします。

拡張パワー・マネージメント機能を PC から除去するには、次のコマンドを使用します。

rpm -e apmd

## **前提ソフトウェアのインストール**

CS Linux をインストールする前に、17 [ページの『インストール要件』に](#page-32-0)リストされている前提ソフトウェ アをインストールする必要があります。

- LiS ストリーム
- OpenMotif
- Java
- SSL

<span id="page-40-0"></span>必要なソフトウェア・パッケージの詳細およびそれらのソフトウェア・パッケージをインストールするた めの ステップバイステップの手順については、CS Linux CD イメージの README ファイルを参照してくだ さい。

## **製品インストール詳細の表示**

インストール済みの CS Linux と関連ソフトウェア・パッケージに関する情報を表示することができます。 RHEL または SLES にインストール済みのパッケージをすべてリストするには、以下のコマンドを使用しま す。

rpm -q -a

ある特定のパッケージの詳細を表示するには、以下のコマンドを使用します。

rpm -q -i *packagename*

*packagename* は、インストール済みパッケージのベース・ネームです。例えば、ibm-commserver です。 Ubuntu の場合、対応するコマンドはそれぞれ dpkg -l と dpkg -l *packagename* になります。

#### **言語環境変数の変更**

CS Linux を使用する場合、使用する言語を示す LANG 変数が正確に設定されていることを確認してくださ い。

LANG 変数を変更するには、次のコマンドを使用します。

export LANG=*language*

*language* は、使用したい言語の ID に置き換えてください。以下のいずれかを使用できます。

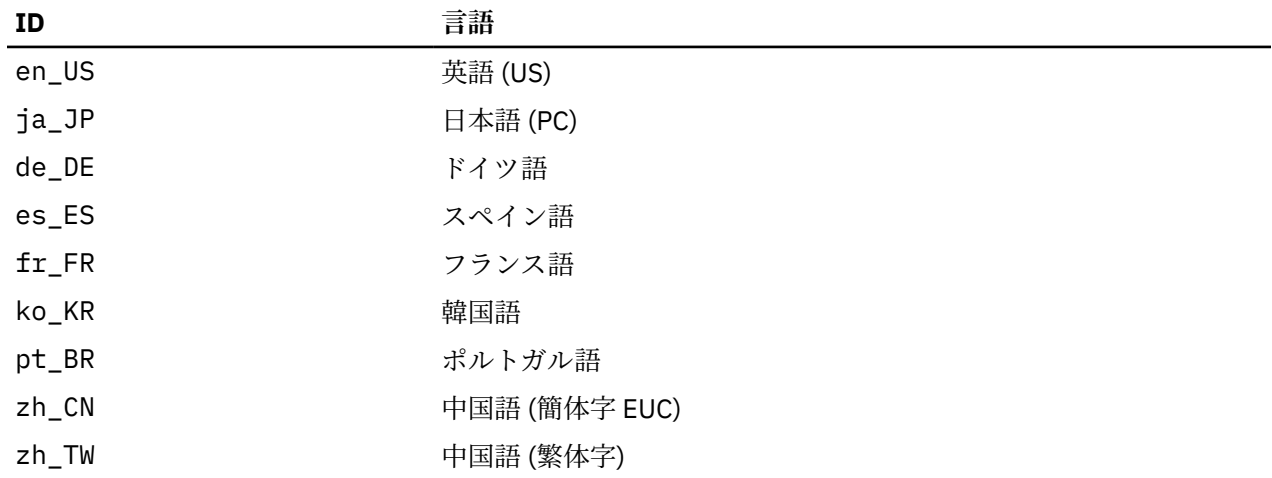

## **旧レベルの CS Linux からのマイグレーション**

### **考慮事項**

旧バージョンの CS Linux を CS Linux バージョン 7.1 にアップグレードする場合、次のことを考慮する必要 があります。

- 1. 2 つ以上のサーバーを使ってクライアント/サーバー構成の CS Linux を実行する場合、すべてのサーバ ーを同時にバージョン 7.1 にアップグレードしてから Remote API Client をアップグレードするようお 勧めします。
	- サーバーのマイグレーションを行っている間は、バックレベルのサーバーの Motif 管理プログラムま たはコマンド行管理プログラムを使用して、バージョン 7.1 で稼働するサーバーのリソースを表示あ るいは管理することはできません。
- Remote API Client のバージョン 6.3.1.0 および以降のバージョンは既存のサーバーで作動しますが、 それはクライアントのオペレーティング・システムが IPv6 を使用するように構成されていないときの みです。
- 旧バージョンの Remote API Client は、CS Linux バージョン 7.1 で処理できます。
- クライアントが CS Linux バージョン 7.1 と共に配布されていないオペレーティング・システム (32 ビ ット Windows O/S など) 上の古いクライアントは、CS Linux バージョン 7.1 を使用して引き続き作動 します。
- 2. バージョン 6.2.3.0 では、IPv6 アドレスで必要となる、より長いアドレス・フォーマットに対応できる ように、NOF API のいくつかのデータ構造が変更されました。 これは、バージョン 6.2.3.0 より前に作 成された現存の NOF アプリケーション内で、次に示す verb や指示を使用する場合 (新規の IPv6 アドレ ッシング機能を使用していなくても)、CS Linux バージョン 7.1 で使用するためには、アプリケーション を再コンパイルする必要があることを意味します。
	- Enterprise Extender (HPR/IP) LS またはポートで使用する場合の DEFINE\_LS、DEFINE\_PORT、 QUERY\_LS、QUERY\_PORT
	- DEFINE TN3270 ACCESS、 DELETE TN3270 ACCESS、 OUERY TN3270 ACCESS
	- DEFINE\_TN3270\_EXPRESS\_LOGON、QUERY\_TN3270\_EXPRESS\_LOGON
	- DEFINE TN3270 SSL LDAP、QUERY TN3270 SSL LDAP
	- DEFINE\_TN\_REDIRECT、QUERY\_TN\_REDIRECT\_DEF
	- QUERY\_LU\_0\_TO\_3 (すべての LU タイプ用)
	- TN\_REDIRECTION\_INDICATION
- 3. バージョン 7.1 の新規の IPv6 アドレッシング能力を使用する場合、CS Linux サーバーが IPv6 アドレッ シングを使用するように構成されている必要があります。詳しくは、20 [ページの『](#page-35-0)IPv4 および IPv6 ア [ドレッシング』](#page-35-0)を参照してください。
- 4. OEM アダプターで SDLC または X.25 (QLLC) を実行する場合、OEM に問い合わせて更新済みのドライバ ーを入手する必要があります。6.2.2 ドライバーは、それよりも新しいバージョンの CS Linux (バージョ ン 7.1 など) では動作しません。

## **マイグレーション・プロセス**

以前のバージョンの CS Linux が既にインストールされていて、現在バージョン 7.1 にマイグレーションし ている場合は、以下のステップを実行する必要があります。

#### **カスタマイズした構成ファイルを保存する**

以下にリストされているファイルのいずれかが存在する場合は、一時ディレクトリーに保存してくださ い。 すべてのインストール済み環境にこれらのファイルの一部が存在するわけで

- /etc/opt/ibm/sna/sna\_node.cfg
- /etc/opt/ibm/sna/sna\_domn.cfg
- /etc/opt/ibm/sna/sna.net
- /etc/opt/ibm/sna/sna\_tps
- /etc/opt/ibm/sna/environment
- /etc/opt/ibm/sna/logfilter.txt
- /etc/opt/ibm/sna/ibmcs.kdb
- /etc/opt/ibm/sna/ibmcs.sth
- /etc/opt/ibm/sna/ibmcs.rdb
- /etc/opt/ibm/sna/ibmcs.crl

In addition, if you customized the startup file /etc/rc.d/init.d/snastart as described in [63](#page-78-0)  $\mathcal{R}$ ージの『CS Linux [の使用可能化』](#page-78-0) to remove the スネアスタート コマンドは、 CS Linux がシステムの 始動時に自動的に開始されないようにするために、このファイルに対して行った変更をメモしておきま す。

#### **旧リリースのアンインストール**

CS Linux を停止してアンインストールするには、以下のコマンドを使用します。 前のバージョンがイ ンストールされているかどうか、およびインストール方法によっては、リストされた RPM パッケージ のすべてがシステムに存在するわけではありません。

スナ・ストップ

- rpm -e ibm conmserver-ptf
- rpm -e ibm commserver-docs
- rpm -e ibm-commserver-ecl
- rpm -e ibm-commserver
- rpm -e gskssl32
- rpm -e gskcrypt32
- rpm -e gskssl64
- rpm -e gskcrypt64
- **LiS のアンインストール**
	- 以下のコマンドを使用して、 LiS オープン・ソース・パッケージの現行レベルをアンインストールしま す。
	- PATH=\$PATH:/sbin
	- LD\_PRELOAD の設定解除
	- cd /usr/src/LiS
	- アンインストールを行う
	- 非常にきれいにする
	- cd /usr/src
	- rm rf LiS\*

#### **PATH およびその他の環境変数の変更**

以前の CS Linux バージョンで以下の環境変数のいずれかを変更した場合は、変更を削除する必要があ ります。これは、 CS Linux バージョン 7.1 プログラム製品ではパスが異なる可能性があるためです。

- パス
- LD\_LIBRARY\_PATH
- LD\_RUN\_PATH
- LD\_PRELOAD
- クラスパス

You may want to use the スナバへの参照用のすべての環境変数を検査するための エンブ コマンド :

env | grep sna

**その他のパッケージ**

ご使用の Java インストール済み環境を確認し、必要に応じて最新レベルに更新することをお勧めしま す。

#### **最終クリーンアップ**

以下のコマンドを実行すると、製品の古いレベルから残りの項目が削除されます。

rm -rf /etc/opt/ibm/sna /var/opt/ibm/sna /opt/ibm/sna

#### **新しいレベルの CS Linux バージョン 7.1 プログラム製品のインストール**

本書および 製品をインストールするための README ファイル。 の指示に従ってください。

#### **保管された構成の復元**

このプロセスの最初のステップで構成ファイルを保存した場合は、これらの構成ファイルをリストアす る時点になります。 まず、以下のコマンドを使用して CS Linux ソフトウェアを停止します。

/opt/ibm/sna/bin/sna ストップ

If you saved any このプロセスの最初のステップでの ibmcs.\* ファイルの削除 **すべて** ibmcs.\* files from the /etc/opt/ibm/sna directory now. 例えば、 ibmcs.kdb と ibmcs.sth を保存した場合、 それらのファイルを置き換えるための保管ファイルがない場合でも、 ibmcs.crl および ibmcs.rdb を除去する必要があります。 保存されたファイルと新規ファイルが混在して実行されないようにする ことが重要です。

/etc/opt/ibm/sna ディレクトリー。 に保管したファイルを復元します。

さらに、スタートアップ・ファイル /etc/rc.d/init.d/snastart は、以下の説明に従って、ファ イルの新しいコピーに対して同じ変更を行います。 63 ページの『CS Linux [の使用可能化』](#page-78-0) への変更 を保存して、システムの始動時に CS Linux が自動的に開始されないようにすることもできます。

次に、以下のコマンドを使用して、 CS Linux ソフトウェアを再始動します。

/opt/ibm/sna/sna/bin/sna スタート

## **CS Linux ライセンス・プログラムのインストール**

24 [ページの『前提ソフトウェアのインストール』](#page-39-0)に示されている前提ソフトウェアをインストールする と、CS Linux のインストールが可能になります。以下の手順を使用してください。

- 1. root 権限によりログインします。
- 2. 29 ページの『CS Linux [のインストール』](#page-44-0)の手順に従って、CS Linux をインストールします。
- 3. SSL 機能をもつ TN サーバーまたは TN リダイレクターを使用するために GSKIT ソフトウェアをインス トールした場合は、CS Linux をインストールしてから SSL ソフトウェアを構成する必要があります。詳 細については、31 ページの『TN サーバーまたは TN [リダイレクターで使用するための](#page-46-0) SSL の構成』を 参照してください。
- 4. 必要に応じて CS Linux の構成情報をカスタマイズします (61 [ページの『第](#page-76-0) 8 章 CS Linux の構成と使 [用』](#page-76-0)、または「*IBM Communications Server for Data Center Deployment on Linux* 管理ガイド」を参照し てください)。
- 5. CS Linux を開始します。インストール後は、マシンがリブートされると自動的に開始されることに注意 してください。

cd /

sna start

**注 :**

- 1. CS Linux をインストールすると、 ローカル・ノード上の SNA デバイス・ドライバーも自動的に 再構成 されます。小さいメモリーのコンピューター (例えば、64 MB) にインストールする場合は、 Communications Server for Linux のインストール後にリブートしないと、SNA ノードを開始することは できません。
- 2. CS Linux のインストール後に、アダプターをインストールできます 。 アダプターを追加した後で CS Linux を再インストールする必要はありません。

## <span id="page-44-0"></span>**CS Linux のインストール**

1. インストール CD を Linux ワークステーションの 適当なドライブに挿入します。

- 2. root 権限によりログインします。
- 3. installibmcs プログラムを CD から実行します。この作業を実行するために必要なコマンドの詳細 については、Linux CD イメージの README ファイルを参照してください。

プログラムは、通常、次のプロンプトを出します。

• CS Linux ライセンス条件を読んで受諾したことの確認。

これらのプロンプトは、以下に説明されるように installibmcs コマンドで追加パラメーターを指定 することによりオーバーライドできます。

- 4. CS Linux の PDF 資料をインストールする場合は、installibmcsdocs プログラムを CD から実行しま す。
- 5. CS Linux の構成情報をカスタマイズします (61 ページの『第 8 章 CS Linux [の構成と使用』ま](#page-76-0)たは「*IBM Communications Server for Data Center Deployment on Linux* 管理ガイド」を参照してください)。

無人インストールを実行する必要がある場合は、installibmcs コマンドに追加パラメーターを指定し て、 CS Linux ライセンス条件の受諾を確認します。この場合、シェル・スクリプトは、追加情報のプロン プトなしで実行されます。 次のコマンドを使用します。

./installibmcs license\_accepted

**注 :** CS Linux をインストールすると、ローカル・ノード上の SNA デバイス・ドライバーも自動的に 再構成 されます。

## **CS Linux のオンライン資料**

29 ページの『CS Linux のインストール』のステップに従って、CS Linux インストール CD をロードし、root 権限でログインしてから、 installibmcsdocs シェル・スクリプトを実行します。

./installibmcsdocs

## **WebSphere Application Server の構成**

HTTPS を使用して Remote API Client が CS Linux サーバーに接続するクライアント/サーバー・システムを 実行しようとしている場合、WebSphere Application Server を稼働するコンピューターが必要です。これ は、17 [ページの『インストール要件』に](#page-32-0)記載したとおり、これらのクライアントからサーバーへの HTTPS アクセスを行うためです。

このセクションでは、CS Linux と共に使用するための WebSphere の セットアップ方法について説明しま す。

- クライアントに対して提示される WebSphere サーバー 上のセキュア証明書のセットアップ
- WebSphere Application Server が CS Linux と共に機能するための構成
- WebSphere サーバーへのサーバー構成ファイルのインストール

WebSphere Application Server にアクセスするため、各 Remote API Client 上にクライアント・セキュリテ ィー証明書とクライアント・ネットワーク・データ・ファイルを セットアップする必要もあります。詳し くは、該当するクライアント・タイプのインストールに関する章を 参照してください。

## **WebSphere Application Server のセキュア証明書のセットアップ**

WebSphere Application Server 資料で、サーバー上のセキュア証明書のセットアップに関する手順を参照し てください。これは、 HTTPS を使用して接続しようとするときの認証プロセス中に Remote API Client に 提示される、サーバーの証明書です。

クライアント認証を施行するように WebSphere を構成することをお勧めします。 詳しくは、WebSphere Application Server 資料を参照してください。この構成が意味するのは、 WebSphere は、 認証プロセス中

に Remote API Client からのセキュリティー証明書を要求し、 クライアントの証明書の認証性を検証でき た場合にのみ Remote API Client から送られてくる接続を受け入れるということです。

## **WebSphere Application Server の構成**

CS Linux と共に作動するように WebSphere Application Server を 構成するには、以下のステップを実行し ます。詳しくは、WebSphere Application Server 資料を 参照してください。

1. 2 つのファイル (snahttpsrv.ear と snahttpsrv.cfg) を、Remote API Client のインストール CD 上の ibm-commserver-https ディレクトリーから、WebSphere 管理コンソールが稼働するコンピュ ーター上のディレクトリーに、またはこのコンピューターからアクセス可能なネットワーク・ディレ クトリーにコピーまたは FTP します。

管理コンソールが Windows 上で 稼働している場合、これらのファイルには CD から直接アクセスでき るので、 コピーする必要はありません。Remote API Client インストール CD を Windows コンピュー ターの CD ドライブに 挿入するだけです。

- 2. WebSphere 管理コンソールを開始します。
- 3. WebSphere 資料の説明に従って、 SSL セキュア接続を介してのみアクセス可能な仮想ホストを作成し ます。この仮想ホストは、SNA HTTPS 接続 を管理する Java プラグインで 使用されます。
- 4. メニューバーから、「アプリケーション」、「新規アプリケーションのインストール」を選択します。
- 5. snahttpsrv.ear ファイルの場所を指定します。「次へ (Next)」を選択します。
- 6. 最初の 2 画面で、仮想ホスト名を指定するようプロンプトが出されたら、HTTPS 用に セットアップし た仮想ホストの名前を入力します。その他のすべてのパラメーターについては、 何らかの特別な WebSphere 構成 を使用する必要がない場合はデフォルト・オプションを受け入れます。以降のダイア ログでは「次へ」ボタンを選択し、 「完了」ボタンが表示されたら「完了」ボタンを選択します。そ うすると、「アプリケーション は正常にインストールされました」というメッセージが画面に表示され ます。
- 7.「コントローラー構成に保管する」をクリックし、「保管」ボタンをクリックします。
- 8. メニューバーから、「アプリケーション」、「エンタープライズ・アプリケーション」を選択します。
- 9. アプリケーション・リストの中で「SnaHttpTransport」を見つけて、その横にあるチェック・ボッ クスをクリックし、「開始 (Start)」ボタンを押してこのアプリケーションを開始します。(この後では、 このアプリケーションは WebSphere Application Server の開始時に自動開始します。)
- 10. メニューバーから、「環境」、「Web サーバー・プラグインの更新」を選択し、 「OK」ボタンをクリッ クします。これで WebSphere 構成が更新されます。

## **サーバー構成ファイルのインストール**

WebSphere Application Server が CS Linux と共に作動するには、HTTPS を使用してアクセスされる CS Linux サーバーのリストが必要です。以下のステップを使用して、このリストを作成し、インストールして ください。

- 1. WebSphere 管理コンソールの メニューバーで、「環境」、「WebSphere 変数の管理」を 選択します。
- 2. このリストで USER\_INSTALL\_ROOT 変数を探し、その値 (WebSphere サーバー上のディレクトリーの パスです) をメモします。環境変数のリストは 2 ページ以上にわたって表示される場合があり、「次へ (Next)」ボタンを使用してこのリスト全体をスクロールする必要が生じる可能性があります。
- 3. snahttpsrv.cfg ファイルを、30 ページの『WebSphere Application Server の構成』で 保管した場所 から (またはインストール CD から) USER\_INSTALL\_ROOT 変数で 指定されたディレクトリーへコピー します。 次に、テキスト・エディターを使用してこのファイルを編集し、HTTPS を使用して Remote API Client によって アクセス可能な CS Linux サーバーのリストを組み込みます。各サーバーはこのフ ァイルの独立した行に指定する必要があります。この形式は以下のとおりです。

server=*servername.domainname.com*

# <span id="page-46-0"></span>**インストール後の作業**

この項では、CS Linux をインストールした後に必要な保守作業の実行 方法について説明します。

## **クライアント/サーバー操作**

インストール後、CS Linux は最初はスタンドアロン・サーバー (すべてのコンポーネントが 単一の Linux シ ステム上にある) と して作動します。このサーバーをクライアント/サーバー・ドメイン内のサーバーとし て稼働させたい場合は、「*IBM Communications Server for Data Center Deployment on Linux* 管理ガイド 」 の CS Linux クライアント/サーバー・システムの管理に関する章の手順を参照してください。

#### **PDF 資料の表示**

この製品のインストール・メディアには、マニュアルが Portable Document Format (PDF) 形式で 収録され ています。ソフトコピー形式では、関連情報へのハイパーテキスト・リンクを 使用して情報を簡単に検索、 表示、印刷することができます。 また、PDF ビューアーは多くの異なるプラットフォームで使用可能なの で、 サイトでのライブラリーの共有も簡単に行うことができます。

製品のインストール時に PDF マニュアルのインストールを選択すると、それらのマニュアルはディレクト リー /opt/ibm/sna/docs にインストールされます。それらのマニュアルは、CS Linux インストール・メ ディアのディレクトリー /DOCS にも収録されています。

PDF マニュアルは、任意の PDF ビューアー (例えば、Windows 上の Adobe Acrobat、または Intel Linux 上 の xpdf)を使用して読むことができます。

#### **現行リリース情報の検討**

/opt/ibm/sna ディレクトリーに入っている本製品の最新の README ファイルには、CS Linux ライブラリ ー資料の編成後に行われた製品の変更に関する情報が収録されています。このファイルは、 Communications Server for Linux インストール・メディアのルート・ディレクトリーにも収録されていま す。製品の更新を受け取ったら、必ず README ファイルをお読みください。

#### **TN サーバーまたは TN リダイレクターで使用するための SSL の構成**

SSL 機能をもつ TN サーバーまたは TN リダイレクターを使用するために GSKIT ソフトウェアをインスト ールした場合は、CS Linux をインストールしてから SSL ソフトウェアを構成する必要があります。

SSL ソフトウェアには以下の 2 つのコンポーネントが必要です。

- データ暗号化および暗号化解除を実行できるようにするため、鍵ペアが必要です。
- サーバー認証を可能にするため、証明書が必要です。

証明書および鍵ペアは、鍵リング・データベース内に単一のレコードを作成します。 このレコードは、TN サーバーまたは TN リダイレクターを実行している CS Linux サーバーに保管されます。 CS Linux は、この データベースを使用して、SSL をインプリメントします。

鍵リング・データベースを管理するには、Linux コマンド・プロンプトで 以下のコマンドを入力します。

#### snakeyman

snakeyman コマンドは、Java プログラムを起動します。詳しい指示については、このプログラムと共に 提供されるヘルプを参照してください。

データベース内の各レコードは、ラベルと呼ばれる固有名で識別されます。 異なる TN サーバー・セッシ ョンまたは TN リダイレクター・セッションで使用する レコードが複数ある場合には、データベースを設 定するときに割り当 てるラベルを書き留めておく必要があります。 これらのラベルは、各セッションで使 用されるレコードを識別するために使用されます。 レコードの 1 つをデフォルトにすることもできます。 そうすると、別のレコードのラベルを明示的に指定しなければ、セッションはこ のレコードを使用します。

snakeyman を使用してサーバー証明書の更新後、snakeyman プログラムを終了してから、CS Linux ノー ドの停止と再始動を行って更新された証明書を使用する必要があります。ノードの停止と再始動には、以 下のコマンドを使用します。

snaadmin term\_node snaadmin init\_node

## **CS Linux 構成ファイルのバックアップ**

CS Linux は、ユーザーがノード・ファイル、ドメイン・ファイル、TN3270 デバイス・データ・ファイル (tn3270dev.dat)、および TP 構成ファイルに影響を与えるような変更を行う (CS Linux 管理ツールを使用 して) たびに、これらのファイルのバックアップを自動的に作成します。例えば、ノード構成ファイル (sna\_node.cfg) に影響のある変更を行うと、CS Linux により sna\_node.bk*n* という名前のバックアッ プ・ファイルが作成されます。この *n* は、1 または 2 のどちらかです。

- · 初めてファイルを変更すると、既存の構成は sna\_node.bk1 に保管されます。
- 2 度目にファイルを変更すると、 既存の構成は sna\_node.bk2 に保管され、sna\_node.bk1 は変更さ れません。
- 3 度目以降にファイルを変更すると、sna\_node.bk1 は 破棄され、sna\_node.bk2 は sna\_node.bk1 に名前が変更されて、 既存の構成が sna\_node.bk2 に保管されます。

このプロセスは、ノード構成ファイルのバックアップ・ファイルは、常に、 最大でも 2 つしかないことを 意味します。 他のバックアップ・ファイルのファイル名拡張子も、同じプロセスで生成さ れます。

次の状況では、自動バックアップの他に、データの消失を防ぐために構 成ファイルのバックアップを各自 作成しておく必要があります。

- 新しいレベルの Linux オペレーティング・システムをインストールする前
- 新しいリリースの CS Linux をインストールする前
- 新しい構成を作成したあと

構成ファイルは、以下のコマンドを使用してバックアップできます。

cd /etc/opt/ibm/sna tar cvf *Devicename* sna\_node.cfg sna.net sna\_tps sna\_domn.cfg ibmcs.\* environment logfilter.txt

## **CS Linux 構成ファイルのバックアップ・コピーの復元**

32 ページの『CS Linux 構成ファイルのバックアップ』に説明されている方法でバックアップされた CS Linux 構成ファイルを復元するには、次の手順に従います。

1. CS Linux が活動状態でないことを確認してください。 アクティブかどうかを判別するには、次のコマン ドを入力します。

snaadmin status\_node

CS Linux が活動状態である場合には、このコマンドは、ローカル・ノードの状態に 関する情報を表示し ます。 そうでない場合には、CS Linux が非活動状態であることを示すメッセージを表 示します。

CS Linux が活動状態である場合は、次のコマンドを入力して非活動化 します。

sna stop

2. 以下のコマンドを入力します。

cd /etc/opt/ibm/sna tar xvf *Devicename*

上記コマンドの *Devicename* は、ファイルをバックアップしたときに使用した デバイスのパスとファイ ル名です。

このコマンドは、/etc/opt/ibm/sna ディレクトリーにある同じ名前の 既存の構成ファイルを上書き します。

### **構成ファイルの再初期化**

CS Linux 構成ファイルが誤って変更されたために、ファイル内の情報を使 用できなくなった場合は、構成 ファイルを再初期化する必要があります。 構成ファイルを再初期化すると、CS Linux を新たにイン ストー ルした状態で再構成できます。 この操作は、構成情報を修復できない 場合にのみ行ってください。

**注 :** 有効なバックアップ構成ファイルがある場合は、まずこれらのバックアップ・ファイル を /etc/opt/ibm/sna ディレクトリーにコピーし、sna start コマンドを使用してノードを初期化する 際にこれらのファイルを使用します。

再初期化できる構成ファイルを次に示します。

- ノード構成ファイル sna\_node.cfg
- ドメイン構成ファイル sna\_domn.cfg
- TP 構成ファイル sna\_tps
- SSL 鍵リング・データベース・ファイルとパスワード・スタッシュ・ファイル

構成ファイルを再初期化する手順は次のとおりです 。

1. 管理プログラムが活動状態である場合は管理プログラムを終了し、 次のコマンドを発行して CS Linux を使用不可にします。

sna stop

- 2. 再初期化するファイルをすべて別の場所へコピーすることによって、既存の構成ファイルをバックアッ プします。
- 3. 再初期化するファイルを削除します。
- 4. ドメイン構成ファイルを削除した場合は、以下の コマンドを発行して、そのデータベース・ファイルを 再作成します (CS Linux とともに配送された空のドメイン構成ファイルからコピーして)。

cp -p /opt/ibm/sna/samples/empty.cfg /etc/opt/ibm/sna/sna\_domn.cfg

このコマンドは、CS Linux の始動に必要な新規のドメイン構成ファイルを作成します。

5. SSL 鍵リング・データベース・ファイルを削除した場合は、以下の コマンドを発行して、そのデータベ ース・ファイルを再作成します (CS Linux とともに送達されたサンプル・ファイルからコピーして)。

cp -p /opt/ibm/sna/samples/ibmcs.\* /etc/opt/ibm/sna

6. 次のコマンドを入力して、CS Linux を再始動します。

sna start

7. Motif 管理プログラムを開始します。

xsnaadmin &

この管理プログラムは、sna\_node.cfg ファイルが存在しない場合、 ノードを構成するように指示す るプロンプトを出します。 61 ページの『第 8 章 CS Linux [の構成と使用』ま](#page-76-0)たは「*IBM Communications Server for Data Center Deployment on Linux* 管理 ガイド」に記載されているように ノードおよび他のリ ソースを構成して続行することができます。

有効な sna\_node.cfg ファイルを使用した場合は、ノードを初期化するときに新しい構成ファイルが 使用されます。

## **CS Linux のアンインストール**

CS Linux 製品は、いつでもアンインストールできます。以下の手順を使用してください。

1. root 権限によりログインします。

2. CS Linux が活動状態でないことを確認してください。 アクティブかどうかを判別するには、次のコマン ドを入力します。

snaadmin status\_node

CS Linux が活動状態である場合には、このコマンドは、ローカル・ノードの状態に 関する情報を表示し ます。 そうでない場合には、CS Linux が非活動状態であることを示すメッセージを表 示します。 CS Linux が活動状態である場合は、次のコマンドを入力して非活動化 します。

sna stop

3. 以下の手順を使用して、CS Linux パッケージと関連ソフトウェア・パッケージを除去します (Ubuntu Linux では dpkg -r を使用します)。

rpm -e ibm-commserver-docs

rpm -e ibm-commserver

/sbin/shutdown -r now

# **第 4 章 Linux での IBM Remote API Client のインスト ール**

この章では、Linux での IBM Remote API Client の インストールの方法について説明します。このインスト ールにより、Linux ワークステーション は、SNA スタックがフルにインストールされていなくても SNA ア プリケーションを実行できるようになります。Linux 上の 1 つの Remote API Client は、TCP/IP ネットワー クを使用して 1 つまたは複数の Communications Server for Linux サーバー (または CS/AIX サーバー) に接 続できます (ただし、同時に両方のサーバーに接続することはできません)。 (CS Linux サーバーは CS/AIX サーバーと同じドメインでは操作できません。)

この章では、64 ビット AMD64/Intel EM64T (x86\_64)、および Power Systems (ppc64le) コンピューター で実行される IBM Remote API Client について説明します。IBM Remote API Client を System z コンピュ ーター (s390x) にインストールする場合は、41 ページの『第 5 章 System z 用 [IBM Remote API Clients on](#page-56-0) Linux [のインストール』](#page-56-0)を参照してください。

インストール・プログラムおよび関連ファイル (IBM Remote API Client README ファイルを含む) は、イン ストール CD の、以下のクライアント・タイプに該当するディレクトリーに入っています。

#### **クライアント・タイプ CD のディレクトリー**

64 ビット AMD64/Intel /ibm-commserver-clients/linux-x86\_64 EM64T (x86\_64)

Power (ppc64le) /ibm-commserver-clients/linux-ppc64le

このソフトウェアをインストールする前に、IBM Remote API Client README ファイルを 読むことをお勧 めします。

旧バージョンの CS Linux および Remote API Client からアップグレードする場合、すべてのサーバーをア ップグレードしてから Remote API Client をアップグレードするようにしてください。 詳しくは、25 [ペー](#page-40-0) ジの『旧レベルの CS Linux [からのマイグレーション』](#page-40-0)を参照してください。

# **ハードウェアおよびソフトウェア要件**

## **ハードウェア要件**

IBM Remote API Client には、以下の Linux ディストリビューションのいずれかがサポートするコンピュー ターが必要です。

コマンド uname -m を使用して、ターゲット・コンピューターの CPU クラスを確認してください。下表に は、各クライアント・タイプごとの適切なハードウェアと、このハードウェアに対する uname -m からの 応答を記載してあります。

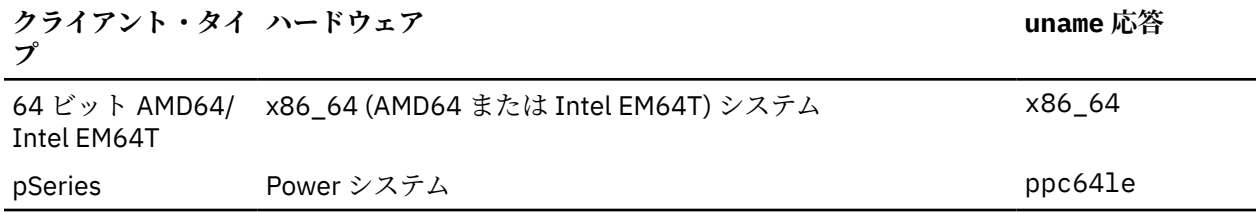

## **Linux オペレーティング・システムのバージョン**

最新バージョンの IBM Remote API Client は、以下のバージョンの Linux オペレーティング・システムでテ スト済みです。これ以外の Linux ディストリビューションでも十分に稼働する場合もあります。

• RedHat Enterprise Linux 7 および 8

- SUSE Linux Enterprise Server 12 および 15
- Ubuntu Linux LTS 18.04 および 20.04

どのオプション・パッケージが必要とされる可能性があるかの詳細は、インストール CD に収録された README ファイルを参照してください。

#### **Java**

Java CPI-C API を使用する場合、Java ソフトウェアが必要になります。 詳細は、インストール CD 上の README ファイルを参照してください。

#### **GSKIT**

クライアントが HTTPS を使用して CS Linux サーバーに接続する場合、 WebSphere サーバー を通してサー バーに HTTPS アクセスできるようにするため、GSKIT ソフトウェアが必要です。 GSKIT ソフトウェアの 入手およびインストールについて詳しくは、インストール・メディアにある README ファイルを参照して ください。

#### **製品インストール詳細の表示**

既にインストール済みの Remote API Client および関連ソフトウェア・パッケージに関する 詳細を表示で きます。インストール済みのパッケージをすべてリストするには、RHEL システムまたは SLES システムで 以下のコマンドを使用します。

rpm -q -a

ある特定のパッケージの詳細を表示するには、以下のコマンドを使用します。

rpm -q -i *packagename*

*packagename* は、インストール済みパッケージのベース・ネームです。例えば、 ibm-commserverclient です。

Ubuntu の場合、対応するコマンドはそれぞれ dpkg -l と dpkg -l *packagename* になります。

#### **CS Linux で使用する環境変数の設定**

CS Linux は、その操作を制御するために多数の環境変数を使用します。これはクライアント上で CS Linux ソフトウェアを使用可能にする前に設定しておく必要があります。 これを管理する最も簡単な方法は、そ れらを CS Linux が始動時に読み取るテキスト・ファイル内に設定することです。

CS Linux の構成ディレクトリー /etc/opt/ibm/sna に、environment という名前のテキスト・ファイ ルを作成し、それぞれの環境変数を個別の行で設定します。例えば、以下のようになります。

export LANG=en\_US export PATH='\$PATH:/opt/ibm/sna/bin' export LD\_LIBRARY\_PATH=/usr/lib:/opt/ibm/sna/lib export LD\_RUN\_PATH=/usr/lib:/opt/ibm/sna/lib

#### **言語環境変数の設定**

LANG 変数を変更して、使用したい言語を指示するには、以下のコマンドを使用します。

export LANG=*language*

*language* は、使用したい言語の ID に置き換えてください。以下のいずれかを使用できます。

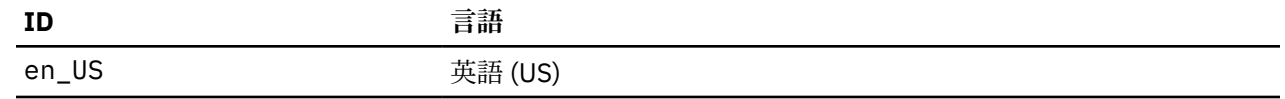

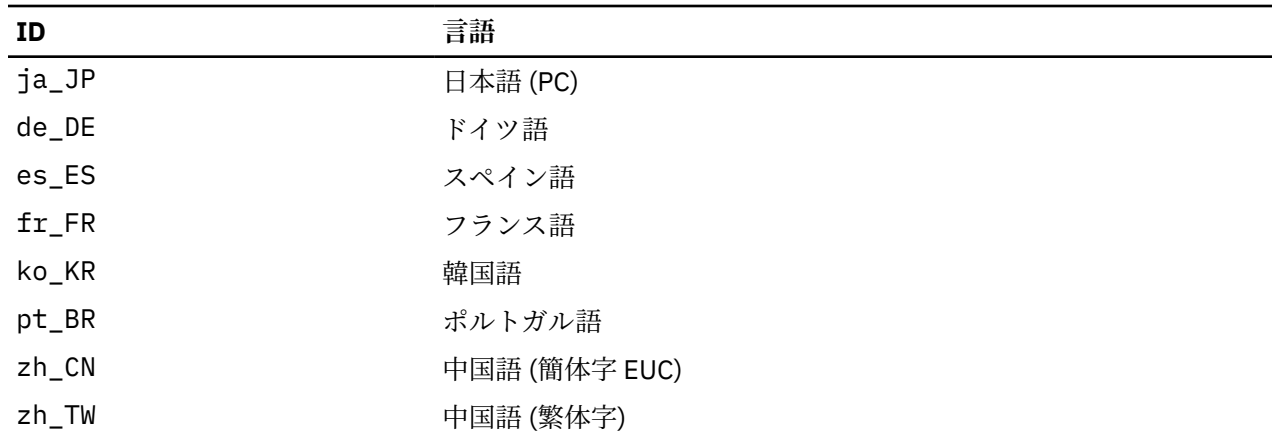

## **Remote API Client on Linux のインストール**

前提ソフトウェアをインストールした後で、IBM Remote API Client をインストールできる状態となりま す。

旧レベルの IBM Remote API Client が既にインストールされている場合は、この新規レベルをインストール する前に、39 ページの『Linux での Remote API Client [のアンインストール』の](#page-54-0)セクションの手順に従っ て旧レベルを除去してください。新規インストールで使用できるよう、構成情報はそのまま残されます。

1. root 権限によりログインします。

2. CD をマウントし、それを現行ディレクトリーにします。

mount /dev/cdrom cd /media/cdrom

DVD ドライブがあるとディレクトリー名 /media/cdrom は別の名前になることがあります。コマンド df を使用すると、Linux が CD を どこにマウントしたのかを確認できます。

3. CD の適切なサブディレクトリーに移動し、シェル・スクリプトを実行してクライアントをインストー ルします。 次の例は、64-bit ビット Intel (x86\_64) クライアント用の /linux-x86\_64 サブディレク トリーを示しています (必要に応じて /linux-ppc64le に置き換えてください)。

cd ibm-commserver-clients/linux-x86\_64 ./installibmcscli

このシェル・スクリプトは一定の前提条件を検査し、条件が満たされない場合は警告メッセージを出し ます。ご使用条件を読んで同意するように指示する プロンプトが出され、その後、スクリプトは rpm/deb パッケージをインストールします。

- 4. クライアント・ネットワーク・データ・ファイルを作成して、 クライアントが接続できる CS Linux サ ーバーを 指定します。その他の構成を設定して、LU の追跡やローカル LU 別名の マッピングの拡張サポ ートを有効にすることもできます。これにより、クライアントをより動的に統合し、サーバーのドメイ ンで LU リソースを 管理することができます。詳しくは、「*IBM Communications Server for Data Center Deployment on Linux* 管理ガイド」の Remote API Client の管理に関するセクションを参照してくださ い。
- 5. IBM Remote API Client バイナリー・ディレクトリーを PATH に追加します。これを自動的に行うように プロファイルを変更することもできます。

export PATH='\$PATH:/opt/ibm/sna/bin'

export LD\_LIBRARY\_PATH=/usr/lib:/opt/ibm/sna/lib

export LD\_RUN\_PATH=/usr/lib:/opt/ibm/sna/lib

Java CPI-C アプリケーション用に、 以下の環境変数も設定する必要があります。

export CLASSPATH=\$CLASSPATH:/opt/ibm/sna/java/cpic.jar

一部のアプリケーション用に、LD\_PRELOAD 環境変数も設定する 必要がある場合もありますが、プロフ ァイル内での一括変更でこれを行うべきではありません。

export LD\_PRELOAD=/usr/lib/libpLiS.so

6. IBM Remote API Client を開始します。インストール後は、マシンがリブートされたら自動的に 開始さ れるようになります。開始するときには、まだ CD のディレクトリーにいる ことがないようにしてくだ さい。

cd /

sna start

**注 :** IBM Remote API Client が HTTPS を 使用してサーバーに接続できるようにするには、GSKIT キー・マ ネージャー・プログラムを使用して、 セキュリティー証明書構成をクライアントにセットアップする 必要 があります。詳細については、38 ページの『GSKIT を使用した HTTPS セキュリティー証明書のセットア ップ』を参照してください。

また、クライアント・ネットワーク・データ・ファイルを更新して、HTTPS サポートを 提供する WebSphere サーバーの 名前を指定する必要があります。詳しくは、 「*IBM Communications Server for Data Center Deployment on Linux* 管理ガイド」の Remote API Client の管理に関するセクションを参照してください。

# **GSKIT を使用した HTTPS セキュリティー証明書のセットアップ**

クライアントが HTTPS を使用して CS Linux サーバーに接続する場合、 クライアントには GSKIT キー・マ ネージャー・ソフトウェアが インストール済みでなければなりません。GSKIT ソフトウェアの入手および インストールについて詳しくは、インストール・メディアにある README ファイルを参照してください。

IBM Remote API Client が HTTPS を 使用してサーバーに接続できるようにするには、GSKIT キー・マネー ジャー・プログラムを使用して、 セキュリティー証明書構成をクライアントにセットアップする 必要があ ります。次のステップを実行してください。

1. 以下のコマンドを使用して GSKIT キー・マネージャーを実行します。

/opt/ibm/sna/bin/snakeyman

キー・マネージャー・ユーザー・インターフェース 内から、 鍵データベース・ファイ ル /etc/opt/ibm/sna/ibmcs.kdb を開きます。このファイルは CMS 形式です。

- 2. 鍵データベースの初期パスワードは ibmcs です。セキュリティー証明書を セットアップする前に、構 成を保護するため、 このパスワードを変更**しなければなりません**。パスワード変更用ダイアログ上で、 「ファイルに対するパスワードを隠しておく? (Stash the password to a file?)」チェック・ボックスにマ ークを付ける必要があります。これにより、新規のパスワードが保管されて、クライアントがこの鍵デ ータベースをオープンできるようにします。
- 3. Web サーバーのセキュリティー証明書に署名するのに使用された認証局 (CA) 証明書のコピーを入手 し、それを鍵データベースにインストールします。 これを行うには、キー・マネージャー・ユーザー・ インターフェースから 「Signer Certificates (署名者証明書)」を選択し、 「Add (追加)」をクリックしま す。
- 4. WebSphere サーバーが クライアント・セキュリティー証明書を必要とするように構成されている場合、 クライアントは、自身の証明書が Web サーバーのセキュリティー証明書データベース内にある CA によ って発行された証明書を持っている 必要があります。新規証明書を要求するには、以下を実行します。
	- a. キー・マネージャー・ユーザー・インターフェースから 、「Create (作成)」、「New Certificate Request (新規証明書要求)」を 選択し、要求される詳細情報を入力します。
	- b. 証明書を保管し、それをファイルに抽出し、CA に送信します。
	- c. 証明書が発行されたら、それを Web サーバーのデータベースに保管します。 これを行うには、キ ー・マネージャー・ユーザー・インターフェースから 「Personal Certificates (個人証明書)」を 選択 し、「Receive (受信)」をクリックします。

個人的な内部テスト用の一時的手段として、CA から証明書を入手する代わりに、 自己署名クライアン ト証明書を作成することもできます。ただし、これでは必要なレベルの セキュリティーは確保されない

<span id="page-54-0"></span>ので、実際のシステムで使用するべきではありません。自己署名証明書を作成するには、以下を実行し ます。

- a. キー・マネージャー・ユーザー・インターフェースから 、「Create (作成)」、「New Self-Signed Certificate (新規自己署名証明書)」を 選択し、要求される詳細情報を入力します。
- b. 証明書を保管し、それをファイルに抽出します。
- c. その証明書ファイルを Web サーバーのデータベースに保管します。これを行うには、キー・マネー ジャー・ユーザー・インターフェースから「Personal Certificates (個人証明書)」を 選択し、「Receive (受信)」をクリックします。
- 5. 証明書の構成が完了したら、GSKIT キー・マネージャーを終了します。

# **Linux での Remote API Client のアンインストール**

Linux 上の Remote API Client は、以下のコマンドを使用してアンインストールできます (Ubuntu Linux で は dpkg -r を使用します)。

/opt/ibm/sna/bin/sna stop rpm -e ibm-commserver-cli /sbin/shutdown -r now

これらのコマンドにリストされているパッケージのすべてが、 どのシステムにもインストールされるわけ ではありません。

Linux 上の IBM Remote API Client を アンインストールしても、カスタマイズされた構成情報は、後のイン ストールで使用できるように残されます。

**Linux での Remote API Client のアンインストール**

# <span id="page-56-0"></span>**第 5 章 System z 用 IBM Remote API Clients on Linux のインストール**

この章では、IBM Remote API Client を Linux for System z にインストールする方法について説明します。 このインストールにより、System z システムは、完全な SNA スタックがインストールされていなくても SNA アプリケーションを実行できるようになります。1 つの System z 用 Remote API Client on Linux が、 TCP/IP ネットワークを使用して、1 つまたは複数の CS Linux サーバー (または CS/AIX サーバー) に接続で きます。

このソフトウェアをインストールする前に、IBM Remote API Client README ファイルを 読むことをお勧 めします。このファイルは、インストール CD 上の /ibm-commserver-clients/linux-systemz ディ レクトリーにあります。

旧バージョンの CS Linux および Remote API Client からアップグレードする場合、すべてのサーバーをア ップグレードしてから Remote API Client をアップグレードするようにしてください。 詳しくは、25 [ペー](#page-40-0) ジの『旧レベルの CS Linux [からのマイグレーション』](#page-40-0)を参照してください。

# **ハードウェアおよびソフトウェア要件**

## **ハードウェア要件**

IBM Remote API Client には、41 ページの『Linux オペレーティング・システムのバージョン』に記載さ れている Linux ディストリビューションのいずれかがサポートする 64 ビット System z システムが必要で す。

コマンド uname -m を使用して、CPU クラスをチェックします。これにより s390x が 64 ビット環境を示 していることが報告される必要があります。

## **Linux オペレーティング・システムのバージョン**

最新バージョンの IBM Remote API Client は、以下のバージョンの Linux オペレーティング・システムでテ スト済みです。これ以外の Linux ディストリビューションでも十分に稼働する場合もあります。

- RedHat Enterprise Linux 7 および 8
- SUSE Linux Enterprise Server 12 および 15
- Ubuntu Linux LTS 18.04 および 20.04

どのオプション・パッケージが必要とされる可能性があるかの詳細は、インストール CD に収録された README ファイルを参照してください。

#### **Java**

Java CPI-C API を使用する場合、Java ソフトウェアが必要になります。 詳細は、インストール CD 上の README ファイルを参照してください。

#### **GSKIT**

クライアントが HTTPS を使用して CS Linux サーバーに接続する場合、 WebSphere サーバー を通してサー バーに HTTPS アクセスできるようにするため、GSKIT ソフトウェアが必要です。 GSKIT ソフトウェアの 入手およびインストールについて詳しくは、インストール・メディアにある README ファイルを参照して ください。

## **製品インストール詳細の表示**

既にインストール済みの Remote API Client および関連ソフトウェア・パッケージに関する 詳細を表示で きます。RHEL または SLES にインストール済みのパッケージをすべてリストするには、以下のコマンドを 使用します。

rpm -q -a

ある特定のパッケージの詳細を表示するには、以下のコマンドを使用します。

rpm -q -i *packagename*

*packagename* は、インストール済みパッケージのベース・ネームです。例えば、 ibm-commserverclient です。

Ubuntu の場合、対応するコマンドはそれぞれ dpkg -l と dpkg -l *packagename* になります。

#### **CS Linux で使用する環境変数の設定**

CS Linux は、その操作を制御するために多数の環境変数を使用します。これはクライアント上で CS Linux ソフトウェアを使用可能にする前に設定しておく必要があります。 これを管理する最も簡単な方法は、そ れらを CS Linux が始動時に読み取るテキスト・ファイル内に設定することです。

CS Linux の構成ディレクトリー /etc/opt/ibm/sna に、environment という名前のテキスト・ファイ ルを作成し、それぞれの環境変数を個別の行で設定します。例えば、以下のようになります。

export LANG=en\_US export PATH='\$PATH:/opt/ibm/sna/bin' export LD\_LIBRARY\_PATH=/usr/lib:/opt/ibm/sna/lib export LD\_RUN\_PATH=/usr/lib:/opt/ibm/sna/lib

## **言語環境変数の設定**

LANG 変数を変更して、使用したい言語を指示するには、以下のコマンドを使用します。

export LANG=*language*

*language* は、使用したい言語の ID に置き換えてください。以下のいずれかを使用できます。

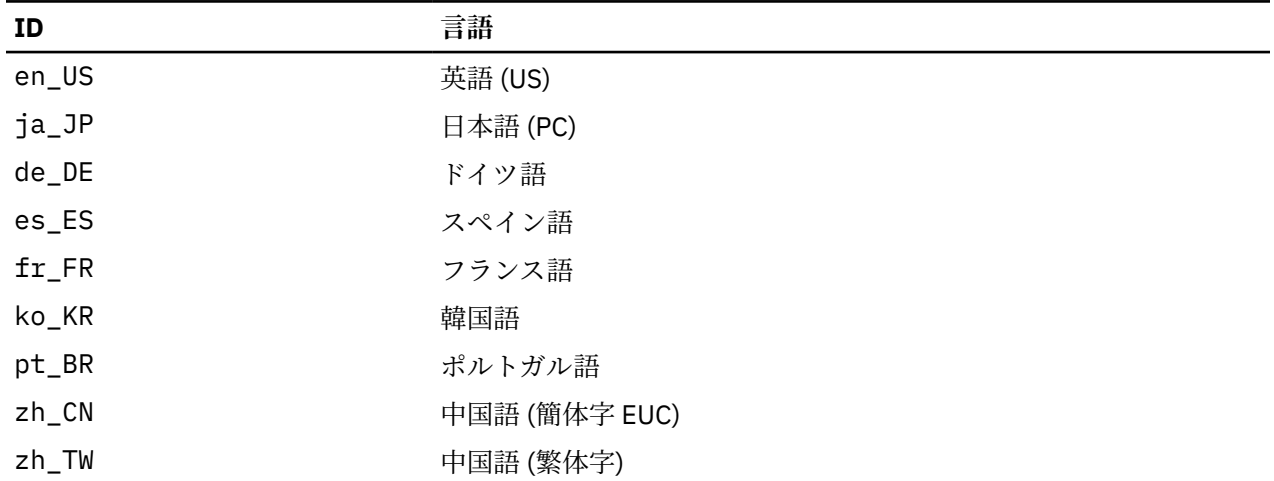

## **System z 用 Remote API Client on Linux のインストール**

前提ソフトウェアをインストールした後で、IBM Remote API Client をインストールできる状態となりま す。

旧レベルの IBM Remote API Client が既にインストールされている場合は、この新規レベルをインストール する前に、45 ページの『System z 用 [Remote API Client on Linux](#page-60-0) のアンインストール』のセクションの 手順に従って旧レベルを除去してください。新規インストールで使用できるよう、構成情報はそのまま残 されます。

- 1. ibm-commserver-client-7.1.0.0-s390x.tgz ファイルを CD-ROM の /ibm-commserverclients/linux-systemz ディレクトリーから Linux System z システムにコピーするか 、または FTP で転送します。ファイルをコピーするかまたは FTP で転送を行う際は、バイナリー・モードを使用して ください。
- 2. Linux System z システムに root としてログインします。
- 3. 上記 tar ファイルを解凍またはアンパックして、空の一時ディレクトリーに入れます。

mkdir /tmp/ibmcs

cd /tmp/ibmcs

tar - xzf ibm-commserver-client-7.1.0.0-s390x.tgz

4. installibmcscli シェル・スクリプトを実行する。

./installibmcscli

このシェル・スクリプトは一定の前提条件を検査し、条件が満たされない場合は警告メッセージを出し ます。このシェル・スクリプトは、CS Linux ライセンス条件を読んで受諾したことを確認するよう要求 するプロンプトも出します。このプロンプトは、以下に説明されるように installibmcscli コマンド で追加パラメーターを指定することによりオーバーライドできます。プロンプトへの応答が終わると、 シェル・スクリプトは rpm/deb パッケージをインストールします。

- 5. クライアント・ネットワーク・データ・ファイルを作成して、 クライアントが接続できる CS Linux サ ーバーを 指定します。その他の構成を設定して、LU の追跡やローカル LU 別名の マッピングの拡張サポ ートを有効にすることもできます。これにより、クライアントをより動的に統合し、サーバーのドメイ ンで LU リソースを 管理することができます。詳しくは、「*IBM Communications Server for Data Center Deployment on Linux* 管理ガイド」の Remote API Client の管理に関するセクションを参照してくださ い。
- 6. IBM Remote API Client バイナリー・ディレクトリーを PATH に追加します。これを自動的に行うように プロファイルを変更することもできます。

export PATH='\$PATH:/opt/ibm/sna/bin'

export LD\_LIBRARY\_PATH=/usr/lib:/opt/ibm/sna/lib

export LD RUN PATH=/usr/lib:/opt/ibm/sna/lib

64 ビット・アプリケーションを実行予定の場合は、以下のコマンドを入力します。

export LD\_LIBRARY\_PATH=/usr/lib64:/opt/ibm/sna/lib64

export LD RUN PATH=/usr/lib64:/opt/ibm/sna/lib64

Java CPI-C アプリケーション用に、 以下の環境変数も設定する必要があります。

export CLASSPATH=\$CLASSPATH:/opt/ibm/sna/java/cpic.jar

一部のアプリケーション用に、LD\_PRELOAD 環境変数も設定する 必要がある場合もありますが、プロフ ァイル内での一括変更でこれを行うべきではありません。

export LD\_PRELOAD=/usr/lib/libpLiS.so

7. IBM Remote API Client を開始します。インストール後は、マシンがリブートされたら自動的に 開始さ れるようになります。開始するときには、まだ CD のディレクトリーにいる ことがないようにしてくだ さい。

cd /

sna start

8. インストールが完了すると、インストール・プロセス中に作成された tgz ファイルおよび一時ディレク トリーを削除できます。

**注 :** IBM Remote API Client が HTTPS を 使用してサーバーに接続できるようにするには、GSKIT キー・マ ネージャー・プログラムを使用して、 セキュリティー証明書構成をクライアントにセットアップする 必要 があります。詳細については、44 ページの『GSKIT を使用した HTTPS セキュリティー証明書のセットア ップ』を参照してください。

また、クライアント・ネットワーク・データ・ファイルを更新して、HTTPS サポートを 提供する WebSphere サーバーの 名前を指定する必要があります。詳しくは、 「*IBM Communications Server for Data Center Deployment on Linux* 管理ガイド」の Remote API Client の管理に関するセクションを参照してください。

# **GSKIT を使用した HTTPS セキュリティー証明書のセットアップ**

クライアントが HTTPS を使用して CS Linux サーバーに接続する場合、 クライアントには GSKIT キー・マ ネージャー・ソフトウェアが インストール済みでなければなりません。GSKIT ソフトウェアの入手および インストールについて詳しくは、インストール・メディアにある README ファイルを参照してください。

IBM Remote API Client が HTTPS を 使用してサーバーに接続できるようにするには、GSKIT キー・マネー ジャー・プログラムを使用して、 セキュリティー証明書構成をクライアントにセットアップする 必要があ ります。次のステップを実行してください。

1. 以下のコマンドを使用して GSKIT キー・マネージャーを実行します。

/opt/ibm/sna/bin/snakeyman

キー・マネージャー・ユーザー・インターフェース 内から、 鍵データベース・ファイ ル /etc/opt/ibm/sna/ibmcs.kdb を開きます。このファイルは CMS 形式です。

- 2. 鍵データベースの初期パスワードは ibmcs です。セキュリティー証明書を セットアップする前に、構 成を保護するため、 このパスワードを変更**しなければなりません**。パスワード変更用ダイアログ上で、 「ファイルに対するパスワードを隠しておく? (Stash the password to a file?)」チェック・ボックスにマ ークを付ける必要があります。これにより、新規のパスワードが保管されて、クライアントがこの鍵デ ータベースをオープンできるようにします。
- 3. Web サーバーのセキュリティー証明書に署名するのに使用された認証局 (CA) 証明書のコピーを入手 し、それを鍵データベースにインストールします。 これを行うには、キー・マネージャー・ユーザー・ インターフェースから 「Signer Certificates (署名者証明書)」を選択し、 「Add (追加)」をクリックしま す。
- 4. WebSphere サーバーが クライアント・セキュリティー証明書を必要とするように構成されている場合、 クライアントは、自身の証明書が Web サーバーのセキュリティー証明書データベース内にある CA によ って発行された証明書を持っている 必要があります。新規証明書を要求するには、以下を実行します。
	- a. キー・マネージャー・ユーザー・インターフェースから 、「Create (作成)」、「New Certificate Request (新規証明書要求)」を 選択し、要求される詳細情報を入力します。
	- b. 証明書を保管し、それをファイルに抽出し、CA に送信します。
	- c. 証明書が発行されたら、それを Web サーバーのデータベースに保管します。 これを行うには、キ ー・マネージャー・ユーザー・インターフェースから 「Personal Certificates (個人証明書)」を 選択 し、「Receive (受信)」をクリックします。

個人的な内部テスト用の一時的手段として、CA から証明書を入手する代わりに、 自己署名クライアン ト証明書を作成することもできます。ただし、これでは必要なレベルの セキュリティーは確保されない ので、実際のシステムで使用するべきではありません。自己署名証明書を作成するには、以下を実行し ます。

- a. キー・マネージャー・ユーザー・インターフェースから 、「Create (作成)」、「New Self-Signed Certificate (新規自己署名証明書)」を 選択し、要求される詳細情報を入力します。
- b. 証明書を保管し、それをファイルに抽出します。
- c. その証明書ファイルを Web サーバーのデータベースに保管します。これを行うには、キー・マネー ジャー・ユーザー・インターフェースから「Personal Certificates (個人証明書)」を 選択し、「Receive (受信)」をクリックします。
- 5. 証明書の構成が完了したら、GSKIT キー・マネージャーを終了します。

# <span id="page-60-0"></span>**System z 用 Remote API Client on Linux のアンインストール**

Linux for System z 上の Remote API Client は、以下のコマンドを使用してアンインストールできます (Ubuntu Linux では dpkg -r を使用します)。

/opt/ibm/sna/bin/sna stop rpm -e ibm-commserver-cli /sbin/shutdown -r now

System z 用 IBM Remote API Client on Linux をアンインストールしても、カスタマイズされた構成情報は、 後のインストールで使用できるように残されます。

**System z 用 Remote API Client on Linux のアンインストール**

# **第 6 章 AIX システムでの IBM Remote API Client のイ ンストール**

この章では、AIX での IBM Remote API Client の インストールの方法について説明します。このインスト ールにより、AIX ワークステーション は、SNA スタックがフルにインストールされていなくても SNA アプ リケーションを実行できるようになります。AIX 上の Remote API Client は、TCP/IP ネットワークを 使用 して 1 つ以上の CS Linux サーバー (または CS/AIX サーバー) に接続できます。

このソフトウェアをインストールする前に、IBM Remote API Client README ファイルを 読むことをお勧 めします。このファイルは、インストール CD の /ibm-commserver-clients/aix ディレクトリーにあ ります。旧バージョンの CS Linux および Remote API Client からアップグレードする場合、すべてのサー バーをアップグレードしてから Remote API Client をアップグレードするようにしてください。 詳しく は、25 ページの『旧レベルの CS Linux [からのマイグレーション』](#page-40-0)を参照してください。

# **ハードウェアおよびソフトウェア要件**

## **ハードウェア要件**

IBM Remote API Client には、47 ページの『オペレーティング・システムのバージョン』に記載されてい る AIX オペレーティング・システムのいずれかがサポートする Power システムが必要です。

## **オペレーティング・システムのバージョン**

最新バージョンの IBM Remote API Client は、以下のバージョンのオペレーティング・システムでテスト済 みです。

• AIX 7.2 またはそれ以降

クライアントはグローバル環境、またはシステムやアプリケーションの WPAR で実行できます。クライ アントを実行するすべての WPAR が、DNS で解決できる固有のホスト名を確実に持つようにしてくださ い。

#### **Java**

Java CPI-C API を使用する場合、Java ソフトウェアが必要になります。 [http://www.ibm.com/](http://www.ibm.com/developerworks/java/jdk) [developerworks/java/jdk](http://www.ibm.com/developerworks/java/jdk) から入手できる最新の Java SDK は、すべての要件を満たします。

Java SDK パッケージは、installp コマンドを使用してインストールします。

## **GSKIT**

クライアントが HTTPS を使用して CS Linux サーバーに接続する場合、 WebSphere サーバー を通してサー バーに HTTPS アクセスできるようにするため、GSKIT ソフトウェアが必要です。 GSKIT ソフトウェアの 入手およびインストールについて詳しくは、インストール・メディアにある README ファイルを参照して ください。

## **CS Linux で使用する環境変数の設定**

CS Linux は、その操作を制御するために多数の環境変数を使用します。これはクライアント上で CS Linux ソフトウェアを使用可能にする前に設定しておく必要があります。 これを管理する最も簡単な方法は、そ れらを CS Linux が始動時に読み取るテキスト・ファイル内に設定することです。

CS Linux の構成ディレクトリー /etc/sna に、environment という名前のテキスト・ファイルを作成し、 それぞれの環境変数を個別の行で設定します。例えば、以下のようになります。

```
export LANG=en_US
export PATH='$PATH:/opt/ibm/sna/bin'
export LD_LIBRARY_PATH=/usr/lib:/opt/ibm/sna/lib
export LD_RUN_PATH=/usr/lib:/opt/ibm/sna/lib
```
### **言語環境変数の変更**

Remote API Client を使用するときは、LANG 変数が C に設定されていないことを確認してください。

使用されている LANG 変数の表示、または LANG 変数の変更に使用する手順は以下のとおりです。

- 1.「SMIT」メイン・メニューで「システム環境 (System Environments)」を選択します。
- 2.「SMIT」の後続メニューで「言語環境の管理 (Manage Language Environment)」を選択します。
- 3.「SMIT」の後続メニューで「主要言語環境の変更/表示 (Change/Show Primary Language Environment)」を選択します。
- 4.「SMIT」の後続メニューで「国/地域別情報、言語、またはキーボードの変更/表示 (Change/Show Cultural Convention, Language, or Keyboard)」を選択します。
- 5. 使用したい言語を選択します。 例えば、米国英語のメッセージを使用するには「en US」を選択しま す。

## **AIX での Remote API Client のインストール**

前提ソフトウェアをインストールした後で、IBM Remote API Client をインストールできる状態となりま す。

旧レベルの IBM Remote API Client が既にインストールされている場合は、この新規レベルをインストール する前に、50 ページの『AIX での Remote API Client [のアンインストール』](#page-65-0)のセクションの手順に従って 旧レベルを除去してください。新規インストールで使用できるよう、構成情報はそのまま残されます。

## **AIX ワークステーションへのファイルのコピーによる Remote API Client のイ ンストール**

Remote API Client をインストールするには、次のステップを実行します。

- 1. sna.client.7.1.0.0.I ファイルを CD-ROM の /ibm-commserver-clients/aix ディレクトリ ーから AIX ワークステーションにコピーするか、FTP で転送します。ファイルをコピーするかまたは FTP で転送を行う際は、バイナリー・モードを 使用してください。
- 2. root として AIX ワークステーションにログインします。
- 3. smit または installp のいずれかを使用して、AIX Client をインストールします。これを行う方法は、 インストール CD 上の /ibm-commserver-clients/aix ディレクトリーにある README ファイルを 参照してください。
- 4. インストール・プロセスが完了したら、sna.client.7.1.0.0.I ファイルを作業ディレクトリーから 削除してもかまいません。
- 5. クライアント・ネットワーク・データ・ファイルを作成して、 クライアントが接続できる CS Linux サ ーバーを 指定します。その他の構成を設定して、LU の追跡やローカル LU 別名の マッピングの拡張サポ ートを有効にすることもできます。これにより、クライアントをより動的に統合し、サーバーのドメイ ンで LU リソースを 管理することができます。詳しくは、「*IBM Communications Server for Data Center Deployment on Linux* 管理ガイド」の Remote API Client の管理に関するセクションを参照してくださ い。
- 6. IBM Remote API Client を開始します。インストール後は、マシンがリブートされたら自動的に 開始さ れるようになります。

cd / sna start

**注 :** IBM Remote API Client が HTTPS を 使用してサーバーに接続できるようにするには、GSKIT キー・マ ネージャー・プログラムを使用して、 セキュリティー証明書構成をクライアントにセットアップする 必要 があります。詳細については、49 ページの『GSKIT を使用した HTTPS セキュリティー証明書のセットア ップ』を参照してください。

また、クライアント・ネットワーク・データ・ファイルを更新して、 クライアントが接続可能な CS Linux サーバーと、HTTPS サポートを提供 する WebSphere サーバーの名前を指定する必要もあります。詳しく は、「*IBM Communications Server for Data Center Deployment on Linux* 管理ガイド」の Remote API Client の管理に関するセクションを参照してください。

### **CD からの Remote API Client のインストール**

Remote API Client をインストールするには、次のステップを実行します。

- 1. root として AIX ワークステーションにログインします。
- 2. 以下のコマンドを使用して、CD を AIX ワークステーションに マウントします。

mount -o ro /dev/cd0 /mnt

- 3. smit または installp のいずれかを使用して、AIX Client をインストールします。これを行う方法は、 インストール CD 上の /ibm-commserver-clients/aix ディレクトリーにある README ファイルを 参照してください。
- 4. インストール・プロセスが完了したら、以下のコマンドを使用して CD をアンマウントします。

unmount /mnt

- 5. クライアント・ネットワーク・データ・ファイルを作成して、 クライアントが接続できる CS Linux サ ーバーを 指定します。詳しくは、 「*IBM Communications Server for Data Center Deployment on Linux* 管理ガイド」の Remote API Client の管理に関するセクションを参照してください。
- 6. IBM Remote API Client を開始します。インストール後は、マシンがリブートされたら自動的に 開始さ れるようになります。開始するときには、まだ CD のディレクトリーにいる ことがないようにしてくだ さい。

cd / sna start

**注 :** IBM Remote API Client が HTTPS を 使用してサーバーに接続できるようにするには、GSKIT キー・マ ネージャー・プログラムを使用して、 セキュリティー証明書構成をクライアントにセットアップする 必要 があります。詳細については、49 ページの『GSKIT を使用した HTTPS セキュリティー証明書のセットア ップ』を参照してください。

また、クライアント・ネットワーク・データ・ファイルを更新して、 クライアントが接続可能な CS Linux サーバーと、HTTPS サポートを提供 する WebSphere サーバーの名前を指定する必要もあります。詳しく は、「*IBM Communications Server for Data Center Deployment on Linux* 管理ガイド」の Remote API Client の管理に関するセクションを参照してください。

## **GSKIT を使用した HTTPS セキュリティー証明書のセットアップ**

IBM Remote API Client が HTTPS を 使用してサーバーに接続できるようにするには、GSKIT キー・マネー ジャー・プログラムを使用して、 セキュリティー証明書構成をクライアントにセットアップする 必要があ ります。次のステップを実行してください。

1. 以下のコマンドを使用して GSKIT キー・マネージャーを実行します。

/usr/bin/snakeyman

キー・マネージャー・ユーザー・インターフェース 内から、 鍵データベース・ファイル /etc/sna/ ibmcs.kdb を開きます。このファイルは CMS 形式です。

2. 鍵データベースの初期パスワードは ibmcs です。セキュリティー証明書を セットアップする前に、構 成を保護するため、 このパスワードを変更**しなければなりません**。パスワード変更用ダイアログ上で、 「ファイルに対するパスワードを隠しておく? (Stash the password to a file?)」チェック・ボックスにマ

<span id="page-65-0"></span>ークを付ける必要があります。これにより、新規のパスワードが保管されて、クライアントがこの鍵デ ータベースをオープンできるようにします。

- 3. Web サーバーのセキュリティー証明書に署名するのに使用された認証局 (CA) 証明書のコピーを入手 し、それを鍵データベースにインストールします。 これを行うには、キー・マネージャー・ユーザー・ インターフェースから 「Signer Certificates (署名者証明書)」を選択し、 「Add (追加)」をクリックしま す。
- 4. WebSphere サーバーが クライアント・セキュリティー証明書を必要とするように構成されている場合、 クライアントは、自身の証明書が Web サーバーのセキュリティー証明書データベース内にある CA によ って発行された証明書を持っている 必要があります。新規証明書を要求するには、以下を実行します。
	- a. キー・マネージャー・ユーザー・インターフェースから 、「Create (作成)」、「New Certificate Request (新規証明書要求)」を 選択し、要求される詳細情報を入力します。
	- b. 証明書を保管し、それをファイルに抽出し、CA に送信します。
	- c. 証明書が発行されたら、それを Web サーバーのデータベースに保管します。 これを行うには、キ ー・マネージャー・ユーザー・インターフェースから 「Personal Certificates (個人証明書)」を 選択 し、「Receive (受信)」をクリックします。

個人的な内部テスト用の一時的手段として、CA から証明書を入手する代わりに、 自己署名クライアン ト証明書を作成することもできます。ただし、これでは必要なレベルの セキュリティーは確保されない ので、実際のシステムで使用するべきではありません。自己署名証明書を作成するには、以下を実行し ます。

- a. キー・マネージャー・ユーザー・インターフェースから 、「Create (作成)」、「New Self-Signed Certificate (新規自己署名証明書)」を 選択し、要求される詳細情報を入力します。
- b. 証明書を保管し、それをファイルに抽出します。
- c. その証明書ファイルを Web サーバーのデータベースに保管します。これを行うには、キー・マネー ジャー・ユーザー・インターフェースから「Personal Certificates (個人証明書)」を 選択し、「Receive (受信)」をクリックします。
- 5. 証明書の構成が完了したら、GSKIT キー・マネージャーを終了します。

## **AIX での Remote API Client のアンインストール**

Remote API Client は、 以下のコマンドを使用してアンインストールできます。

1. クライアント・ソフトウェアが実行中であれば、以下のコマンドを使用して停止します。

sna stop

- 2. root 権限によりログインします。
- 3. 以下のコマンドのいずれかを使用して、Remote API Client パッケージおよび 関連ソフトウェア・パッ ケージを除去します。

installp を使用してパッケージを除去するには、以下のコマンドを入力します。

installp -u sna.client

smit を使用してパッケージを除去するには、以下のコマンドを入力します。

smit remove

# **第 7 章 Windows での Remote API Client の計画とイン ストール**

この章では、Windows での IBM Remote API Client の インストールの方法について説明します。このイン ストールにより、PC に SNA スタックを フルにインストールしなくても PC で SNA アプリケーションを実 行できるようになります。Windows 上の Remote API Client は、TCP/IP ネットワークを 使用して 1 つ以上 の CS Linux サーバー (または CS/AIX サーバー) に接続できます。

旧バージョンの CS Linux および Remote API Client からアップグレードする場合、すべてのサーバーをア ップグレードしてから Remote API Client をアップグレードするようにしてください。 詳しくは、25 [ペー](#page-40-0) ジの『旧レベルの CS Linux [からのマイグレーション』](#page-40-0)を参照してください。

CS Linux バージョン 7.1 と共に配布されるクライアントは、64 ビット Windows オペレーティング・シス テムのみをサポートします。それよりも古い CS Linux クライアントは、32 ビット Windows オペレーティ ング・システムで CS Linux バージョン 7.1 サーバーを使用して引き続き使用できます。

Windows 上の IBM Remote API Client によって提供されるインターフェースは 、IBM Personal Communications および Microsoft Host Integration Server 製品 (WOSA (Windows Open Server Architecture)) によって提供されるインターフェースとおおむね 互換性があります。

IBM Remote API Client on Windows Software Development Kit (SDK) は、オプションのパッケージであり、 Remote API Client を使用して、APPC、CPI-C、LUA、および CSV の各 API を使用するアプリケーション・ プログラムを開発することを可能にします。これらの API についての詳細は、 適当なプログラマー用解説 書を参照してください。Remote API Client が、新規アプリケーションを開発するためではなく、既存アプ リケーションを実行するためにのみ使用される場合は、このパッケージをインストールする必要はありま せん。

# **ハードウェアおよびソフトウェア要件**

Windows 上で Setup プログラムおよび Remote API Client を実行するには、コンピューターは以下の要件 を満たしている必要があります。

- 以下のいずれかのオペレーティング・システムを実行していなければなりません。オペレーティング・シ ステムの各バージョンでサポートされる特定のバージョン番号に関する最新情報、および特定バージョン に関する追加要件についての詳細は、インストール CD の README ファイルにある Windows クライアン ト情報を参照してください。
	- Microsoft Windows 10 (64 ビット)
	- Microsoft Windows Server 2012
	- Microsoft Windows Server 2016
	- Microsoft Windows Server 2019

1 つ以上の CS Linux サーバーへの、以下のいずれかのメカニズムを使用するアクセスが可能でなければ なりません。

- TCP/IP ネットワークを介して行われる、サーバーへのアクセス
- CS Linux サーバーに HTTPS アクセスを提供する WebSphere サーバーへのアクセス

**注 :** ご使用の Windows バージョンあるいは使用する特定の Remote API Client の機能によっては、Remote API Client を Windows 上にインストールして使用する前に、構成の追加が必要となる場合があります。詳 しくは、インストール CD の README ファイルにある Windows クライアント情報 を参照してください。 特 に、クライアントが HTTPS を使用してサーバーにアクセスする場合は、 GSKIT ソフトウェアをインストー ルする必要があります。

# <span id="page-67-0"></span>**セットアップ・プログラムへのアクセス**

Remote API Client、SDK ソフトウェア、および Setup プログラムは、インストール CD に Windows 形式 で収録されているので、Windows コンピューターであればそれらを CD からインストールできます。 Remote API Client ソフトウェアは、 すべての Windows クライアント PC にインストールする 必要があり ます。SDK が必要なのは、クライアントを使用して Windows Remote API を使用する新規アプリケーショ ンを開発する場合のみであり、既存アプリケーションを実行するだけの場合は必要ありません。

Windows インストール・イメージ上の Remote API Client は自己解凍型 ZIP 実行可能ファイルで、インス トール CD で送達されます。

• このイメージはこの CD 上のディレクトリー /ibm-commserver-clients/win-x64 の中にある i\_w64cli.exe です。

ネットワークを介してこのファイルを他の Windows PC にコピーできるので、CS Linux 配布 CD に直接アク セスすることなく、それらのクライアントをインストールすることができます。 この実行可能ファイルを 実行すると、インストール・イメージを unzip し、Setup プログラムを自動的に実行します。単にインス トール・イメージを unzip して一時ディレクトリーに入れたい場合 (例えば Setup プログラムをコマンド 行から入力するために)、上記の自己解凍型実行可能ファイルを適当な unzip プログラムにロードすること によって、それを行うことができます。

初めて Setup プログラムを実行するコンピューターでは、プログラムは選択されたソースから実行されま す。 このプログラムは、完全インストール・プロセスを処理し、基本的な構成をセットアップし、プログ ラム自身のアイコンのインストールと 作成も行います。インストールが完了した後に、このソフトウェア を再インストールする必要があれば、(ファイル・マネージャーからプログラムを選択するか、作成された アイコンを選択して) Setup プログラムを使用できます。

Remote API Client インストール・イメージを一時ディレクトリーに 抽出した後は、以下の 2 つの方法のい ずれかでこのソフトウェアをインストールできます。

- 52 ページの『セットアップ・プログラムを使用した Windows へのリモート API クライアントのインス トール』に説明されているように、Windows で Setup プログラムを実行する。SDK をインストールした い場合は、この方法を使用する必要があります。
- コマンド行から setup コマンドを入力します (55 [ページの『コマンド行からのリモート](#page-70-0) API クライア [ント・ソフトウェアのインストール』を](#page-70-0)参照してください)。この方法では、SDK はインストールできま せん。

**注 :** HTTPS を使用して IBM Remote API Client をサーバーに接続するには、クライアントが接続可能な CS Linux サーバーと HTTPS サポートを提供 する WebSphere サーバーの名前を指定するために、クライアン ト・ネットワーク・データ・ファイルを更新しておく必要があります。詳しくは、「*IBM Communications Server for Data Center Deployment on Linux* 管理ガイド」の Remote API Client の管理に関するセクション を参照してください。

# **セットアップ・プログラムを使用した Windows へのリモート API ク ライアントのインストール**

Run the セットアップ program, either automatically as part of executing the self-extracting ZIP executable i\_w64cli.exe, or manually from the command line. プログラムは最初に「セットアップ言語 の選択」画面を表示します。

1. Remote API Client のインストールおよび構成に使用する言語を選択し、 オク. を選択します。

プログラムは、 セットアップ プログラム。 について紹介するウェルカム画面を表示します。

2. 次 は、インストールを続行します。 の選択

プログラムは、ソフトウェア・ライセンス契約書を表示します。この契約書は、お読みになります。

3. ご使用条件に同意している場合は、「 アクセプト を続行します。 」を選択します。

プログラムは、ファイルがインストールされる宛先ディレクトリーを指定するように求めるプロンプ トを出します。

4. 宛先ディレクトリーを入力します。

プログラムでは、必要なインストールのタイプを選択するよう求められます。

**スタンダード**

SDK をインストールする必要がない場合は、このオプションを選択します。 この SDK は、 Windows リモート API を使用して新規アプリケーションを開発するためにクライアントを使用す る場合にのみ必要になります。この SDK を使用する場合は、既存のアプリケーションを実行する ためだけに使用する必要はありません。

**デベロッパー**

SDK をインストールする必要がある場合は、このオプションを選択します。つまり、 Windows リ モート API を使用して新規アプリケーションを開発するためにクライアントを使用する場合です。

**注 :** SDK をインストールする場合は、 デベロッパー. を選択する必要があります。

5. インストールタイプを選択します。

次に、プログラムは、 Windows 上のリモート API クライアントのアイコンを 表示するプログラム・フ ォルダーの名前を入力するように要求します。

- 6. フォルダー名を入力します。
- 7. システム・ディレクトリーに既に .DLL ファイル ファイルは、この セットアップ プログラムによっ て使用されるファイルと同じ名前で、リモート API クライアント・ファイルではありません ( 例えば、 他の SNA ソフトウェアからのファイルなど ) 。プログラムは、以下のいずれかを実行するように求め るプロンプトを出します。 が入っている場合
	- リモート API クライアントのコピー 既存の .DLL ファイル ファイル上にある .DLL ファイル ファ イル
	- 既存の .DLL ファイル ファイルを、インストール・ディレクトリー内の オテルスナ という名前のサ ブディレクトリーにコピーしてから、 Remote API Client の .DLL ファイル ファイルをインストー ルします。 このオプションを使用すると、後でファイルをアンインストールする場合に、 Remote API Client のインストール前から元のセットアップを復元することができます ( 60 [ページの](#page-75-0) 『Remote API Client [ソフトウェアのアンインストール 』](#page-75-0)を参照 ) 。
	- クライアント・ソフトウェアのインストールを取り消します。

リモート API クライアントの .DLL ファイル ファイルが既に存在する場合は、 セットアップ プログ ラムに、これを示すメッセージが表示されます。 既存のファイルのバージョン番号が セットアップ プ ログラム .DLL ファイル ファイルよりも低い場合にのみ、新規 .DLL ファイル ファイルが既存 の .DLL ファイル ファイルを上書きします。

- 8. この時点で、 セットアップ プログラムは、指定されたソースからファイルをコピーし、それらを適切 な場所にインストールします。 このプロセス中に、インストールのどの部分が完了しているかを示す 情報バーが表示されます。 .DLL ファイル ファイルは、システムまたは同等のディレクトリーにコピ ーされ、その他のファイルはステップ 2 で指定した宛先ディレクトリーにコピーされます。 各ファイ ル転送操作中に、指定したディレクトリー内に作成された setup.log ファイルにレコードが書き込ま れます。 If any of the files to be written over is "読み取り専用", or any file cannot be copied for any other reason, the new files are removed and you receive a message advising you to look at the setup.log ファイル。
- 9. セットアップ プログラムを実行しているソースに必要なファイルがすべて含まれていない場合、プロ グラムはディレクトリー名の入力を求めるプロンプトを出します。 必要なファイルが配置されている ディレクトリーの名前を入力します。

指定した情報がリモート API クライアント・ファイルのコピーを見つけるのに十分でない場合は、プ ログラムはこの画面を再び表示します。

10. 必要なファイルがコピーされると、以下のようになります セットアップ プログラムは構成ウィンドウ を表示します。

デフォルトの構成値は、ドメイン構成ファイルから取得されます。 詳細については、 *IBM Communications Server for Linux* 管理ガイド上のデータ・センター・デプロイメントを参照してくださ い。 これらのデフォルト値を使用したくない場合は、以下に示すように構成できます。

**ドメイン**

CS Linux クライアント / サーバー・ドメイン・ネームを指定します。

クライアントが IPv6 アドレッシングを使用する場合は、以下の設定を構成する必要があります。 クラ イアントが IPv4 アドレッシングを使用する場合、これらはオプションです。

**サーバー名**

この画面には、このクライアントが接続できる最大 9 つのサーバーのリストが表示されます。 サ ーバーがこのリストに表示される順序は、クライアントがこれらのサーバーを選択する順序です。 クライアントがリスト上の最初のサーバーに接続できない場合は、次のサーバーが試行されます。

各サーバー名は、以下のいずれかの形式で指定します。

• クライアントが HTTPS を使用してサーバーにアクセスする場合は、 HTTPS サポートを提供する WebSphere サーバーの名前、および CS Linux サーバーの名前を以下の形式で指定します。

*Web* サーバー名 : サーバー名 *1*

これは、 HTTPS 接続にデフォルト・ポート 443 を使用するように WebSphere がセットアップ されていることを想定しています ご使用のネットワーク管理者が別のポート番号を使用するよ うに WebSphere を構成している場合は、ポート番号を以下の形式で指定します。

*Web* サーバー名 : ポート番号 : サーバー名 *1*

HTTPS 接続をサポートするように WebSphere を構成する方法について詳しくは、 29 [ページの](#page-44-0) 『[WebSphere Application Server](#page-44-0) の構成』を参照してください。

- クライアントがサーバーにアクセスするために HTTPS を使用していない場合は、接続しようと する最初のサーバーの名前を指定します。 *Web* サーバー名 パラメーターおよび ポート番号 パ ラメーターは使用されず、指定することはできません。
- クライアントがサーバーと同じプライベート・ネットワーク上にある場合は、その TCP/IP サブ ネット上のすべてのコンピューター ( または、クライアント・コンピューターに複数の LAN アダ プター・カードが含まれている場合は、アクセス可能なすべてのサブネット上)に対して UDP ブ ロードキャスト・メッセージを使用して、 CS Linux を実行するサーバーを検出する必要があるこ とを指定できます。 これを行うには、最初のサーバー名の代わりに \* ( アスタリスク文字) を指 定します。

このオプションは、クライアントが IPv4 アドレッシングを使用する場合にのみ使用可能です。 UDP ブロードキャストは IPv6 ではサポートされません。

クライアントは、サーバーに接続するまで、 10 秒ごとに、ブロードキャスト試行回数 *( t\_count )* パラメーターによって指定された試行回数まで、ブロードキャストを再試行します。 サーバーが 接続される前に ブロードキャスト試行回数 (t\_count) によって指定された制限に達すると、クラ イアントは、指定されたメッセージを 1 つ以上の指定されたサーバー ( ファイルの以下の行で指 定 ) を使用して試行します。

**注 :** UDP ブロードキャストを使用していない場合は、このクライアントがアクセスする必要のある すべてのサーバーの名前を指定する必要があります。 クライアントは、このファイルに指定され ているサーバー上のリソースを使用できますが、他のサーバー上のリソースを使用することはでき ません。

以下の設定はオプションです。

**拡張**

セットアップ プログラムによって提供されるデフォルト値の代わりに追加の値を指定するには、 ウィンドウの下部にある「 拡張 」ボタンをクリックします。 セットアップ プログラムは、 Windows クライアント構成の拡張設定を含む「拡張オプション」ウィンドウを表示します。 ほと んどのユーザーは、これらのパラメーターのデフォルト設定を使用することができます。そのた め、このダイアログの設定を変更する必要はありません。

これらのパラメーターについて詳しくは、 55 ページの『Remote API Client [構成用の拡張オプシ](#page-70-0) [ョン』を](#page-70-0)参照してください。

For more information about any of the configuration parameters or settings, click on  $\wedge \mathcal{V}\mathcal{I}$ .

- <span id="page-70-0"></span>11.「構成」ウィンドウが完了したら、 オク」をクリックします。 この画面が正しく完了していない場合、 セットアップ プログラムはメッセージを表示します。
- 12. インストールが正常に完了すると、「終了」ウィンドウが表示されます。 インストール・プログラムを 終了した後に実行される以下のアクションのいずれかまたは両方を選択できます。

#### **README ファイルの表示**

README ファイル。 の表示

#### **クライアントの開始**

この CS Linux クライアントの実行を開始する。

フィニッシュ はインストール・プログラムを終了します。 の選択

## **Remote API Client 構成用の拡張オプション**

「Advanced Options (拡張オプション)」ウィンドウで、Remote API Client に対する いくつかの拡張パラメ ーターを構成できます。大部分のユーザーはこれらの パラメーターを変更する必要はありませんが、必要 な場合はデフォルト設定を調整できます。

#### *LAN access time-out (LAN* **アクセス・タイムアウト***)*

クライアントからサーバーへの接続が、アイドルのままどれだけの時間が経過すると クローズされる のかを秒単位で指定します。このチェック・ボックスを空のままにすると、LAN アクセスには タイム アウトが指定されません (従って、無限のタイムアウトが使用されます)。 このボックスをチェックする と、その横のフィールドにタイムアウト値を秒単位で 入力できます。最小値は 60 (60 秒) です。 この ボックスをブランクのままにするか、60 よりも少ない値を 指定した場合、Remote API Client は最小値 の 60 を使用します。

#### *Max. broadcast attempts (***最大ブロードキャスト試行回数***)*

クライアントがブロードキャストによってサーバーへの接続を試行する最大回数を 指定します。 「Advanced Options (拡張オプション)」ウィンドウが開いたときには、デフォルト値の 5 が表示されま す。このボックスの値は、クライアントが UDP ブロードキャストを使用する場合にのみ使用されます。 これは、最初のサーバー名の代わりに \* (アスタリスク文字) で 指定します。

#### *Reconnect time-out (***再接続タイムアウト***)*

サーバーがダウンした後、クライアントはどれだけ待機してからそのサーバーへの再接続を試みるのか を、秒単位で指定します。「Advanced Options (拡張オプション)」ウィンドウが開いたときには、デフ ォルト値の 200 が表示されます。

これらのパラメーターについて詳しくは、「ヘルプ (Help)」を押してください。

「Advanced Options (拡張オプション)」ウィンドウを完了したら、 「OK」をクリックします。ユーザーが この画面を正しく完了した場合、 Setup プログラムは、「Configuration (構成)」ウィンドウに 戻ります。 新しい Remote API Client をインストールする場合、 ステップ 55 ページの『11』 に戻ってください。そ うでない場合は、「構成 (Configuration)」ダイアログの「OK」ボタンをクリックして構成を完了します。

## **コマンド行からのリモート API クライアント・ソフトウェアのインス トール**

**注 :** SDK をインストールする場合は、 52 [ページの『セットアップ・プログラムを使用した](#page-67-0) Windows への リモート API [クライアントのインストール』](#page-67-0)で説明されているように、セットアップ プログラムを使用す る必要があります。 SDK をコマンド行からインストールすることはできません。

リモート API クライアントのインストール・イメージを一時ディレクトリーに解凍した後、 Windows を介 して セットアップ プログラムを使用する代わりに、コマンド行からリモート API クライアント・ソフトウ ェアをインストールすることができます。 コマンド行で、 1 つ以上のオプションを指定して セットアップ コマンドを入力します。 これらのオプションは大文字または小文字で入力することができ、それらの前 に / (スラッシュ) または - (ハイフン) を付けることができます。 フォルダなどのパラメーターが、スペー スを含むストリングである場合は、そのストリングを二重引用符で囲む必要があります。

セットアップ コマンドを入力すると、セットアップ プログラムは、コマンド行には含まれていない情報の 入力を求めるプロンプトを出し、セットアップのさまざまな段階で確認メッセージを表示します。 セット

アップ プログラムにプロンプトが出されないようにする場合は、-accept -s オプションを使用してサイ レント・モードでプログラムを実行し、ソフトウェアご使用条件の条件を受け入れます。

以下は セットアップ コマンド・オプション: です。

**-accept -s**

ソフトウェアご使用条件の条項に同意して、サイレント・モードでインストールを実行します。 この 契約は、以下の中にあります Windows インストール・イメージの 免許 サブディレクトリー。

-s オプションは、コマンド行の最後のオプションでなければならず、ドメイン・ネーム ( -i オプショ ンを使用 ) および指定するその他のパラメーターを指定したことを確認する必要があります。 インス トールがサイレント・モードで実行される場合、パラメーターを入力したり、確認メッセージを表示し たりすることはありません。 -s の後のコマンド行引数は無視されます

**- f2 は**

サイレント・モード・インストール時に作成されるインストール・ログ・ファイルの絶対パス名を指定 します ( -s オプション ) 。 を使用 ) 。

このオプションを指定しない場合、ファイルは、インストール・プログラムを実行するディレクトリー に setup.log として作成されます。 CD ドライブからサイレント・モードでインストールする場合は、 このオプションを指定して、ファイルがコンピューター上に作成されていることを確認する必要があり ます ( CD ドライブ上で作成できないため ) 。

#### **- k フォルダ**

プログラムフォルダを指定します。

**- -l 言語コード**

使用したいクライアントの言語バリアントを指定します。 このオプションを指定しない場合、デフォ ルトでは英語のバリアントがインストールされます。

以下のいずれかのコード ( 先頭の 0x を含む ) を使用して、目的の言語を指定します。 例えば、 l0x000c は、クライアントのフランス語バリアントをインストールします。 を使用すると

- 英語 (デフォルト): 0x0009
- 中国語 : 0x0804
- フランス語 : 0x000c
- ドイツ語 : 0x0007
- 日本語 : 0x0011
- 韓国語 : 0x0012
- ポルトガル語 : 0x0016
- スペイン語 : 0x000a
- 台湾語 : 0x0404

**-p ディレクトリー**

インストールディレクトリを指定します。

**-i ドメイン**

このクライアントのドメイン・ネームを指定します。 このパラメーターは必須です。デフォルトはあ りません。

**- w ディレクトリー**

ソースがディスクまたは CD に配置されている場合は、 CS Linux クライアント・ソフトウェア・ファイ ルを含むソース・ディレクトリーを指定します。 それ以外の場合は、 - v オプション。

**- v サーバー**

クライアント・ソフトウェア・ファイルがダウンロードされるサーバーを指定します。 サーバー名ま たは TCP/IP アドレスのいずれかを指定できます。 ソース・ファイルをディスクまたは CD からコピー する場合は、 - v オプションの代わりに - w オプションを指定します。 を使用します。
#### **- u サーバー**

このクライアントがアクセスできるサーバーのリストに 含まれるサーバーの名前を、以下のいずれかの 形式で指定します。

• クライアントが HTTPS を使用してサーバーにアクセスする場合は、 HTTPS サポートを提供する WebSphere サーバーの名前、および CS Linux サーバーの名前を以下の形式で指定します。

*Web* サーバー名 : サーバー名 *1*

これは、 HTTPS 接続にデフォルト・ポート 443 を使用するように WebSphere がセットアップされ ていることを想定しています ご使用のネットワーク管理者が別のポート番号を使用するように WebSphere を構成している場合は、ポート番号を以下の形式で指定します。

*Web* サーバー名 : ポート番号 : サーバー名 *1*

HTTPS 接続をサポートするように WebSphere を構成する方法について詳しくは、 29 [ページの](#page-44-0) 『[WebSphere Application Server](#page-44-0) の構成』を参照してください。

- クライアントがサーバーへのアクセスに HTTPS を使用していない場合は、接続しようとしているサ ーバーの名前を指定します。
- クライアントがサーバーと同じプライベート・ネットワーク上にある場合は、その TCP/IP サブネッ ト上のすべてのコンピューター ( または、クライアント・コンピューターに複数の LAN アダプター・ カードが含まれている場合は、アクセス可能なすべてのサブネット上 ) に対して UDP ブロードキャス ト・メッセージを使用して、 CS Linux を実行するサーバーを検出する必要があることを指定できま す。 これを行うには、最初のサーバー名の代わりに \* ( アスタリスク文字) を指定します。

このオプションは、クライアントが IPv4 アドレッシングを使用する場合にのみ使用可能です。 UDP ブロードキャストは IPv6 ではサポートされません。

クライアントは、サーバーに接続するまで、 10 秒ごとに、 ブロードキャスト試行回数 *( t\_count )* パ ラメーターによって指定された試行回数まで、ブロードキャストを再試行します。 サーバーが接続さ れる前に ブロードキャスト試行回数 *( t\_count )* によって指定された制限に達すると、クライアント は、指定されたメッセージを 1 つ以上の指定されたサーバー ( ファイルの以下の行で指定 ) を使用し て試行します。

**注 :** UDP ブロードキャストを使用していない場合は、このクライアントがアクセスする必要のあるすべ てのサーバーの名前を指定する必要があります。 クライアントは、このファイルに指定されているサ ーバー上のリソースを使用できますが、他のサーバー上のリソースを使用することはできません。

**- o**

既存の .DLL ファイル ファイルを上書きします。 リモート API クライアントの .DLL ファイル ファ イルが既に存在する場合、セットアップ プログラムは、それらのファイルが セットアップ プログラム の .DLL ファイル ファイルよりも高いバージョン番号を持っていても、これらのファイルを上書きし ます。

**- y**

既存の .DLL ファイル ファイルを保管する。 必要なディレクトリーにリモート API クライアント の .DLL ファイル ファイルが既に存在する場合、セットアップ プログラムは、既存の .DLL ファイル ファイルをインストール・ディレクトリーのサブディレクトリーにコピーしてから 、 Remote API Client の .DLL ファイル ファイルをインストールします。 サブディレクトリー内のコピーは、 Remote API Client ソフトウェアをアンインストールする 場合、アンインストール・プロセスが完了することを確認 します。

**-n**

既存のリモート API クライアント .DLL ファイル ファイルが見つかりました。 の場合は、インストー ルを取り消す

**-a タイムアウト**

LAN アクセス・タイムアウト ( 秒) を指定します。 これは、サーバーへのクライアントの接続が、クロ ーズされるまでアイドル状態のままになっている時間の長さです。 値 0 は、タイムアウトがないこと を示します。

**- b 最大ブロードキャスト**

このオプションは、クライアントが UDP ブロードキャストを使用する場合にのみ使用されます。これ は、最初のサーバー名の代わりに、\*(アスタリスク文字)で示されます。

UDP ブロードキャスト試行の最大数を指定します。 UDP ブロードキャストは、特定のサーバーではな く、ドメイン内のどのサーバーにも接続しようとするクライアントの試みです。 値 0 は、ブロードキ ャスト試行が行われないことを示します。

**-j 再接続タイムアウト**

サーバーがダウンした後、クライアントがサーバーへの再接続を試行するまでに待機する時間 (秒単 位)を指定します。

画面上のこれらのオプションに関するヘルプ情報を表示するには、コマンド -h -l セットアップ言語コー ドを使用します。ここで、 言語コード は、情報を表示したい言語のコードです ( 上記の説明のとおり ) 。 例えば、ヘルプ情報を英語で表示するには、 -h -l0x0009 のセットアップ コマンドを使用します。 ま た、- h を -?と置換することもできます。例えば セットアップ -? - ラ 0x000a ヘルプ情報をスペイン 語で表示することができます。

Remote API Client をインストールするコマンド行の例を以下に示します。

セットアップ -imy\_domain -userver1.company.com -userver2.company.com -b0 -j30 - s -f2C :¥ストラプリ.log -y を使用します。

この例では、

- クライアントはドメイン my\_domain. にインストールされます。
- クライアントは、クライアントと同じプライベート・ネットワーク内の 2 つのサーバーにアクセスでき るので、 UDP ブロードキャストを使用して他のサーバーに接続することはありません。 サーバーとの接 続が切断されると、再接続の 30 秒間待機します。
- インストールは、サイレント・モードで実行され、インストール・ログ情報をファイル クライアント上 の C:インストラプ i.log 。 に書き込みます。
- Existing copies of Remote API Client .DLL ファイル ファイルは、新規ファイルがインストールされる前 にサブディレクトリーに保存されます。
- 言語オプションは指定されていないため、デフォルト (英語) が使用されます。

# **GSKIT を使用した HTTPS セキュリティー証明書のセットアップ**

IBM Remote API Client が HTTPS を使用してサーバーに接続できるようにするには、 GSKIT キー・マネー ジャー・プログラムを使用して、クライアント上でセキュリティー証明書構成をセットアップする必要が あります。 次の手順を実行します。

1. Run the GSKIT key manager program, which is インストール・ディレクトリー\snakeyman.exe. イン ストール・ディレクトリー represents the directory in which you installed the client software, which is C : \IBMCS\w32cli (32 ビット・クライアント) または C : \IBMCS\w64cli (64 ビット・クライア ント) 。ただし、クライアントのインストール時に別の場所が指定されている場合を除きます。

鍵マネージャー・ユーザー・インターフェース 内から、鍵データベース・ファイル インストール・ディ レクトリー\ibmcs.kdb。これは CMS フォーマットです。 を開きます。

- 2. 鍵データベースの初期パスワードは ibmcs です。 セキュリティー証明書をセットアップする前に、こ のパスワードを変更 **すべき** 、構成をセキュアにしておく必要があります。 パスワードを変更するため のダイアログで、クライアントが鍵データベースを開くために新規パスワードが保存されるようにする には、チェック・ボックスに「パスワードをファイルに保存する」のマークを付ける必要があります。
- 3. Web サーバーのセキュリティー証明書の署名に使用された認証局 (CA) 証明書のコピーを取得し、それ を鍵データベースにインストールします。 これを行うには、鍵マネージャー・ユーザー・インターフェ ースから署名者証明書を選択し、「追加」をクリックします
- 4. WebSphere サーバーがクライアント・セキュリティー証明書を必要とするように構成されている場合、 クライアントは、独自の証明書が Web サーバーのセキュリティー証明書データベース内にある CA によ って発行された証明書を持っている必要があります。 新しい証明書を要求するには :

- a. 鍵マネージャー・ユーザー・インターフェースから「作成」、「新規証明書要求」を選択し、要求され た詳細を入力します。
- b. 証明書を保存してファイルに抽出し、 CA に送信します。
- c. 証明書が発行されたら、それを Web サーバーのデータベースに保管します。 これを行うには、鍵マ ネージャーのユーザー・インターフェースから 「個人証明書」を選択し、「受信」をクリック

独自の内部テストの一時的な手段として、 CA から証明書を取得するのではなく、自己署名クライアン ト証明書を作成することができます。 ただし、これは必要なレベルのセキュリティーを提供せず、ライ ブ・システムで使用することはできません。 自己署名証明書を作成するには

- a. 鍵マネージャー・ユーザー・インターフェースから「作成」、「新規自己署名証明書」を選択し、要求 された詳細情報を入力します。
- b. 証明書を保存して、ファイルに解凍します。
- c. 証明書ファイルを Web サーバーのデータベースに保管します。 これを行うには、鍵マネージャーの ユーザー・インターフェースから 「個人証明書」を選択し、「受信」をクリック

5. 証明書の構成が完了したら、 GSKIT キー・マネージャーを終了します。

# **インストール後の Remote API Client ソフトウェアのカスタマイズ**

IBM Remote API プログラム・グループ内に置かれている Configuration Utility プログラムを実行す ることによって、 初期インストール後の任意の時点で、カスタマイズされた設定値をどれでも変更できま す。このプログラムは、 初期インストール・プロセスで表示されたのと同じ「Configuration (構成)」ウィ ンドウ を表示します。52 [ページの『セットアップ・プログラムを使用した](#page-67-0) Windows へのリモート API ク [ライアントのインストール』の](#page-67-0)手順に従って、任意のフィールドの情報を変更できます。

初期インストール中に SDK ファイルをインストールしなかったが、この時点でそれらを追加したい場合に は、もう一度 Setup プログラムを起動してインストール・タイプに Developer を選択して実行します。

Windows レジストリー変数を使用して構成される、クライアント用の追加のオプションがあります。これ については、「*IBM Communications Server for Data Center Deployment on Linux* 管理ガイド」で説明されて います。そのようなパラメーターの 1 つが poll\_timer であり、このパラメーターはクライアントがサーバ ーに対して定期的にポーリングを発行できるようにし、ファイアウォールがクライアントとサーバー 間の TCP/IP 接続を切断しないようにします。

その他の構成を設定して、LU の追跡やローカル LU 別名の マッピングの拡張サポートを有効にすることも できます。これにより、 クライアントをより動的に統合し、サーバーのドメインで LU リソースを 管理す ることができます。詳しくは、 「*IBM Communications Server for Data Center Deployment on Linux* 管理ガ イド」の Remote API Client の管理に関するセクションを参照してください。

# **Remote API Client ソフトウェアの再インストール**

Remote API Client ソフトウェアは、例えば、このソフトウェアをアップグレードしたいときなど、任意の 時点で再インストールできます。

再インストールを行うには、52 [ページの『セットアップ・プログラムを使用した](#page-67-0) Windows へのリモート API [クライアントのインストール』ま](#page-67-0)たは 55 [ページの『コマンド行からのリモート](#page-70-0) API クライアント・ソ [フトウェアのインストール』の](#page-70-0) 説明に従って、前と同様に Setup プログラムを実行します。 Setup プログ ラムは、初期インストール時のクライアント・ソフトウェア・ファイルのコピー元の場所を表示します。 「OK」をクリックして、この同じ場所からファイルの新規コピーを取得します。「OK」をクリックすると、 Setup プログラムはファイルをコピーし、「オプション (Options)」画面に戻ります。

**注 :** サイレント・モードで Remote API Client ソフトウェアを再インストールする 場合 (55 [ページの『コマ](#page-70-0) ンド行からのリモート API [クライアント・ソフトウェアのインストール』](#page-70-0)に説明されているように)、コン ピューターを再始動しないとインストールを完了できないことが あります。なぜなら、一部のプログラ ム・ファイルがインストール・プロセス中に 使用中である場合があり (例えば、Remote API Client が稼動 中である場合など)、新しいファイルで置換できないためです。このような場合には、新しいファイルは 一 時ディレクトリーにコピーされ、コンピューターが次に再始動されたときに自動的に移動されます。

コンピューターの再始動が必要かどうかを確認するには、インストール・プロセスが完了してからインス トール・ログ・ファイルの内容をメモ帳などのテキスト・エディターで表示してください。インストール・ ログ・ファイルは setup.log と呼ばれ、Setup プログラムを実行したディレクトリーに作成されます。た だし、-f2 コマンド行オプションを使用して、異なるパスとファイル名を指定した場合は除きます。

このファイルの最後の部分で、Response Result と いう見出しの下に、テキスト Result Code に続け て 0 (ゼロ) または -12 の 2 つの値の いずれかがあるはずです。値が 0 の場合はコンピューターを再始動 する必要はありませんが、 値が -12 の場合は、Windows クライアントを 使用する前にコンピューターを 再始動してください。

# **Remote API Client ソフトウェアのアンインストール**

Remote API Client ソフトウェアは、「アプリケーションの追加と除去」オプションを Windows コントロー ル・パネルから使用すればいつでもアンインストールできます。アンインストール・プロセスが確認され ると、Windows は以下のことを行います。

- すべてのインストール済みファイルを削除します。
- 初期インストール時にサブディレクトリーに保管された .DLL ファイルが存在する場合、これらのファイ ルを元の場所に復元する。
- 保管された .DLL ファイルが格納されていたサブディレクトリーが空になる場合、削除する。
- プログラム・フォルダーおよび作成されたディレクトリーが空であれば削除します。
- アンインストールが正常に行われた場合、すべてのファイルの転送と削除が記録されている setup.log ファイルを削除する。
- アンインストールが正常に行われたことを示すメッセージ、あるいはインストールの一部に障害があるた め setup.log ファイルを確認するよう求めるメッセージのいずれかを表示する。

「Exit (終了)」ボタンをクリックすると、Windows に戻ります。

# **コマンド行からの Remote API Client ソフトウェアのアンインストー ル**

Windows コントロール・パネルの追加/削除プログラム・オプションを使用するかわりに、コマンド行で Remote API Client ソフトウェアをアンインストールできます 。次のコマンドを使用します。

*installdir*¥sxcluninst -y instdir installdir

- *installdir* は、クライアント・ソフトウェアをインストールしたディレクトリーで 、クライアントのイン ストール中に別の場所を指定していない限り、C:¥IBMCS¥w64cli です。
- -y オプションは、誤ってこのコマンドを使用しないように確認のために使用します。
- プログラムが C:¥IBMCS¥w64cli にインストールされていない場合は、instdir オプションを指定する 必要があります。

プログラムのアンインストールが完了してもプロンプトは表示されず、それ以上の入力は必要ありません。

# **ヘルプ**

F1 キーを押すと、いつでもヘルプにアクセスできます。「構成 (Configuration)」ウィンドウおよび「拡張オ プション (Advanced Options)」ウィンドウにも、「ヘルプ (Help)」ボタンがあります。

# **第 8 章 CS Linux の構成と使用**

CS Linux 構成を定義および変 更する場合、Motif 管理プログラム (xsnaadmin) を使用する方法が最も簡単 です。このプログラムのグラフィカル・ユーザー・インターフェースから 、 ローカル・ノード上の SNA リ ソースを表示および管理できます。コマンド行管理などの他の管理ツールを使用することもできますが、 Motif プログラムの使用をお勧めします。

Motif 管理プログラムには、ヘルプ画面があります。この画面では、SNA および CS Linux に関する概要、 CS Linux ダイアログの参照情報、特定のタスクの操作の説明が表示されます。 この管理プログラムは、各 タスク (ノードの構成など) または通信タイプ (TN3270 または APPC など) について、 必要なリソースの構 成をユーザーがセットアップする作業を支援します。

Motif 管理プログラムでは、 標準 CS Linux 構成に必要なすべてのパラメーターを設定できます。 拡張パラ メーターには、Motif 管理プログラムによりデフォルト値が設定されます。 指定する必要があるのは主要な 構成情報のみなので、SNA 通信を簡単かつ迅速に設定できます。

また、Motif 管理プログラムを使用して、 稼働中の CS Linux システムを管理することもできます。 この管 理プログラムでは、Communications Server for Linux が活動状態であるときでも、 変更内容を構成に適用 できます。また、 ノード・リソースの状況情報へも簡単にアクセスできます。

Motif 管理プログラムでは、CS Linux リソースに関する状況情報が自動的に表示されます。 状況情報の大部 分は、 「Node (ノード)」ウィンドウに表示されます (63 ページの『Motif [管理プログラムによる](#page-78-0) CS Linux [の管理』](#page-78-0)を参照してください)。 さらに「ノード (Node)」ウィンドウの、「開始 (Start)」ボタンと「停 止 (Stop)」ボタンを使用して、 ノードやリンク・ステーションなどの特定のリソースを管理することも できます。 その他のリソースの始動と停止は常に自動的に実行されるため、手動で制御する必要はありま せん。

#### **注 :**

- 1. CS Linux のリソースを定義または変更するには、 ログイン・グループ sna のメンバーである必要があ ります。
- 2. Motif 管理プログラムを使用するには、X 端末が必要です。
- 3. ウィンドウ内に表示されるボタンやアイコンなどを含めた、Motif 管理プログラムのユーザー・インタ ーフェースに関する詳細については、そのプログラムのヘルプ画面または、「*IBM Communications Server for Data Center Deployment on Linux* 管理ガイド」を参照してください。
- 4. 特定のダイアログで選択した項目によっては、Motif 管理プログラムのウィンドウやダイアログが、 本 書に記載されているものと異なる場合があります。

また、別個にダウンロード可能なツールである WebAdmin パッケージもあります。このパッケージは管理、 構成、および状況情報の照会を行うための Web ブラウザー・インターフェースを 提供します。このツール はセキュア・アクセスを提供し、管理者は SNA 情報への読み取り/書き込みのアクセス権限または読み取り のみのアクセス権限を持つことができます。

コマンド行管理および NOF アプリケーション・プログラムなどその他の CS Linux 管理ツールについては、 「*IBM Communications Server for Data Center Deployment on Linux* 管理ガイド」、「*IBM Communications Server for Data Center Deployment on Linux* 管理コマンド解説書」、または「*IBM Communications Server for Data Center Deployment on Linux NOF* プログラマーズ・ガイド」を参照してください。

# **CS Linux 構成の計画**

構成を変更する場合は、事前に全体的な計画を立てておくことが大切です。 変更内容によっては、ローカ ル・ノードのユーザーのみでなく、 ネットワーク全体のユーザーの混乱を招く恐れがあります。

ネットワーク・トポロジーに対するすべての変更内容を表す図を作成すると便利です。 他のノードへの接 続を追加または除去しようとしている場合は、 自分のノードと他のノードの関係図を作成してください。 Motif 管理プログラムを使用して、既存のすべての接続に関する構成情報を収集し、その情報をノード図に 書き加えることができます。

図に新しいリソースを追加するときには、 新しいリソースが既存のリソースと重複していないかどうか、 名前が競合していないかどうかを簡単に確認できます。 同様に、図を使用すれば、除去する必要のあるリ ソースを判別し、 重要なリソースの削除を防止できます。

複数のノードを持つ Client/Server CS Linux システムを構成する場合は、すべての CS Linux ノードとその接 続リソースをご使用のダイアグラムに組み込んでください。次に、 この章での説明に従って、単体ノード を構成する場合と同様に、各ノードを順に構成します。

必要な変更が決まったら、その変更に必要な構成情報を収集します。 特定の CS Linux 機能の構成情報を収 集する際の手引きとして、Motif 管理プログラムのオンライン・ヘルプにあるタスク・シート、または「*IBM Communications Server for Data Center Deployment on Linux* 管理ガイド」の計画ワークシートを使用でき ます。

この章では、CS Linux で使用可能な機能のうち、 最も頻繁に使用される機能を構成する方法について説明 します。 各構成タスクでは、リソースを構成する前に収集する必要のある情報についても記述しています。

**注 :** 本書では、CS Linux ダイアログに入力する必要のある構成情報の詳細については説明していません。 特定のダイアログのフィールドの詳細については、Motif 管理プログラムの該当ダイアログのオンライン・ ヘルプを参照してください。

# **計画ワークシート**

Communications Server for Linux のリソースを構成する前に、 新しいリソースの構成データをすべて収集 します。 サポートが必要な特定の機能またはアプリケーションのすべての情報を記録するには、「*IBM Communications Server for Data Center Deployment on Linux* 管理ガイド」にある計画ワークシートを使用 します。

ほとんどの場合、ネットワーク管理者、ホスト管理者、アプリケーション・プログラマー、 エンド・ユー ザーなど、いくつかの情報源から構成情報を収集する必要があります。

他のノードへ接続しようとしている場合、そのノードの管理者と連絡をとることが大切です。 ノード上の すべてのリソースについて、名前、アドレス、 特性をそのノードの管理者から入手できます。 また、ロー カル・ノードで入力される構成パラメーターと、 リモート・ノードで入力される構成パラメーターが一致 していることを、 確認する必要がある場合があります。

## **作業シート**

Motif 管理プログラムのオンライン・ヘルプ画面には、特定の構成タスクをガイドする作業シートがありま す。 作業シートには、構成情報を入力するために使用される、 各ダイアログのヘルプ画面へのポインター が示されます。 これらのポインターを使用して、ヘルプ情報を表示し、 収集が必要なデータを特定するこ とができます。

作業シートでは、構成情報を入力するために使用する必要のある、 ウィンドウやダイアログごとの詳細な ヘルプも参照できます。 これらのヘルプ画面では、入力または選択する必要のある各フィールドの説明が 表示されます。

### **CS Linux で使用する環境変数の設定**

CS Linux では、さまざまな環境変数を使用して 動作を制御します。サーバーで CS Linux ソフトウェアを使 用できるようにするには、これらの環境変数を設定する必要が あります。これを管理する最も簡単な方法 は、それらを CS Linux が始動時に読み取るテキスト・ファイル内に設定することです。

CS Linux の構成ディレクトリー /etc/opt/ibm/sna に、environment という名前のテキスト・ファイ ルを作成し、それぞれの環境変数を個別の行で設定します。例えば、以下のようになります。

export LANG=en\_US export PATH='\$PATH:/opt/ibm/sna/bin' export LD\_LIBRARY\_PATH=/usr/lib:/opt/ibm/sna/lib export LD\_RUN\_PATH=/usr/lib:/opt/ibm/sna/lib

# <span id="page-78-0"></span>**Motif 管理プログラムの使用**

Motif 管理プログラムを使用する前に、 システムが実行可能プログラムを検出できるように、 各自 の .login ファイルまたは .profile ファイルに、 パス情報を追加します (63 ページの『CS Linux プロ グラムへのパス指定』を参照してください)。 また、管理プログラムを使用する前に、 必ず CS Linux ソフ トウェアを使用可能にしてください (63 ページの『CS Linux の使用可能化』を参照してください)。

Motif 管理プログラムの起動方法、および使用方法の概要については、63 ページの『Motif 管理プログラ ムによる CS Linux の管理』を参照してください。

# **CS Linux プログラムへのパス指定**

CS Linux プログラムを実行するには、CS Linux 実行可能プログラムが入っている ディレクトリーのパスを 指定する必要があります。 パスを指定するには、プログラムを初めて実行する前に 環境変数 PATH にディ レクトリーを追加するか、 プログラムを実行するたびにディレクトリー名を指定します。

Motif 管理プログラムは、ディレクトリー /opt/ibm/sna/bin/X11 ディレクトリーに保管され、その他 のプログラムは/opt/ibm/sna/bin に保管されています。 .login ファイルまたは .profile ファイル の、環境変数 PATH の定義にこれらのディレクトリーを追加すると、CS Linux により自動的にプログラム が検出されます。 この代わりに、次の例に示すように、プログラムの実行時にディレクトリー名を指定す ることもできます。

/opt/ibm/sna/bin/sna start

/opt/ibm/sna/bin/X11/xsnaadmin

本書に記載されているコマンド行の例では、 環境変数 PATH にディレクトリーを追加していることを前提 としているため、 ディレクトリー名は含まれていません。

## **CS Linux の使用可能化**

ローカル・ノードの構成や管理を行うには、CS Linux がローカル・システムで使用可能な状態でなければ なりません。 他の X/Motif アプリケーションと同様、適切な X サーバーを指定するため、 環境変数 DISPLAY の設定が必要になる場合もあります。

CS Linux を使用可能にするには、Linux コマンド・プロンプトに、次のコマンドを入力します。

sna start

**注 :** sna start コマンドを使用する場合、CS Linux ソフトウェアは、コマンドを発行したディレクトリー を現行作業ディレクトリーとして使用します。そして、そのディレクトリー内に 1 つ以上の公開されたフ ァイル記述子を維持します。これは、CS Linux ソフトウェアを実行中に、そのディレクトリーを含むファ イル・システムをアンマウントすることはできないことを 意味します。 問題を回避するため、CS Linux ソ フトウェアを起動する場合は、アンマウントする必要のないファイル・システムのディレクトリーから 行 うようにします。例えば、sna start コマンドを発行する前に、cd / によってルート・ディレクトリー に変更しておくことができます。

CS Linux をインストールすると、インストール・ユーティリティーは 、スタートアップ・ファイル /etc/ rc.d/init.d/snastart を自動的に更新して sna start コマンドを組み込みます。これにより、CS Linux はシステムの起動時に自動的に起動されます。CS Linux が自動的に始動しないようにしたい場合は、 この行を除去するかコメント化し、次にこのセクションの指示に従って、CS Linux ソフトウェアを手動で 使用可能にしてください。

標準エラー表示 (通常は端末の画面) に、CS Linux が初期化中であることを示すメッセージと、 初期化が正 常に終了したかどうかを示すメッセージが書き込まれます。

## **Motif 管理プログラムによる CS Linux の管理**

CS Linux で Motif 管理プログラムを使用するには、まず最初に、63 ページの『CS Linux の使用可能化』で 説明されているように、CS Linux が初期化されていることを確認します。(適切な X サーバーを指定するた めに、 環境変数 DISPLAY も設定する必要がある場合もあります。)

Motif 管理プログラムをバックグラウンドで始動するには、 次のコマンドを入力します。

xsnaadmin &

CS Linux は「Domain (ドメイン)」ウィンドウを表示します。このウィンドウにはすべての定義済みノード が表示され、ユーザーはノードの始動と停止を行うことができます。いずれかのノードをダブルクリック すると、 そのノードの「Node (ノード)」ウィンドウが表示されます (65 [ページの図](#page-80-0) 4 を参照)。

「Node (ノード)」ウィンドウには、ノードとそのリソースに関する情報が表示されます。 ノードを構成し ていない場合は、管理プログラムから、 ノードを構成するようにという指示が出されます。 ノードの構成 については、68 [ページの『ノードの構成』](#page-83-0)で説明します。

**注 :** 本書では、ウィンドウという用語は、CS Linux リソースの情報を表示する Motif ウィンドウを意味しま す。ウィンドウには、1 つまたは複数のセクション、つまりペイン (画面区画) が 含まれていることがあり ます。 ダイアログは、ユーザーが情報を入力できる Motif ウィンドウです。

「Node (ノード)」ウィンドウには必要な情報のほとんどが表示されており、 どの情報へも簡単にアクセス できるようになっています。 このウィンドウには、ローカル・ノード上の主要なリソースがすべて表示さ れています。

複数のノードを持つ Client/Server CS Linux システムを構成する場合は、本章の手順を実行して、各ノード を順に構成します (「ドメイン (Domain)」ウィンドウに戻って、次のノードを選択します)。

その他のウィンドウへは、「ノード (Node)」ウィンドウの「ウィンドウ (Windows)」メニューからアクセ スできます。アクセスできるウィンドウには、次のものがあります。

- •「LU Pools (LU プール)」ウィンドウ
- •「CPI-C Destination Names (CPI-C 宛先名)」ウィンドウ

「ノード (Node)」ウィンドウの「サービス (Services)」メニューでは、リソースの追加が容易に実行で きるようになっています。また構成作業および管理作業のヘルプも表示されます。「診断 (Diagnostics)」メニューでは、「ログ記録 (Logging)」ダイアログと「トレース (Tracing)」ダイアログ が表示されます。

### **「Node (ノード)」ウィンドウ**

「Node (ノード)」ウィンドウの例を 65 [ページの図](#page-80-0) 4 に示します。 タイトル・バーには、 Linux システム の名前が表示されます。

<span id="page-80-0"></span>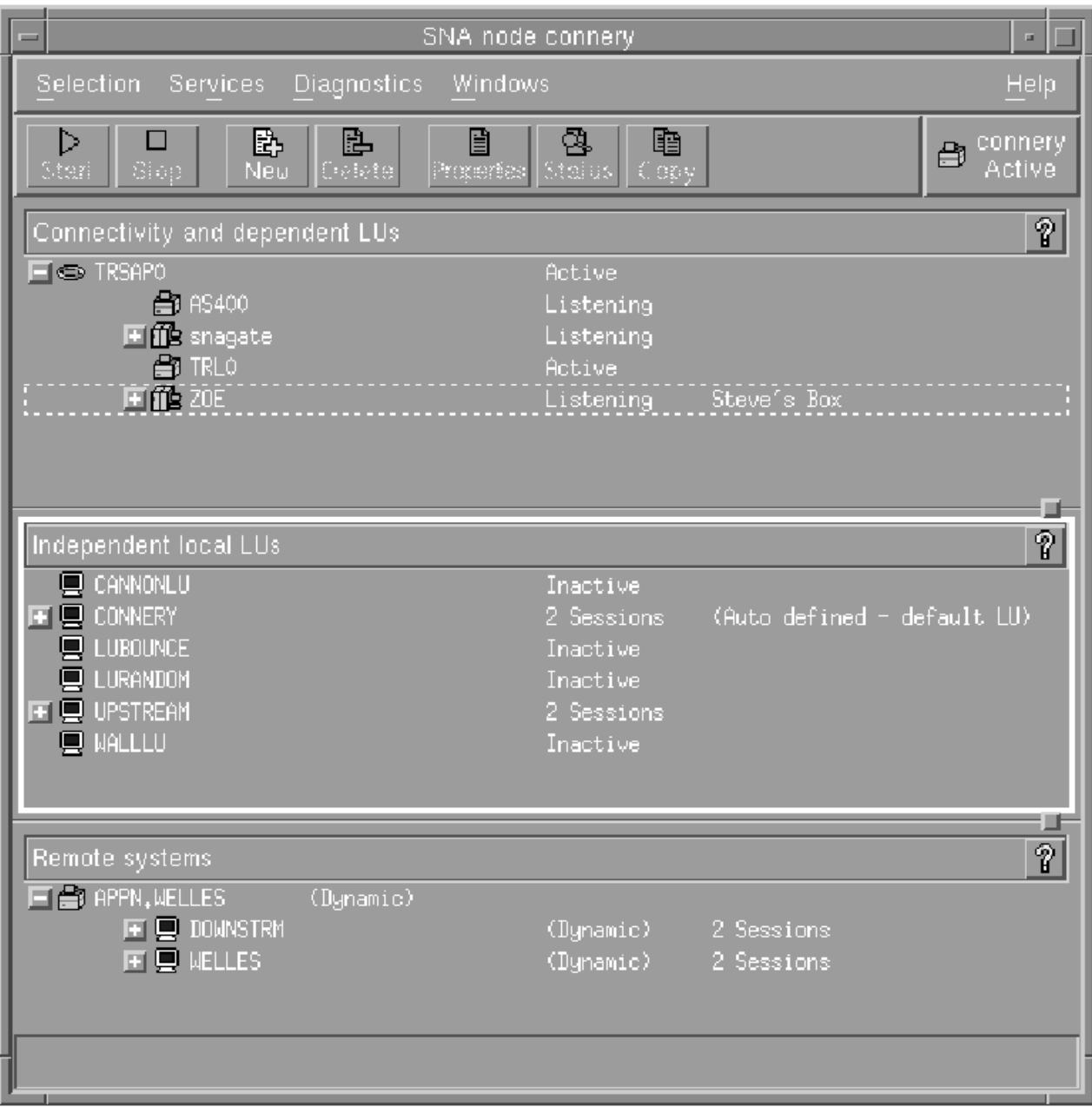

図 *4.* 「*Node (*ノード*)*」ウィンドウ

「ノード (Node)」ウィンドウでは、 CS Linux ノードのすべてのリソースとコンポーネントの構成と管理を 行うことができます。

- ポート
- リンク・ステーション
- タイプ 0 から 3 の LU およびタイプ 6.2 の従属 LU
- DLUR 内部 PU
- 独立型ローカル LU
- リモート・ノード
- パートナー LU

「Node (ノード)」ウィンドウでは、上記のリソースの追加、削除、変更、 および管理を行うことができま す。 ウィンドウに表示されるリソースのレイアウトでリソース 間の関係が示されます。 また、どのリソー スが表示されるのかを制御することができます。

ポート、ローカル LU、リモート・ノードは常に表示されます。 「Node (ノード)」ウィンドウには、 各リ ンク・ステーションがその親ポートの下に表示され、各従属 LU がその親リンク・ステーションの下に表示 されます。 また、パートナー LU はローカル LU とリモート・ノードの下に表示されます。

「Node (ノード)」ウィンドウでは、 ノードのリソースがタイプ別に各セクションにまとめられています。

- •「Node (ノード)」ウィンドウの右上隅にある「Node (ノード)」ボックスには、 ノードが Active または Inactive のいずれであるかが示されます。
- •「Node (ノード)」ウィンドウの最上部のペイン (「Connectivity (接続)」ペイン) には、 ポート、各ポート のリンク・ステーションまたは PU、 特定のリンク・ステーションまたは PU の従属 LU など、 ノードの 接続リソースのリストが表示されます。 各リソースごとの現行の状況情報も表示されます。
- 中央のペイン (「Independent Local LUs (独立型ローカル LU)」ペイン) には、 ローカル・ノード上で定義 されている独立 LU が表示されます。 このウィンドウには、特定の LU を使用するセッションに関する情 報と、 パートナー LU にアクセスするために使用されるリンク・ステーションごとの、 パートナー LU の 位置を定義するレコードも表示されます。
- 最下部のペイン (「Remote Systems (リモート・システム)」ペイン) には、 リモート・ノードとパートナ ー LU に関する情報が表示されます。 また、各リモート・ノードまたは各パートナー LU のセッション情 報も表示されます。

ペインを選択するには、ペインをクリックします。 ペインの中に表示されている特定のリソースを選択す るには、 そのリソースの行をクリックします。 特定の項目の構成を表示または変更するには、その項目を ダブルクリックします。 (特定のリソースの構成情報にアクセスする場合は、このウィンドウのボタンとメ ニューを使用してアクセスできます。)

リストに表示されている項目ごとに、その項目に属するリソースが、 その項目の情報内でネストされて表 示されます。 例えば、リンク・ステーションは、属しているポートの下にまとめられます。 項目のリソー スが表示されていない場合には、その項目の横にある「Expand (展開)」ボタン (+) をクリックすると表 示 されます。また、「Contract (縮小)」ボタン (-) をクリックするとリソースを非表示にできます。

「Node (ノード)」ウィンドウから次の管理タスクを実行できます。

#### **リソースの始動と停止**

リソースを選択して、「開始 (Start)」ボタン、または「停止 (Stop)」ボタンをクリックします。 (あるいは「選択 (Selection)」メニューから、「項目の開始 (Start item)」または、「項目の停 止 (Stop item)」を選択します。)

#### **項目にリソースを追加**

項目を選択して、「新規 (New)」ボタンをクリックします (あるいは、「選択 (Selection)」メニュ ーから「新規 (New)」を選択します)。例えば、ポートのリンク・ステーションを追加するには、ポー トを選択してから「新規 (New)」ボタンをクリックします。

#### **リソースの削除**

項目を選択して、「削除 (Delete)」ボタンをクリックします (あるいは、「選択 (Selection)」メ ニューから「削除 (Delete)」を選択します)。

#### **リソース構成の表示または変更**

リソースを選択して、 「プロパティー (Properties)」ボタンをクリックします (あるいは、「選択 (Selection)」メニューから、「プロパティー (Properties)」を選択します)。

#### **リソースの状況情報の取得**

リソースを選択して、「状況 (Status)」ボタンをクリックします (あるいは、「選択 (Selection)」 メニューから「状況 (Status)」を選択します)。

#### **リソース構成のコピー**

リソースを選択して、 「コピー (Copy)」ボタンをクリックします (あるいは、「選択 (Selection)」メニューから「コピー (Copy)」を選択します)。

さらに、ノードの特定の構成タスクの選択 (「サービス (Services)」メニュー)、ログ記録 (ドメインの場 合) とトレース (ノードの場合) の制御 (「診断 (Diagnostics)」メニュー)、ドメイン・リソースの表示、 または変更 (「ウィンドウ (Windows)」メニューで項目を 1 つ選択) などの操作が可能です。

### **リソース項目**

ウィンドウに表示されるリソースのレイアウトによって、リソース間の関係が示されます。 項目に 1 つ以上の子項目が関連付けられている場合、項目の隣に「Expand (展開)」記号 (+)、または 「Contract (縮小)」記号 (-) が表示されます。

- •「展開 (Expand)」記号は、関連付けられている子項目が隠されていることを示します。隠れている子項 目を表示するには、「展開 (Expand)」記号をクリックするか、数字キーパッドの + キーを押します。
- •「縮小 (Contract)」記号は、子項目が表示されていることを示します。表示されている子項目を隠す には、「縮小 (Contract)」記号をクリックするか、数字キーパッドの - キーを押しま す。
- 項目の隣にどちらの記号も表示されていない場合は、 関連する子リソースがないことを示します。

例えば、特定のポートに関連付けられているリンク・ステーションがあるとします。 「Node (ノード)」ウ ィンドウの「Connectivity (接続)」ペインでは、 このリンク・ステーションが、 同じ親ポートに関連付け られているその他のすべてのリンク・ステーションと共に、 親ポートの下に表示されます。 ポートは常に 表示されますが、関連付けられているリンク・ステーションについては、 表示または非表示を選択できま す。 同様に、関連付けられている LU のリストがあるリンク・ステーションの場合も、展開して LU を表示 することも、縮小して LU を隠すこともできます。

親リソースは必ず子リソースよりも前に構成しなければなりません。 親リソースを削除すると、その子リ ソースもすべて削除されます。

### **ツールバー・ボタン**

リソース・ウィンドウには、主な機能を簡単に実行できるように、 ツールバー・ボタンが組み込まれてい ます。 CS Linux 用のツールバーを 67 ページの図 5 に示します。

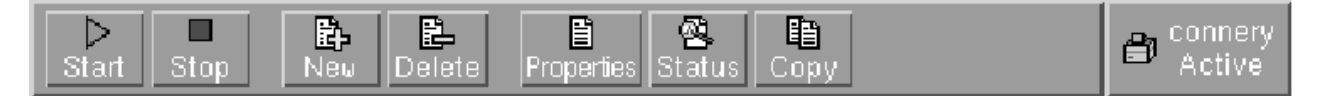

#### 図 *5. CS Linux* ツールバー

各リソース・ウィンドウのツールバーに 、 すべてのボタンが表示されるわけではありません。 現在選択し ている項目に対して、ボタンの操作が無効な場合 (あるいは、操作対象の項目を選択する必要があるが、選 択されていない場合) は、 ボタンの枠線がぼかし表示されます。この場合、 ボタンの機能は選択できませ ん (ボタンをクリックしても何も実行されません)。 リソース・ウィンドウには、次のボタンが表示されま す。

#### **開始 (Start)**

選択した項目を始動します。

#### **停止 (Stop)**

選択した項目を停止します。

#### **新規 (New)**

新しいリソース項目を追加します。

#### **削除 (Delete)**

選択したリソースを削除します。

#### **プロパティー (Properties)**

選択した項目の構成を表示および変更できるダイアログをオープンします。

#### **状況 (Status)**

選択した項目の現在の状況を表示します。

#### **コピー (Copy)**

選択した項目をコピーします。 このボタンをクリックすると、表示されるダイアログのフィールドに、 選択された項目の構成が複写されます。 新しいリソースを追加するには、 ダイアログのフィールドに 情報をすべて入力します (新しい項目の名前を入力します)。

<span id="page-83-0"></span>ポートやリンク・ステーションなどの多くのリソースは、 アクティブである場合には変更できません。 た だし、アクティブであるリソースのパラメーターを表示することはできます。 パラメーターを表示するに は、リソースを選択して、「プロパティー (Properties)」ボタンをクリックし、ダイアログをオープン します。パラメーターを確認したら、 「クローズ (Close)」ボタンをクリックしてください。

# **Configuring client/server functions**

This section is relevant only if you installed CS Linux to run in a client/server environment (with multiple CS Linux nodes in the same network).

In a client/server environment, a server can be marked as a configuration server; CS Linux maintains a list of these configuration servers. The first server listed is the controller server, and any other servers listed are backup servers. The servers are listed in order, so that the second server listed (the first backup server) takes over if the controller server is unavailable, the third server listed (the second backup server) takes over if neither the controller nor the first backup server is available, and so on.

When any of the nodes in the domain are active, the first available configuration server in the domain (the first server that can be contacted and has CS Linux software running) becomes the controller server. If the current controller becomes unavailable (because it cannot be contacted, perhaps due to a network failure, or because the SNA software running on it is stopped), the next available configuration server in the list becomes the new controller.

CS Linux can run without a controller. This happens if none of the servers in the configuration server list can be contacted. If this happens, you can view and configure node resources only on the servers that can be contacted.

**Note:** You cannot directly indicate which node acts as the controller server; the controller server is selected based on the order in which nodes are added to the configuration server list. If you wish to move a server to the top of the list, remove all other nodes from the list and then add them again.

In the Motif administration program Domain window, you can add a configuration server by selecting Make configuration server from the Selection menu. The server is added to the end of the list; it becomes the controller server only if all other configuration servers are unavailable. To remove a server, select Remove configuration server from the Selection menu.

**Note:** You cannot delete a server if it is the only server listed on which the CS Linux software is running, because in this case there is no other server that can take over as the controller server. At least one enabled controller server is required in a client/server configuration.

For more information about configuring and managing a Client/Server CS Linux system, refer to *IBM Communications Server for Data Center Deployment on Linux Administration Guide*. This manual also provides information about advanced Client/Server configuration, including how to move clients and servers into different CS Linux domains and how to configure the details of client operation.

# **ノードの構成**

システム上で CS Linux を構成する最初の手順は、ローカル・ノードを構成することです。 ノードの構成に より、SNA ネットワーク内で通信するためにノードに必要な基本情報が作成されます。 ノードの接続やそ の他のリソースを定義する前に、まずノードを構成する必要があります。

ノードが既に構成されている場合には、この項で説明する手順に従ってノードの構成を変更できます。 た だし、構成を変更する前に、必ずノードを停止させてください。

ノードを構成する前に、APPN ノードとして構成するか、APPN 以外のノードとして構成するかを決定しま す。 この決定は、通信相手になる他の SNA ノードの機能に基づきます。

69 [ページの図](#page-84-0) 6 に、ホスト・コンピューターと直接通信する CS Linux ノードを示します。

**ノードの構成**

<span id="page-84-0"></span>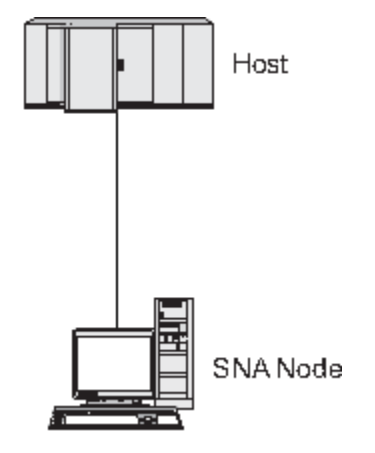

図 *6.* ホストと直接通信する *CS Linux* ノード

ホストで APPN がサポートされていない場合は、CS Linux ノードを LEN ノードとして構成してください。 ホストが APPN をサポートする場合は、CS Linux ノードを APPN ネットワーク・ノードまたは APPN エン ド・ノードのいずれかとして構成できます (CS Linux が SNA をホストとの通信にのみ使用している場合は、 CS Linux ノードをエンド・ノードまたはブランチ・ネットワーク・ノードとして構成できます)。

69 ページの図 7 に、APPN ネットワークの各種 CS Linux ノードを示します。

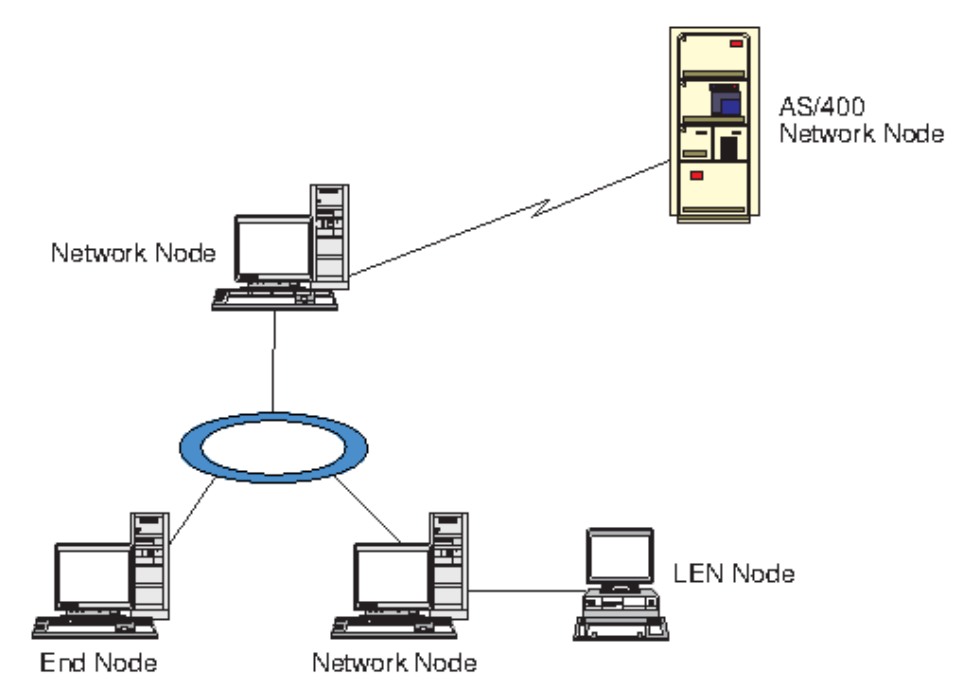

図 *7. APPN* ネットワークの *CS Linux* ノード

ローカル・ノードが APPN ネットワークの一部であり、 他のノードに対して APPN ルーティング・サービ スを提供する場合は、 それを APPN ネットワーク・ノードとして構成します。 他のノードがルーティン グ・サービスを提供する場合は、 そのローカル・ノードを APPN エンド・ノードとして構成します。 ロー カル・ノードが、直接接続された 1 つのノード (タイプは問いません) のみと 通信を行う場合、このノード を LEN ノードとして構成します。

ノードを構成する前に、次の情報を収集してください。

- APPN サポートのタイプ (ネットワーク・ノード、 分岐ネットワーク・ノード、エンド・ノード、LEN ノ ード)
- 制御点名 (別名が異なる場合は、別名も)。 制御点名を確認するには、ネットワーク計画担当者に問い合 わせてください。

<span id="page-85-0"></span>• デフォルトのノード ID。(個々の通信リンクを構成するときに、このデフォルトをオーバーライドできま す。)

ノードを構成するには、「Node (ノード)」ウィンドウから次の手順を行います。

- 1.「サービス (Services)」メニューから「ノード・パラメーターの構成 (Configure node parameters)」を選択するか、「ノード (Node)」ウィンドウの右上隅にある「ノード (Node)」ボック スをダブルクリックする。CS Linux が「ノード・パラメーター (Node Parameters)」ダイアログを表示 します。
- 2. APPN サポートのレベル、制御点名、デフォルトのノード ID (必要な場合) を指定します。
- 3.「OK」ボタンをクリックする。これでノードが定義されます。 このノードの定義時に、CS Linux は制御 点と同じ名前が付いたデフォルトの LU を自動定義します。

入力した値を保管しないで終了するには、 「取り消し (Cancel)」ボタンをクリックします。

## **接続の構成**

他のノードと通信する CS Linux ノードの場合、少なくとも 1 つの隣接ノードとの接続を構成する必要があ ります。 接続リンクは、従属トラフィックと独立トラフィックのいずれか、または両方をサポートするよ うに構成できます。

コンピューターには、1 つ以上のリンク・プロトコル用にアダプター・カードを装着できます。 接続の構 成に入力する必要のある情報の大部分は、使用しているリンク・プロトコルに応じて決まります。 CS Linux でサポートされるリンク・プロトコルのリストについては、17 [ページの『インストール要件』](#page-32-0)を参照して ください。

リンクを構成するには、 ポートとリンク・ステーション (ほとんどの場合) を定義する必要があります。 Motif 管理プログラムを使用している場合は、 ポート構成の一部として DLC (データ・リンク制御) が自動 的に構成されます。 さらに、接続ネットワークの一部としてポートを定義することもできます。

構成する必要のあるリンクは、 使用しているネットワークが APPN ネットワークであるかどうかと、 現在 の構成しようとしている内容によって異なります。 必要な情報は、リンク・プロトコルによって異なり、 また、 リンクが従属トラフィックと独立トラフィックのいずれかまたはその両方をサポートするかによっ ても異なります。

このセクションでは、例として次のタイプのリンクの構成方法について説明します。

- SDLC 回線を使用してホスト・システムとの従属トラフィックをサポートするリンク
- イーサネット・リンク・プロトコルを使用している APPN ネットワークへの 従属トラフィックと独立ト ラフィックの両方をサポートするリンク。 この例では、イーサネット・ポート上で接続ネットワークも 定義します。
- APPN ネットワークへのエンタープライズ・エクステンダー・リンク (ただし、 エンタープライズ・エク ステンダー・リンクがサポートするのは、 独立トラフィックのみです)。

その他のリンク・プロトコルについては、「*IBM Communications Server for Data Center Deployment on Linux* 管理ガイド」、または Motif 管理プログラムのオンライン・ヘルプを参照してください。

### **従属トラフィック用の SDLC リンクの構成**

SDLC (同期データ・リンク制御) ポートについて、次の情報が必要となります。

- SNA ポート名 (通常、デフォルト名を使用できます)。 また、SDLC デバイス番号も確認しておく必要があ ります。
- ノード始動時にポートを自動的にアクティブにするかどうか。
- 回線の種類 (交換回線 (発呼、着呼)、専用回線)
- リンク・ロール (1 次、2 次、折衝可能、1 次マルチドロップ、2 次マルチドロップ)
- ポーリング・アドレス (1 次ポート以外のポートの交換着呼回線の場合のみ)。 その他のタイプのポートに ついては、 リンク・ステーションのポーリング・アドレスを構成します。

SDLC リンク・ステーションについて、次の追加情報が必要となります。

- アクティブ化の方法 (管理者が行う、ノード始動時に行う、 要求時に行う)
- サポートされているトラフィックのタイプ (「従属トラフィックのみ」など)
- リモート・ノード・ロール (ホストなど)

SDLC リンクを構成するには、「Node (ノード)」ウィンドウで次の手順を行います。

- 1. ポートを構成します。
	- a. ウィンドウの「Connectivity (接続)」ペインを選択します。
	- b.「サービス (Services)」メニューの、「接続 (Connectivity)」サブメニューから、「新規ポー ト (New port)」を選択する (あるいは、ボタン・バーの「新規 (New)」ボタンをクリックしま す)。
	- c. その結果表示されるダイアログのオプション・メニューから、 プロトコルのタイプを選択し、次に ポートの定義を選択します。
		- 「OK」ボタンをクリックすると、CS Linux は「SDLC ポート (SDLC Port)」ダイアログを表示します。
	- d. ダイアログのフィールドに適切な値を入力します。
	- e.「OK」ボタンをクリックする。これでポートが定義されます。

```
「Node (ノード)」ウィンドウの「Connectivity (接続)」ペインに、 ポートが表示されます。
```
- 2. ポートのリンク・ステーションを定義します。
	- a.「Node (ノード)」ウィンドウの「Connectivity (接続)」ペインで、 リンク・ステーションの追加先の ポートが選択されていることを確認します。
	- b.「サービス (Services)」メニューの、「接続 (Connectivity)」サブメニューから、「新規リン ク・ステーション (New link station)」を選択する (あるいは、ボタン・バーの「新規 (New)」ボタンをクリックします)。
	- c.「OK」ボタンをクリックする。

CS Linux は、「SDLC Link Station (SDLC リンク・ステーション)」ダイアログを表示します。

- d. ダイアログのフィールドに適切な値を入力します。
- e.「OK」ボタンをクリックする。これでリンク・ステーションが定義されます。

リンク・ステーションは、「Node (ノード)」ウィンドウの「Connectivity (接続)」ペインに表示され ている、 所属先ポートの下に表示されます。

## **従属トラフィックと独立トラフィックをサポートするイーサネット・リンクの構 成**

この例では、APPN ネットワークへの従属トラフィックと独立トラフィックの 両方をサポートするイーサ ネット・リンクの構成方法を説明します。 また、イーサネット・ポート上で接続ネットワークも定義しま す。

イーサネット・ポートについて、次の情報を収集する必要があります。

- SNA ポート名 (通常、デフォルト名を使用できます)。 複数のイーサネット・ネットワーク・アダプター・ カードがある場合は、 イーサネット・カード番号も確認しておく必要があります。 また、ローカル SAP (サービス・アクセス・ポイント) 番号も指定する必要があります (Intel および OSA2 アダプターの場合、 通常は 04 です)。 OSA Express アダプターの場合、ローカル SAP 番号は、この Linux イメージ上の ethX インターフェースに 対応する入出力装置アドレスとして、OSA/SF で定義されている番号と一致していな ければなりません。
- ノード始動時にポートを自動的にアクティブにするかどうか。
- 接続ネットワーク名 (1 つの接続ネットワーク内では、すべてのポートで同一の名前が使用されていなけ ればなりません)。

イーサネット・リンク・ステーションについて、 次の追加情報を収集する必要があります。

• アクティブ化の方法 (管理者が行う、ノード始動時に行う、 要求時に行う)

- サポートされているトラフィックのタイプ (この例では、従属トラフィックと独立トラフィックの両方)
- リモート・ノードの制御点名 (LEN ノードの場合のみ必要)
- リモート・ノードのタイプ (ネットワーク・ノード、 エンド・ノード、または自動検出)
- リモート・ノード・ロール (ダウンストリーム SNA ゲートウェイ、 またはパススルー DLUR など)
- 選択リンク・ステーションを構成するには、リモート・ステーションの MAC (メディア・アクセス制御) アドレスと SAP 番号 (通常は 04) が 必要です。アドレス情報がない場合に、 「*Activation (*アクティブ 化*)*」フィールドに、 「By administrator (管理者)」を指定すると、 リンク・ステーションは非選 択 listen リンク・ステーションになります。

イーサネット・リンクを構成するには、 「Node (ノード)」ウィンドウで次の手順を行います。

1. ポートを構成します。

- a. ウィンドウの「Connectivity (接続)」ペインを選択します。
- b.「サービス (Services)」メニューの、「接続 (Connectivity)」サブメニューから、「新規ポー ト (New port)」を選択する (あるいは、ボタン・バーの「新規 (New)」ボタンをクリックしま す)。
- c. その結果表示されるダイアログのオプション・メニューから、 プロトコルのタイプを選択し、次に ポートの定義を選択します。

「OK」ボタンをクリックすると、CS Linux は「イーサネット SAP (Ethernet SAP)」ダイアログを表示 します。

- d. ダイアログのフィールドに適切な値を入力します。
- e.「OK」ボタンをクリックする。これでポートが定義されます。

「Node (ノード)」ウィンドウの「Connectivity (接続)」ペインに、 ポートが表示されます。

- 2. ポートのリンク・ステーションを定義します。
	- a.「Node (ノード)」ウィンドウの「Connectivity (接続)」ペインで、 リンク・ステーションの追加先の ポートが選択されていることを確認します。
	- b.「サービス (Services)」メニューの、「接続 (Connectivity)」サブメニューから、「新規リン ク・ステーション (New link station)」を選択する (あるいは、ボタン・バーの「新規 (New)」ボタンをクリックします)。

c.「OK」ボタンをクリックする。

CS Linux は、「イーサネット・リンク・ステーション (Ethernet Link Station)」ダイアログを表示しま す。

- d. ダイアログのフィールドに適切な値を入力します。
- e.「OK」ボタンをクリックする。これでリンク・ステーションが定義されます。

リンク・ステーションは、「Node (ノード)」ウィンドウの「Connectivity (接続)」ペインに表示され ている、 所属先ポートの下に表示されます。

### **Enterprise Extender リンクの構成**

この例では、APPN ネットワークへの、 エンタープライズ・エクステンダー・リンクの構成方法を説明し ます。 エンタープライズ・エクステンダー・リンクがサポートするのは、 独立 LU トラフィックのみであ ることに注意してください。

エンタープライズ・エクステンダー・ポートについて、 次の情報を収集する必要があります。

- SNA ポート名 (通常、デフォルト名を使用できます)。 IP を実行しているネットワーク・アダプター・カ ードが複数ある場合、 使用したい IP インターフェースも 指定する必要があります (例: eth0)。
- ノード始動時にポートを自動的にアクティブにするかどうか。

エンタープライズ・エクステンダー・リンク・ステーションについて、 次の追加情報を収集する必要があ ります。

- アクティブ化の方法 (管理者が行う、ノード始動時に行う、 要求時に行う)
- リモート・ノードのタイプ (ネットワーク・ノード、 エンド・ノード、または自動検出)
- 選択リンク・ステーションを構成するには、 リモート・ステーションの IP ホスト名または IP アドレス が必要です。 この情報を提供せず、 「*Activation (*アクティブ化*)*」フィールドで「By administrator (管理者)」を指定すると、 リンク・ステーションは非選択 listen リンク・ステーションになります。

エンタープライズ・エクステンダー・リンクを構成するには、 「Node (ノード)」ウィンドウで次の手順を 行います。

- 1. ポートを構成します。
	- a. ウィンドウの「Connectivity (接続)」ペインを選択します。
	- b.「サービス (Services)」メニューの、「接続 (Connectivity)」サブメニューから、「新規ポー ト (New port)」を選択する (あるいは、ボタン・バーの「新規 (New)」ボタンをクリックしま す)。
	- c. その結果表示されるダイアログのオプション・メニューから、 プロトコルのタイプを選択し、次に ポートの定義を選択します。

「OK」ボタンをクリックすると、CS Linux は「IP ポート (IP Port)」ダイアログを表示します。

- d. ダイアログのフィールドに適切な値を入力します。
- e.「OK」ボタンをクリックする。これでポートが定義されます。

「Node (ノード)」ウィンドウの「Connectivity (接続)」ペインに、 ポートが表示されます。

- 2. ポートのリンク・ステーションを定義します。
	- a.「Node (ノード)」ウィンドウの「Connectivity (接続)」ペインで、 リンク・ステーションの追加先の ポートが選択されていることを確認します。
	- b.「サービス (Services)」メニューの、「接続 (Connectivity)」サブメニューから、「新規リン ク・ステーション (New link station)」を選択する (あるいは、ボタン・バーの「新規 (New)」ボタンをクリックします)。
	- c.「OK」ボタンをクリックする。

CS Linux は、「IP リンク・ステーション (IP Link Station)」ダイアログを表示します。

- d. ダイアログのフィールドに適切な値を入力します。
- e.「OK」ボタンをクリックする。これでリンク・ステーションが定義されます。

リンク・ステーションは、「Node (ノード)」ウィンドウの「Connectivity (接続)」ペインに表示され ている、 所属先ポートの下に表示されます。

# **タイプ 0 から 3 LU の構成**

タイプ 0 から 3 の LU を使用するユーザー・アプリケーションをサポートするには、従属 LU を構成する必 要があります。従属 LU を構成する前に、 次の構成を実行する必要があります。

- 68 [ページの『ノードの構成』の](#page-83-0)説明に従って、ノードを構成します。
- 70 [ページの『接続の構成』](#page-85-0)の説明に従って、従属 LU トラフィックをサポートするリンクを構成します。

SNA ゲートウェイを使用する 別ノードへのアップストリーム・リンクがある場合、または DLUR を使用 している場合、ホストに対する直接リンクの構成は不要です。 詳細は、82 [ページの『](#page-97-0)SNA ゲートウェ [イの構成』お](#page-97-0)よび 84 [ページの『](#page-99-0)DLUR の構成』を参照してください。

ホスト・システムとの通信をサポートするには、 タイプ 0 から 3 の従属 LU を構成する必要があります。 このセクションにある説明に従って、 LUA、DLUR、または PU コンセントレーションをサポートする LU を 定義できます。また、多数の LU を定義しておくことで、1 回の操作で同じタイプの複数の LU を構成でき ます。

LU を定義するときにその LU をプールに割り当てるか、前に定義済みの LU を プールに割り当てることによ って、必要な場合に使用される LU のプールを定義できます。

## <span id="page-89-0"></span>**タイプ 0 から 3 LU の定義**

3270 LU を構成する前に、次の情報を収集してください。

- LU 名。(これはローカル ID であり、ホスト構成に一致する必要はありません。)
- LU 番号 (ある範囲の複数の LU の場合は複数の番号)
- LU タイプ (3270 ディスプレイ ・モデルまたは 3270 プリンター)
- プール名 (LU をプールに追加する場合)

既に定義されているリンク・ステーションについて、 タイプ 0 から 3 の LU を構成するには、 「ノード (Node)」ウィンドウで次の手順を行います。

- 1. このウィンドウの「Connectivity (接続)」ペインから、 ホスト接続リンク・ステーションを選択します。
- 2.「新規 (New)」ボタンをクリックする。
- 3. 表示されるダイアログで、LU タイプ (「新規 3270 ディスプレイ LU (New 3270 display LU)」、 または「新規 3270 プリンター LU (New 3270 printer LU)」) を選択する。

この項目を選択して「OK」をクリックすると、CS Linux によって「LU Type 0-3 (LU タイプ 0 から 3)」 ダイアログが表示されます。

- 4. ダイアログのフィールドに適切な値を入力します。
- 5.「OK」をクリックする。LU が定義されます。

LU は、「Node (ノード)」ウィンドウの「Connectivity (接続)」ペインに表示されている、 ホスト接続リ ンク・ステーションの下に表示されます。

## **LU プールの定義**

LU タイプ 0 から 3 に対して、LU プールを定義すると、ユーザー構成が単純化され、 ホスト・セッション の確立の柔軟性が大幅に向上します。 例えば、いくつかの LU を 1 つの LU プール内に定義し、次に、この LU プールを使用する複数のユーザーを構成することができます。このようにすると、ユーザーのセッショ ンを容易に構成でき、任意のセッションがプール内の任意の LU を使用できます。

**注 :** ユーザーのセッションは、特定の LU または LU プールのいずれかに 割り当てることができます。

- ユーザーのセッションをプール内の特定の LU に割り当てると、 セッションはこの LU が使用可能であれ ばこれを使用します。それ以外の場合、セッションはそのプール内のフリーのいずれかの LU を、特定の LU の代わりにそれが LU プールに割り当てられたかのように 使用します。
- 指定された LU だけをユーザーが使用するようにして、 その LU が使用中であればユーザーのセッション が確立できないようにしたい場合、 その LU がプール内に入っていないようにしてください。

ローカル CS Linux ノードの LU プールは、 「LU プール (LU Pools)」ウィンドウで確認できます。このウィ ンドウには、 ローカル・システム上に構成されている LU プールがリストされます。 また、LU プールに追 加する LU を選択することもできます。

プールに追加できる LU タイプを次に示します (1 つのプール内では 異なるタイプの LU を混在させないで ください)。

- 3270 ディスプレイ LU
- Unrestricted LU (制限なしの LU)
- LU は、プールに追加する前に必ずローカル・ノードで定義してください。
- LU プールを構成するには、「Node (ノード)」ウィンドウで次の手順を行います。
- 1.「ウィンドウ (Windows)」メニューから、「LU プール (LU Pools)」を選択する。

CS Linux は「LU Pools (LU プール)」ウィンドウを表示します。

2.「新規 (New)」ボタンをクリックする。

CS Linux は、「LU Pool Configuration (LU プール構成)」ダイアログを表示します。

右側のボックスに、まだプールに割り振られていない LU のリストが表示されます。 このリストに表示 されている LU はすべて、新しいプールに割り振ることができます。

3. プールに追加する LU (1 つ以上) を選択してから、「新規 (New)」ボタンをクリックする。選択された LU が左側のボックスへ移動します。

左側のボックスから LU を除去するには、LU を選択して「除去 (Remove)」ボタンをクリックします。

4.「OK」をクリックする。LU プールが定義されます。

左側のボックスに表示されている LU がすべて LU プールに追加されます。

定義されたプールが「LU Pools (LU プール)」ウィンドウに表示されます。

# **APPC 通信の構成**

APPC アプリケーションと CPI-C アプリケーションを使用する場合には、 まず最初に APPC を構成する必 要があります。 APPC アプリケーションは、ホストまたは対等コンピューター上の 他の APPC アプリケー ションまたは CPI-C アプリケーションと、 指定されたモードで通信を行う際に、ノードの LU タイプ 6.2 リソースを使用します。

APPC 通信を構成する前に、次の構成を行ってください。

- 1. 68 [ページの『ノードの構成』の](#page-83-0)説明に従って、ノードを構成します。
- 2. 70 [ページの『接続の構成』の](#page-85-0)説明に従って、接続を構成します。

これ以降の構成手順は、構成でサポートされているトラフィックの種類 (従属トラフィックと独立トラフィ ックのいずれか、 または両方) によって異なります。

#### **独立 APPC**

独立 APPC では独立 LU が使用されます。 各 LU-LU セッションでは、ローカル LU とパートナー LU が 使用されます。

ローカル LU の場合、 ノード制御点に関連付けられている事前定義のデフォルト LU を使用できます。 あるいは新しいローカル LU を構成することもできます。

CS Linux ノードが APPN ネットワーク内のエンド・ノードまたは ネットワーク・ノードの場合は、APPN により LU が動的に検出されるため、 パートナー LU を構成する必要はありません。 ただし、APPN ネ ットワーク以外のネットワークの場合や LEN ノードの場合は、パートナー LU を構成する必要がありま す。 この場合、まずパートナー LU があるリモート・ノードを構成してから、このリモート・ノード上 のパートナー LU を定義してください。

#### **従属 APPC**

リモート・ノードが、独立 LU 6.2 をサポートしないホストである場合は、 従属トラフィックをサポー トするように構成します。 従属 APPC では、ローカル LU を構成する必要があります。

アプリケーションで CPI-C が使用される場合には、APPC の構成後にさらに、CPI-C を 構成しなければな らないことがあります (80 ページの『CPI [通信のための構成』を](#page-95-0)参照してください)。 CPI-C アプリケー ションは、ホストまたは対等コンピューター上の 他の APPC アプリケーションまたは CPI-C アプリケーシ ョンと通信を行う際に、 ノードの LU タイプ 6.2 およびモードのリソースを使用します。 CPI-C アプリケ ーションと APPC アプリケーションには、同じリソースを定義します。 また、CS Linux コンピューターの TP が始動 TP、つまりソース TP (会話を開始する TP) の場合、TP に対して 1 つ以上の サイド情報エントリ ーを定義しなければならないことがあります。 この手順については 80 ページの『CPI [通信のための構成』](#page-95-0) で説明します。 各エントリーには、パートナー TP の情報、パートナー TP にアクセスするために使用され る LU やその他のリソースの情報、 必須セキュリティー情報が示されます。

このセクションでは、単純な APPN ネットワーク (独立 LU 6.2 を使用) の構成方法について説明します。 こ のネットワークは、76 ページの『単純な APPN [ネットワークの構成』に](#page-91-0)説明があるように、1つの ネッ トワーク・ノード、1 つのエンド・ノード、1 つの LEN ノードで構成されています。 (この例では、2 つの ノード間の CP-CP セッションの状況情報の取得方法についても説明します。)

また、このセクションでは、80 [ページの『従属](#page-95-0) APPC の構成』で説明されている、 従属 APPC 通信の構 成方法についても説明します。

<span id="page-91-0"></span>どちらの例でも、APPC セッションで、 標準モードとサービス・クラス (COS) が使用されていることを前 提としています。

モード、セキュリティー、および呼び出し可能な (ターゲット) TP などの、その他の APPC 情報の構成につ いては、「*IBM Communications Server for Data Center Deployment on Linux* 管理ガイド」を参照してくださ い。

### **単純な APPN ネットワークの構成**

最も単純な APPN ネットワークの構成は、APPN ネットワーク・ノードと APPN エンド・ノードの 2 つの ノードのみで構成できます。 ネットワーク・ノードは、エンド・ノードのためにセッション・ルーティン グを処理します。

### **ネットワーク・ノードの構成**

このシナリオでは、制御点 LU と標準モードを使用していること、および LAN リンク・タイプ (トークンリ ング、イーサネット) を使用していることを想定しています。 この場合にネットワーク・ノードを構成する 手順は次のとおりです。

- 1. 68 [ページの『ノードの構成』の](#page-83-0)説明に従って、ノードを構成します。 「*APPN support (APPN* サポー ト*)*」フィールドでは、 値「Network node (ネットワーク・ノード)」を選択します。 制御点名をメ モしておいてください。
- 2.70[ページの『接続の構成』の](#page-85-0)説明に従って、接続を構成します。独立トラフィックをサポートするリ ンクを構成します。

隣接するエンド・ノードからこのネットワーク・ノードへ通信するには、 ネットワーク・ノードのポート の MAC アドレスと SAP 番号が必要です。 CS Linux ノードの MAC アドレスを取得するには、次の手順を使 用してください。

- 1.「Node (ノード)」ウィンドウでポートを選択します。
- 2.「開始 (Start)」ボタンをクリックする。ポートが始動します。
- 3. ポートの状況情報を取得するため、「状況 (Status)」ボタンをクリックする。「ポートの状況 (Port Status)」ダイアログに、MAC アドレスと SAP 番号が表示されます。
- 4. MAC アドレスと SAP 番号は、 あとでエンド・ノードのリンク・ステーション構成ダイアログで入力す る必要があるため、 これらの値をメモしておいてください。

## **エンド・ノードの構成**

このシナリオでは、制御点 LU と標準モードを使用していること、および LAN リンク・タイプ (トークンリ ング、イーサネット) を使用していることを想定しています。 この場合にネットワーク・ノードを構成する 手順は次のとおりです。

- 1. 68 [ページの『ノードの構成』の](#page-83-0)説明に従って、ノードを構成します。 「*APPN support (APPN* サポー ト*)*」フィールドでは、 値「End node (エンド・ノード)」を選択します。
- 2. 70 [ページの『接続の構成』の](#page-85-0)説明に従って、接続を構成します。 独立トラフィックをサポートするリ ンクを構成して、 リンク・ステーション用に次の情報を入力します。
	- •「*Remote node (*リモート・ノード*)*」フィールドへの値として、 ネットワーク・ノードの名前 (76 ペー ジの『ネットワーク・ノードの構成』を参照) を入力します。
	- リンク・ステーション構成ダイアログの、「Contact Information (接続情報)」ペインに、 ネットワー ク・ノードのポートの MAC アドレスと SAP 番号を入力します。

APPN ネットワークでは、 隣接するネットワーク・ノードに接続する 1 つのリンク・ステーションを使 用して、ネットワーク内の他のリモート・ノードと通信できます。このため、リモート・ノードごとに 個別のリンク・ステーションを構成する必要はありません。

### **2 つのノード間の接続の確認**

この例では、76[ページの『ネットワーク・ノードの構成』](#page-91-0)と76[ページの『エンド・ノードの構成』](#page-91-0)の説 明に従って、 既にネットワーク・ノードとエンド・ノードが構成済みであることを前提としています。 エ ンド・ノードから次の手順を行います。

- 1.「Node (ノード)」ウィンドウで、 隣接するネットワーク・ノードに接続するリンク・ステーションを選 択します。
- 2.「開始 (Start)」ボタンをクリックする。リンク・ステーションが始動します。

リンク・ステーションの始動時に、2 つのノード間での CP-CP セッションも自動的に確立されます。 こ れらのセッションは、「Node (ノード)」ウィンドウの、「Independent Local LUs (独立型ローカル LU)」 ペインに表示されます。

3. セッションの状況情報を取得するには、「ノード (Node)」ウィンドウでセッションを選択してから、「状 況 (Status)」ボタンをクリックする。

#### **独立 APPC LU の構成**

多くの場合、アプリケーションではローカル・ノードの制御点 LU を使用できます。 この制御点 LU は、ノ ードの構成時に自動的に定義されます。 これはデフォルトの LU で、アプリケーションは、特定の LU が指 定されていない場合にこの LU を使用できます。 アプリケーションでデフォルト LU を使用する場合は、ロ ーカル LU を定義する必要はありません。 使用している APPC アプリケーションの資料を参照するか、 ア プリケーション・プログラマーに問い合わせてください。

独立 LU 6.2 を構成するには、次の情報を収集する必要があります。

- ローカル LU 名
- ローカル LU の別名 (この LU がサポートする TP で別名が使用されている場合)

独立型ローカル LU を構成するには、 「Node (ノード)」ウィンドウで次の手順を行います。

- 1. このウィンドウで「Independent Local LUs (独立型ローカル LU)」ペインを選択します。
- 2.「サービス (Services)」メニューの「APPC」サブメニューから、「新規の独立型ローカル LU (New independent local LU)」を選択します (あるいは、「新規 (New)」ボタンをクリックします)。

CS Linux は「Local LU (ローカル LU)」ダイアログを表示します。

- 3. ダイアログのフィールドに適切な値を入力します。
- 4.「OK」ボタンをクリックして、ローカル LU を定義します。「ノード (Node)」ウィンドウの「独立型ロー カル LU (Independent Local LUs)」ペインに、独立型 LU が表示されます。

### **LEN ノードのパートナー LU の構成**

次の状況では、 リモート・ノード (およびそのノード上のパートナー LU) を定義する必要があります

- ローカル・ノードが LEN ノードの場合、 すべてのリモート・ノードと、このローカル・ノードが APPC を使用して通信を 行うリモート・ノード上のパートナー LU を定義しなければなりません。 LEN ノード はパートナー LU を動的に検出することはできませんが、リモート・ノードの定義により、それが可能に なります。
- ローカル・ノードが APPN ネットワークの一部ではない場合 (例えば、ネットワーク・ノード・サーバー を使用せずに、2 つの エンド・ノードを直接接続している場合) は、LU を動的に検出できません。 この 場合には、各パートナー LU を個別に構成する必要があります。
- リモート・ノードが LEN ノードであり、ローカル・ノードが、 この LEN ノードのネットワーク・ノー ド・サーバーとして 動作するネットワーク・ノードである場合、LEN ノード (およびそのパートナー LU) を ネットワーク・ノード・サーバー上のリモート・ノードとして定義しなければなりません。 このよう に定義することで、APPN ネットワークのその他のノードから、LEN ノードの LU を検出できるようにな ります。
- リモート・ノードが別の APPN ネットワークにある場合、 このリモート・ノードは動的に検出できない ため、定義しておく必要があります。

ローカル・ノードとリモート・ノードの両方が、 同じ APPN ネットワークに接続している場合は、 パート ナー LU を定義しないでください。

リモート・ノード定義を追加すると、リモート・ノードと同じ名前のパートナー LU が自動的に追加されま す。 これは、リモート・ノードの制御点 LU となります。 このパートナー LU をアプリケーションで使用す る場合、 その他のパートナー LU を追加する必要はありませんが、 このパートナー LU に LU 別名を追加で きます。 別名を追加するには、パートナー LU をダブルクリックし、「Partner LU Configuration (パートナ ー LU の構成)」ダイアログに別名を入力します。

アプリケーションで、LU 別名を使用してパートナー LU を参照する場合には、パートナー LU 別名の定義を 追加する必要があります。

ローカル・ノードまたはリモート・ノードの いずれかが LEN ノードの場合、LEN ノードでは LU を動的に 検出できないため、 パートナー LU をリモート・ノードの子として定義しなければなりません。 アプリケ ーションで、リモート・ノードの制御点 LU をそのパートナー LU として使用する場合、リモート・ノード の定義時に自動的に制御点 LU を定義します。

Motif 管理プログラムでは、 パートナー LU 別名の追加 (78 ページの『パートナー LU 別名の定義』を参 照)、特定の リモート・ノード上のパートナー LU の定義の追加 (79 [ページの『リモート・ノードでのパー](#page-94-0) トナー LU [の定義』](#page-94-0)を参照)、 ワイルドカードを使用した、 複数のパートナー LU の定義 (79 [ページの『ワ](#page-94-0) [イルドカードを使用した複数のパートナー](#page-94-0) LU の定義』を参照) を行うことができます。

### **リモート・ノードの定義**

リモート・ノードを構成する前に、次の情報を収集する必要があります。

• ノードの SNA ネットワークの完全修飾名

リモート・ノードを構成するには、「Node (ノード)」ウィンドウで次の手順を行います。

- 1. このウィンドウの「Remote Systems (リモート・システム)」ペインを選択します。
- 2.「サービス (Services)」メニューの「APPC」サブメニューから、「新規リモート・ノード (New remote node)」を選択する (あるいは、ボタン・バーの「新規 (New)」をクリックし、次に「リモー ト・ノードの定義 (Define remote node)」を選択します)。

CS Linux は「Remote Node Configuration (リモート・ノード構成)」ダイアログを表示します。

- 3. ダイアログのフィールドに適切な値を入力します。
- 4.「OK」ボタンをクリックする。リモート・ノードが定義されます。 「ノード (Node)」ウィンドウの「リ モート・システム (Remote Systems)」ペインに、 リモート・ノードが表示されます。

リモート・システムを定義すると、CS Linux は、リモート・ノードの制御点 LU を ローカル・ノードの パートナー LU として自動的に定義します。

#### **パートナー** *LU* **別名の定義**

パートナー LU の別名を定義するには、次の情報を収集する必要があります。

- パートナー LU の完全修飾名 (SNA ネットワーク名と LU 名)
- ローカル TP が使用するパートナー LU 別名
- パートナー LU の別名を追加するには、 「Node (ノード)」ウィンドウで次の手順を行います。
- 1. このウィンドウの「Remote Systems (リモート・システム)」ペインを選択します。
- 2.「サービス (Services)」メニューから、「APPC」、「新規パートナー LU (New partner LUs)」、「パ ートナー LU の別名 (Partner LU alias)」を選択する (あるいは、ボタン・バーの「新規 (New)」 ボタンをクリックし、次に「パートナー LU 別名の定義 (Define partner LU alias)」を選択し ます)。

CS Linux は「Partner LU Alias Configuration (パートナー LU 別名の構成)」ダイアログを表示します。 3. ダイアログにパートナー LU の名前と別名を入力します。

<span id="page-94-0"></span>4.「OK」ボタンをクリックする。パートナー LU の別名が定義されます。「ノード (Node)」ウィンドウの 「リモート・システム (Remote Systems)」ペインに、 (ネットワーク定義の一部として) パートナー LU の別名が表示されます。

#### **リモート・ノードでのパートナー** *LU* **の定義**

特定のリモート・ノード上のパートナー LU を定義するには、 次の情報を収集する必要があります。

- パートナー LU の完全修飾名
- パートナー LU の別名 (ローカル TP で別名が使用されている場合)
- パートナー LU のディレクトリー情報を含むノードの完全修飾名

特定のリモート・ノードのパートナー LU 定義を追加するには、 「Node (ノード)」ウィンドウで次の手順 を行います。

- 1. リモート・ノードを選択します。
- 2.「サービス (Services)」メニューから、「APPC」、「新規パートナー LU (New partner LUs)」、「リ モート・ノードのパートナー LU (Partner LU on remote node) 」を選択する (あるいは、ボタ ン・バーの「新規 (New)」ボタンをクリックし、次に、「リモート・ノードのパートナー LU の定義 (Define partner LU on remote node)」を選択します)。

CS Linux は「Partner LU Configuration (パートナー LU の構成)」ダイアログを表示します。

- 3. ダイアログのフィールドに適切な値を入力します。
- 4.「OK」ボタンをクリックする。パートナー LU が定義されます。パートナー LU の別名が、「ノード (Node)」ウィンドウの「リモート・システム (Remote Systems)」ペインで、この LU が属するリモー ト・システムの下に表示されます。

#### **ワイルドカードを使用した複数のパートナー** *LU* **の定義**

1 つのリモート・ノードにあり、 名前が同じ文字で始まる複数のパートナー LU を構成する場合には、 ワ イルドカードを使用できます。 ワイルドカードを使用すれば、パートナー LU を個別に構成する必要がなく なります。

ワイルドカードを使用して複数のパートナー LU を定義する際には、 次の情報を入力する必要があります。

• ワイルドカード・パートナー LU 名。 ワイルドカード・パートナー LU 名は、 定義する複数のパートナー LU の完全修飾 LU 名に一致する、1 から 8 文字の タイプ A の EBCDIC ストリング 2 つからなります。

最初のストリングには、パートナー LU の SNA ネットワーク名と厳密に一致する完全な SNA ネットワー ク名か、 ネットワーク名の先頭の文字に一致するワイルドカード接頭部のいずれかを使用できます。 ネ ットワーク名にワイルドカード接頭部を入力する場合は、2 番目のストリングをブランクにしてくださ い。

最初のストリングに完全な SNA ネットワーク名を入力した場合は、2 番目の値も入力できます。 (この場 合、最初のストリングに有効な SNA ネットワーク名を指定していないと、2 番目のストリングに入力で きません。) 2 番目のストリングは、パートナー LU の完全修飾名の後半の部分の先頭に一致する、ワイル ドカード接頭部として処理されます。

• パートナー LU があるノードの名前。

複数のパートナー LU を追加するには、 「Node (ノード)」ウィンドウで次の手順を行います。

- 1. 定義するパートナー LU があるリモート・ノードを選択します。
- 2.「サービス (Services)」メニューから、「APPC」、「新規パートナー LU (New partner LUs)」、「リ モート・ノードのワイルドカード・パートナー (Wildcard partner on remote node)」を選択す る (あるいは、ボタン・バーの「新規 (New)」ボタンをクリックし、次に、「リモート・ノードのワイ ルドカード・パートナー LU の定義 (Define wildcard partner LUs on remote node)」を選 択します)。

CS Linux は「Wildcard Partner LU Configuration (ワイルドカード・パートナー LU の構成)」ダイアログ を表示します。

- <span id="page-95-0"></span>3. ダイアログのフィールドに、適切な情報を入力します。
- 4.「OK」ボタンをクリックする。パートナー LU が定義されます。 パートナー LU が、「ノード (Node)」ウ ィンドウの「リモート・システム (Remote Systems)」ペインで、この LU が属するリモート・ノードの 下に表示されます。

# **従属 APPC の構成**

従属 LU 6.2 を構成するには、次の情報を収集する必要があります。

- ローカル LU 名
- ローカル LU の別名 (この LU がサポートする TP で別名が使用されている場合)
- ホストへの接続を提供するリンク・ステーションの名前
- LU 番号
- LU を従属 LU 6.2 のデフォルト・プールに割り当てる必要があるかどうか

APPC アプリケーションまたは CPI-C アプリケーションで使用するために、タイプ 6.2 の従属 LU を構成し ている場合は、 これらの LU をデフォルト・プールのメンバーとして定義することがあります。 特定のロ ーカル LU を指定しないアプリケーションには、 デフォルト LU として定義されている LU のプールから、 未使用の LU が割り当てられます。

従属型ローカル LU を構成するには、 「Node (ノード)」ウィンドウで次の手順を行います。

- 1. ウィンドウの「Connectivity (接続)」ペインでリンク・ステーションを選択します。
- 2.「サービス (Services)」メニューの「APPC」サブメニューから、「新しい従属型ローカル LU (New dependent Local LU)」を選択する (あるいは、ボタン・バーの「新規 (New)」をクリックし、次 に「新しい従属型ローカル LU (New dependent local LU)」を選択します)。

CS Linux は「Local LU (ローカル LU)」ダイアログを表示します。

- 3. ダイアログのフィールドに適切な値を入力します。
- 4.「OK」ボタンをクリックして、ローカル LU を定義します。従属 LU は、 「接続 (Connectivity)」ペイン でこの LU が属するリンク・ステーションの下に表示されます。

## **CPI 通信のための構成**

CPI-C シンボリック宛先名を使用する CPI-C アプリケーションを サポートする場合には、CPI-C サイド情 報を定義する必要があります。 サイド情報により、シンボリック宛先名と、会話のパートナー TP、パート ナー LU、 モード、セキュリティーに関する情報が関連付けられます。

CPI-C 用のシンボリック宛先名を決定するには、アプリケーション開発者に相談してください (サード・パ ーティーのアプリケーションの 場合は、 その製品の資料を参照してください)。

CPI-C サイド情報を構成する前に、次の情報を収集する必要があります。

- TP により使用されるシンボリック宛先名
- パートナー TP 名
- パートナー LU 名または別名
- モード名

CPI-C サイド情報を構成するには、「Node (ノード)」ウィンドウで次の手順を行います。

1.「サービス (Services)」メニューの「APPC」サブメニューから、「CPI-C」を選択する。

CS Linux は「CPI-C Destination Names (CPI-C 宛先名)」ウィンドウを表示します。

2.「新規 (New)」ボタンをクリックする。

CS Linux は「CPI-C Destination Configuration (CPI-C 宛先の構成)」ダイアログを表示します。

- 3. ダイアログのフィールドに適切な値を入力します。
- 4.「OK」ボタンをクリックする。CPI-C サイド情報が定義されます。

# <span id="page-96-0"></span>**LUA の構成**

LUA API は、LU タイプ 0 から 3 を使用して、ホスト・コンピューターと通信を行うアプリケーションに使 用できます。 (LUA API について詳しくは、 「*IBM Communications Server for Data Center Deployment on AIX* または *Linux LUA* プログラマーズ・ガイド」を参照してください。)

LUA を構成する前に、次の構成を行ってください。

- 1. 68 [ページの『ノードの構成』の](#page-83-0)説明に従って、ノードを構成します。
- 2. 70 [ページの『接続の構成』の](#page-85-0)説明に従って、従属トラフィック用の接続を構成します。 (アップストリ ーム SNA ゲートウェイまたは DLUR を使用している場合は、ホストへの直接リンクではなく、アップス トリーム・ノードへのリンクを構成してください。)

LUA を構成するには、次の情報を収集する必要があります。

- LU 名または LU プール名。
- 各 LU の LU 番号。 LU 番号は、ホストで構成されている LU 番号と一致していなければなりません。

LUA を構成するため、次の手順に従って LU を定義します。

- 1.「Node (ノード)」ウィンドウの「Connectivity (接続)」ペインで、 ホストへのリンク・ステーションを 選択します。
- 2.「新規 (New)」ボタンをクリックする。
- 3. 表示されるダイアログから、「LUA の新しい LU (New LU for LUA)」を選択する。
- 4. ダイアログのフィールドに適切な値を入力します。 LU タイプとして「Unrestricted (制限なし)」 を選択します。
- 5.「OK」ボタンをクリックする。LU は、「ノード (Node)」ウィンドウの「接続 (Connectivity)」ペインに表 示されている、 ホスト接続リンク・ステーションの下に表示されます。
- 6. LU プールを使用する場合は、74 ページの『LU [プールの定義』の](#page-89-0)説明に従って LU プールを定義します。

### **LU プールの定義**

LU プールを定義することにより、ユーザー構成が単純化され、ホスト・セッションの確立を柔軟に行うこ とができます。 例えば、複数の LU を 1 つの LU プールに定義しておくと、 この LU プールを使用して複数 の LUA アプリケーションを構成できます。 これにより、アプリケーションの構成が容易になり、またアプ リケーションでプール内の LU をすべて使用できるようになります。

**注 :** ユーザーのセッションは、特定の LU または LU プールのいずれかに 割り当てることができます。

- ユーザーのセッションをプール内の特定の LU に割り当てると、 セッションはこの LU が使用可能であれ ばこれを使用します。それ以外の場合、セッションはそのプール内のフリーのいずれかの LU を、特定の LU の代わりにそれが LU プールに割り当てられたかのように 使用します。
- 指定された LU だけをユーザーが使用するようにして、 その LU が使用中であればユーザーのセッション が確立できないようにしたい場合、 その LU がプール内に入っていないようにしてください。

ローカル CS Linux ノードの LU プールは、 「LU プール (LU Pools)」ウィンドウで確認できます。このウィ ンドウには、 ローカル・システム上に構成されている LU プールがリストされます。 また、LU プールに追 加する LU を選択することもできます。

3270 が使用するプールに追加できる LU タイプを次に示します (ただし、1 つのプールには 異なる種類の LU を混在させないでください)。

- 3270 ディスプレイ LU
- Unrestricted LU (制限なしの LU)
- LU は、プールに追加する前に必ずローカル・ノードで定義してください。
- LU プールを構成するには、「Node (ノード)」ウィンドウで次の手順を行います。
- 1.「ウィンドウ (Windows)」メニューから、「LU プール (LU Pools)」を選択する。

CS Linux は「LU Pools (LU プール)」ウィンドウを表示します。

<span id="page-97-0"></span>2.「新規 (New)」ボタンをクリックする。

CS Linux は、「LU Pool Configuration (LU プール構成)」ダイアログを表示します。

右側のボックスに、まだプールに割り振られていない LU のリストが表示されます。 「無制限 LU」タ イプを持つこれらの LU は、LUA の新規プールに組み込むことができます。

3. プールに追加する LU (1 つ以上) を選択してから、「新規 (New)」ボタンをクリックする。選択された LU が左側のボックスへ移動します。

左側のボックスから LU を除去するには、LU を選択して「除去 (Remove)」ボタンをクリックします。 4.「OK」をクリックする。LU プールが定義されます。

左側のボックスに表示されている LU がすべて LU プールに追加されます。

定義されたプールが「LU Pools (LU プール)」ウィンドウに表示されます。

# **SNA ゲートウェイの構成**

CS Linux には、ホスト・コンピューターへの直接アクセス機能のみでなく、SNA ゲートウェイ機能が組み 込まれています。 この機能により、他のコンピューターが、CS Linux ノードを介してホスト・コンピュー ターに接続できます。 各コンピューターからホストへ個別に接続する必要はありません。

82 ページの図 8 に SNA ゲートウェイの機能を示します。

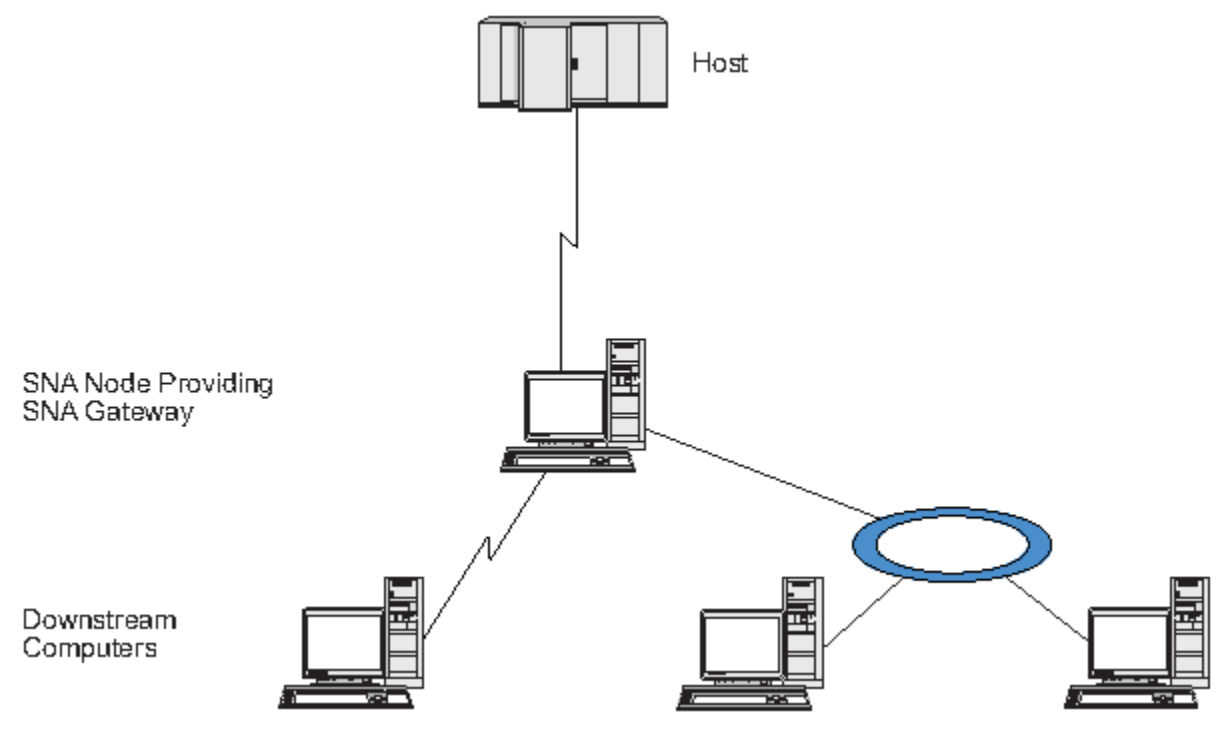

図 *8. SNA* ゲートウェイ

ダウンストリーム・コンピューターには、従属 LU をサポートする、タイプ 2.0 または 2.1 の SNA PU がイ ンストールされていなければなりません。 例えば、Communications Server for Linux コンピューターや、 Communications Server for Windows が稼働する PC を、ダウンストリーム・コンピューターとして使用で きます。

ローカル CS Linux ノードで SNA ゲートウェイ機能を使用すると、 ホストとダウンストリーム・コンピュ ーター間で送受信されるデータはすべて、 ローカル・ノードを介して転送されます。 これにより、ダウン ストリーム・コンピューターは、 直接リンクがなくても、CS Linux やその他のダウンストリーム・コンピ ューターとホスト接続を共有できます。 例えば、複数のダウンストリーム・コンピューターを、 ローカ ル・トークンリング・ネットワークを介して CS Linux に接続するように設定すると、 これらのコンピュー ターはすべて、同一の長距離専用回線を介して、CS Linux からホストにアクセスできるようになります。

SNA ゲートウェイを使用すると、ダウンストリーム・コンピューターと、 それらのコンピューターとの通 信リンクを定義する必要がなくなるため、 ホスト側での構成が単純化されます。ホストの構成では、 Communications Server for Linux コンピューターとそのホスト通信リンクのみを含めます。 ダウンストリ ーム・コンピューターの LU は、Communications Server for Linux コンピューターのリソースの一部として 構成されます。 ホスト・コンピューターでは、SNA ゲートウェイの使用を認識しません。

SNA ゲートウェイを構成する前に次の構成作業を行ってください。

- 68 [ページの『ノードの構成』の](#page-83-0)説明に従って、ローカル・ノードを定義します。
- 70 [ページの『接続の構成』](#page-85-0)の説明に従って、ローカル・ノードとホスト間の、 従属トラフィック用のポ ートとリンク・ステーションを構成します。 また、ローカル・ノードとダウンストリーム・ノード間の、 従属トラフィック用のポートとリンク・ステーションを構成します。 事前に定義されていないダウンス トリーム LU をサポートする必要がある場合は、 暗黙の PU とダウンストリーム LU をサポートするよう に、 ポートのテンプレートを定義できます (83 ページの『暗黙のダウンストリーム LU のサポート』を 参照してください)。
- ホストとの通信に使用する、 ローカル・ノードの LU (アップストリーム LU) を定義します。 アップスト リーム LU は、LU タイプが Unrestricted (制限なし) (unknown (不明)) の、LU タイプ 0 から 3 とし て定義してください。 (ダウンストリーム・ノードの LU にはどの LU タイプでも定義できます。)
- LU プールを使用する場合は、74 ページの『LU [プールの定義』の](#page-89-0)説明に従って LU プールを定義します。

## **暗黙のダウンストリーム LU のサポート**

CS Linux に対して事前に定義されていないダウンストリーム LU をサポートするには、 暗黙のダウンスト リーム PU と LU に対して、ポートのテンプレートを定義できます (基本的なポート構成については、[70](#page-85-0) ペ [ージの『接続の構成』](#page-85-0)を参照してください)。 これらのテンプレートにより、ダウンストリーム LU がサポ ートされます。この際、 ダウンストリーム・ノードのすべての LU をサポートするように、 ローカル・ノ ードに LU を 1 つ構成する必要はありません。

SNA ゲートウェイに対してダウンストリーム LU を構成する前に、 次の情報を収集する必要があります。

- ダウンストリーム LU をサポートする LU 番号の範囲
- ホスト LU 名

暗黙のダウンストリーム LU についてテンプレートを定義する手順は、次のとおりです。

- 1. ポートを既に構成している場合は、 「Node (ノード)」ウィンドウの「Connectivity (接続)」ペインの、 ポート定義をダブルクリックします。 CS Linux は「Port configuration (ポート構成)」ダイアログを表示 します。
	- ポートをまだ構成していない場合は、ポートを構成します。
	- a.「Node (ノード)」ウィンドウの「Connectivity (接続)」ペインを選択します。
	- b.「新規 (New)」ボタンをクリックする。
	- c. 表示されたダイアログから、 ポートを定義してリンク・プロトコルのタイプを選択します。

CS Linux は「Port configuration (ポート構成)」ダイアログを表示します。

- d. 基本ポート・パラメーターを入力します。 詳細については、70 [ページの『接続の構成』](#page-85-0)を参照して ください。
- 2. ダイアログの下部にある、「詳細設定 (Advanced)」ボタンをクリックする。

CS Linux は「Port Parameters (ポート・パラメーター)」ダイアログを表示します。 下のペインに表示 されている設定が、 ダウンストリーム LU テンプレートに反映されます。

- 3.「*Configure downstream LUs for implicit PU access (*暗黙 *PU* アクセス用に ダウンストリーム *LU* を構成*)*」 オプションを選択します。
- 4.「OK」をクリックする。

CS Linux は「Downstream LU Template Configuration (ダウンストリーム LU テンプレートの構成)」ダイ アログを表示します。

5. ダイアログのフィールドに適切な値を入力します。

6.「OK」をクリックする。暗黙のダウンストリーム LU テンプレートが定義されます。

### <span id="page-99-0"></span>**ダウンストリーム LU の定義**

SNA ゲートウェイに対してダウンストリーム LU を構成する前に、 次の情報を収集する必要があります。

- 各ダウンストリーム LU の LU 名。(これはローカル ID であり、ダウンストリーム・システムの構成と一 致する必要はありません。)
- 各ダウンストリーム LU の LU 番号
- ダウンストリーム・ノードへのリンク・ステーション
- アップストリーム LU 名 (ホスト LU の場合)

SNA ゲートウェイに対してダウンストリーム LU を構成する手順は次のとおりです。

- 1.「Node (ノード)」ウィンドウの「Connectivity (接続)」ペインで、 ダウンストリーム・ノードへのリン ク・ステーションを選択します。
- 2.「新規 (New)」ボタンをクリックする。
- 3.「新しいダウンストリーム LU (New downstream LU)」を選択してから、「OK」をクリックする。

CS Linux は「Downstream LU (ダウンストリーム LU)」ダイアログを表示します。

- 4. ダイアログのフィールドに適切な値を入力します。
- 5.「OK」をクリックする。ダウンストリーム LU が定義されます。

LU 定義は、「Node (ノード)」ウィンドウの「Connectivity (接続)」ペインで、 ダウンストリーム・ノー ド接続リンク・ステーションの下に表示されます。

# **DLUR の構成**

CS Linux は、ホスト・コンピューターへの直接アクセス機能のみでなく、 従属 LU リクエスター (DLUR) 機 能を備えています。 この機能により、ホストへ直接接続しなくても、APPN ネットワーク内の複数のノー ドを介して従属 LU のセッションを実行できます。

従属 LU セッションでは、通常ホスト・コンピューターとの直接通信リンクが必要となります。 1 つの APPN ネットワーク内で多数のノード (ホスト・ノードも含む) が互いに接続されている場合、 一部のノー ドには、ホストとの直接接続がなく、他のノードを介した間接接続しかないことがあります。 このような 間接接続ノードの LU からホストへ、 従属 LU セッションを確立することはできません。

従属 LU リクエスター (DLUR) は、 このような制限を解決するように設計された APPN 機能です。

APPN ノード (CS Linux ノードなど) 上の DLUR は、ホストの従属 LU サーバー (DLUS) と連携して機能し、 APPN ネットワーク上の DLUR ノード上の従属 LU から DLUS ホストにセッションをルーティングします。 ホストへの経路では、複数のノードを経由できるため、APPN のネットワーク管理、 ダイナミック・リソ ース検出、経路計算などの機能を利用できます。 DLUR は LU のあるノードで使用可能な状態であり、DLUS はホスト・ノードで 使用可能な状態でなければなりません。 ただし、セッション経路の中間ノードでは DLUR は必要ありません。

CS Linux DLUR ノードがネットワーク・ノードまたは ブランチ・ネットワーク・ノードの場合は、CS Linux ノードに接続している ダウンストリーム・コンピューターの従属 LU に、パススルー DLUR 機能を提供する こともできます。このような LU では、ネットワークを介してホストにアクセスするために、ノード内部の LU と同様に CS Linux ノードの DLUR を使用できます。 ダウンストリーム・コンピューターは DLUR を実行 しないので、DLUR が使用されていることを認識する必要はまったくありません。

85 [ページの図](#page-100-0) 9 は、APPN ネットワーク・ノードとして 構成されている CS Linux サーバーを 示していま す。パススルー DLUR を実装しているため、ホスト (アップストリーム・ ノード) の LU と APPN ネットワ ーク内のノード (ダウンストリーム・ノード) の LU とのセッションをサポートしています。

<span id="page-100-0"></span>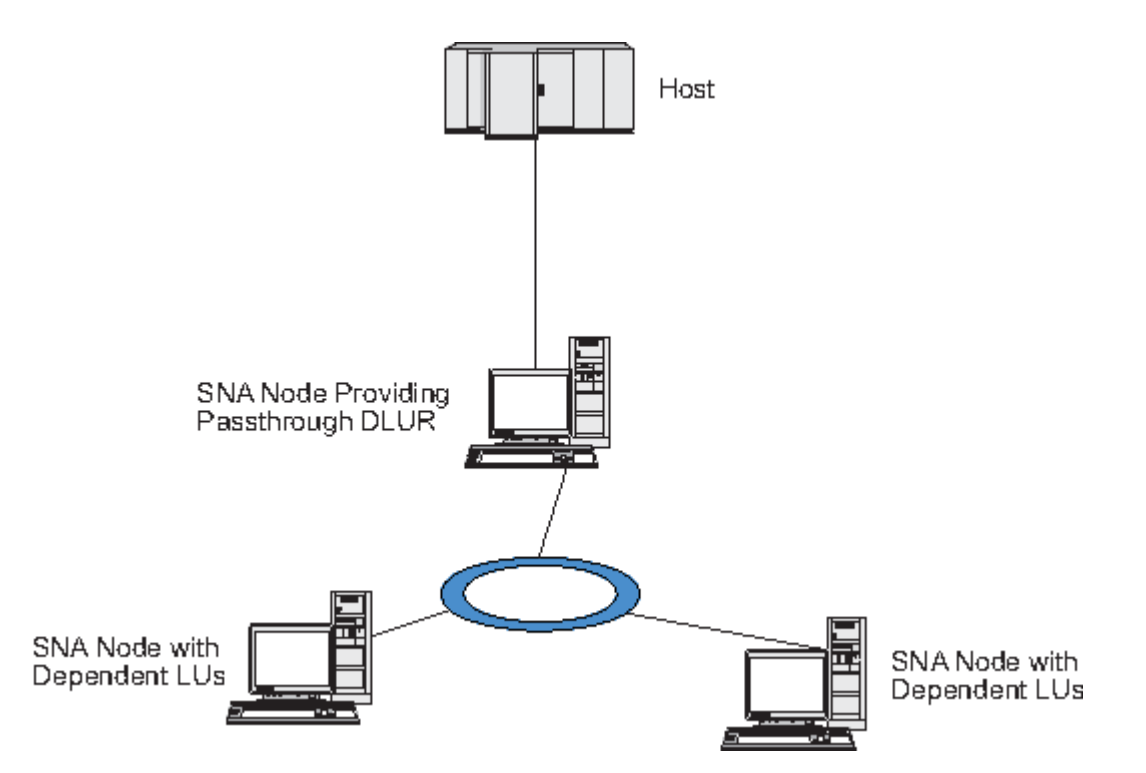

図 *9. DLUR* を提供する *CS Linux* ノード

**注 :**

- 1. LEN ノードでは DLUR を構成できません。
- 2. パススルー DLUR は、ネットワーク・ノードまたはブランチ・ネットワーク・ノード上でしか構成でき ません。
- 3. 分岐エクステンダーを使用する場合は、 その分岐のエンド・ノード (分岐ネットワーク・ノードを、 ネ ットワーク・ノード・サーバーとして使用する) 上で DLUR を構成することはできません。 しかし、分 岐ネットワーク・ノード上でパススルー DLUR を構成すれば、 このノードから従属 LU アプリケーショ ンをサポートすることができます (つまり、 分岐上のエンド・ノードは DLUR は実行しませんが、 分岐 ネットワーク・ノード上のパススルー DLUR は使用するということです)。

DLUR の構成手順は、従属 LU が、 ローカル・ノードとダウンストリーム・ノードのどちらにあるかによっ て異なります。

### **ローカル・ノードでの DLUR サポートの構成**

この手順を実行するために、次の情報を収集する必要があります。

- ローカル・ノード上の PU の ID。
- PU 名。(これはローカル ID であり、ホスト構成に一致する必要はありません。)
- ホスト上の DLUS の名前 (および、バックアップ DLUS がある場合はその名前)。
- 各ダウンストリーム LU の LU 名、LU 番号、LU タイプ。 LU 番号は、ホストで構成されている番号と一致 していなければなりません。
- ローカル・ノードで DLUR サポートを構成する手順は次のとおりです。
- 1. 68 [ページの『ノードの構成』の](#page-83-0)説明に従って、ローカル・ノードを定義します。 ダウンストリーム・ ノードに対してパススルー DLUR をサポートする場合は、ノードを APPN ネットワーク・ノードまたは 分岐ネットワーク・ノードとして 定義してください。
- 2. APPN ネットワークとの接続を構成します。 APPN 接続では、ローカル・ノードと隣接する APPN ネッ トワーク・ノード間の、 独立トラフィック用のポートとリンク・ステーションが、 少なくとも 1 つは 必要になります。詳細については、70 [ページの『接続の構成』を](#page-85-0)参照してください。
- 3. ローカル・ノードの DLUR PU を定義します (DLUR PU により、 ホストとの接続がサポートされます)。

DLUR PU を構成するには、「Node (ノード)」ウィンドウで次の手順を行います。

a.「サービス (Services)」メニューから、「接続 (Connectivity)」サブメニュー、「新規 DLUR PU (New DLUR PU)」の順に選択する (あるいは、ボタン・バーの「新規 (New)」ボタンをクリッ クして、「DLUR PU」を選択します)。

「OK」ボタンをクリックすると、CS Linux は「DLUR PU 構成 (DLUR PU Configuration)」ダイアログ を表示します。

- b. ダイアログのフィールドに適切な値を入力します。
- c.「OK」ボタンをクリックする。DLUR PU が定義されます。

「Connectivity (接続)」ペインの DLUR 項目の下に DLUR PU が表示されます。

4. ローカル・ノード上の LU をサポートするように DLUR を構成するには、ローカル・ノード に LU を追加 する必要があります。LU は、81 [ページの『](#page-96-0)LUA の構成』で説明されているように、LUA を サポートす るように構成されなければなりません。それらの LU によってサポートされる ユーザー・アプリケーシ ョンの要件によっては、さらに他の構成を実行する必要がある場合もあります。

### **ダウンストリーム・ノードをサポートするパススルー DLUR の構成**

この手順を実行するために、次の情報を収集する必要があります。

- 各ダウンストリーム・ノードごと、またはダウンストリーム・ノード上の各 PU ごとの、ダウンストリー ム PU 名。(これはローカル ID であり、ホスト構成に一致する必要はありません。)
- ホストの DLUS の名前

ダウンストリーム・ノードでパススルー DLUR サポートを構成する手順は次のとおりです。

- 1. ローカル・ノードを、APPN ネットワーク・ノードとして定義します (68 [ページの『ノードの構成』](#page-83-0)を 参照してください)。
- 2. ダウンストリーム・ノードとの接続を構成します。 70 [ページの『接続の構成』の](#page-85-0)手順に従って、ロー カル・ノードと各ダウンストリーム・ノード間の 従属トラフィック用の、ポートとリンク・ステーショ ンを構成します。 (ダウンストリーム・ノードのパススルー DLUR をサポートするために、DLUR PU を 定義する必要はありません。)
- 3. 1 つのダウンストリーム・ノードが複数の PU をサポートできます。 この場合、各ダウンストリーム PU は異なるリンクに関連付けられるため、CS Linux DLUR ノードとダウンストリーム・ノードの間に複数 のリンクを構成する必要があり、 それぞれのリンクのダウンストリーム PU 名を知っている必要があり ます。

## **TN サーバーの構成**

SNA ネットワークの代わりに TCP/IP を介して通信を行う 3270 エミュレーション・ プログラムは、 TN3270 プログラム (Telnet 3270 エミュレーション・プログラム) と呼ばれます。

TN3270 プログラムには、TN3270E (Telnet 3270 標準拡張) サポートを組み込むこともできます。 TN3270E は、Telnet を使用して、3270 装置エミュレーション (端末およびプリンターの両方を含む) をサ ポートするオープン・プロトコルです。 これにより、Telnet クライアントから、(LU 名を指定することに より) 特定の 装置を選択できるようになります。 また、ATTN キーおよび SYSREQ キー、SNA 応答処理な どの各種機能も拡張サポートされます。

**注 :** 本書では、TN3270、TN3287、TN3270E プロトコルの すべてに適用できる情報については、TN3270 という用語を使用します。

CS Linux TN サーバーを使用すると、3270 ホスト・コンピューター以外の コンピューターの TN3270 ユー ザーが、この 3270 ホスト・コンピューターへアクセスできるようになります。TN サーバーにより、直接 リンクがなくても、TN3270 ユーザーは CS Linux ユーザーまたはその他の TN3270 ユーザーとホストへの 接続を共有できます。また、TN3270 ユーザーは、TCP/IP を実行していないホストへもアクセスできます。

87 [ページの図](#page-102-0) 10 に、TN3270 クライアント向けの TN サーバー・サポートを 備えた CS Linux ノードを 示します。 TN サーバー・ノードとクライアントは、TCP/IP ネットワークを介して通信を行います。

<span id="page-102-0"></span>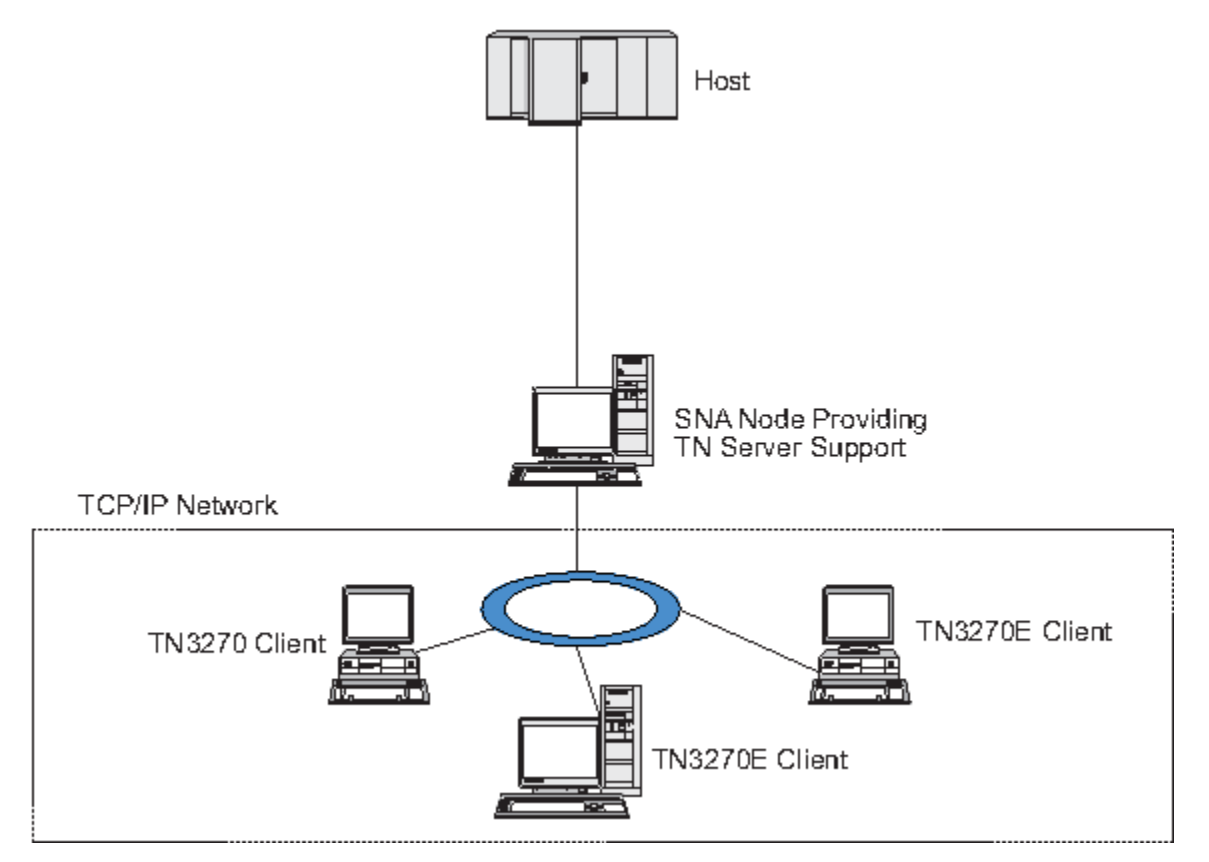

図 *10. TN* サーバー用に構成された *CS Linux* ノード

CS Linux TN サーバー機能は、TN3270 ユーザーと CS Linux 3270 LU との関連付けを行います。 TN3270 ユーザーからのデータはすべて、関連付けられた LU へ転送されます。 つまり、ホストと TN3270 ユーザ ーのどちらの構成でも、 両者が直接接続しているように構成されています。したがってホストもユーザー も、 データが TN サーバーを介して転送されることを認識する必要はありません。

CS Linux TN サーバーは、IETF RFC 1123、1576、1646、 1647、2355 で定義されている プロトコルを正 しくインプリメントしている、TN3270 クライアント・エミュレーション・プログラムをすべてサポート します。

TN3270 プログラムが TN サーバーと通信を行うと、CS Linux では、 このプログラムが実行されているコ ンピューターの TCP/IP アドレスにより、 プログラムを識別します。 CS Linux では、 同じコンピューター 上で異なるユーザーに使用されている、2 つの TN3270 プログラムを区別することはできません。 CS Linux のマニュアルでは、 TN サーバー・ユーザーという用語は、TN3270 プログラムを使用している 個人 ユーザーではなく、TN3270 プログラムが実行されているコンピューターを指します。

88 [ページの図](#page-103-0) 11 5499 に示すように、 ホスト側から見た場合と、TN サーバー・ユーザー側から見た 場合とでは、TN サーバー構成が異なります。

<span id="page-103-0"></span>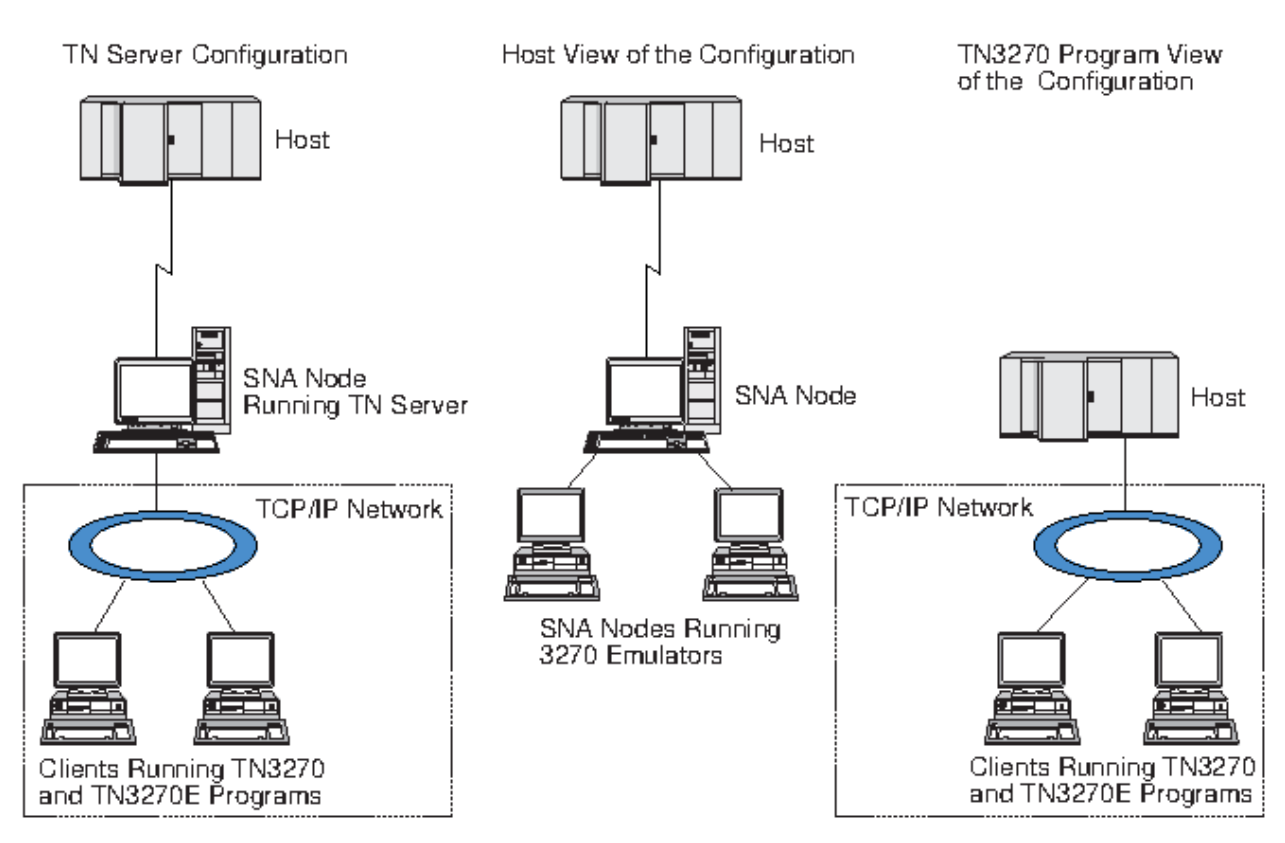

図 *11. TN* サーバー

通常、TN3270 サーバー機能を使用して CS Linux に接続する TN サーバー・ユーザーは、 それぞれ 1 つの 3270 LU にアクセスするように構成されているため、1 回に確立できる ホスト・セッションは 1 つに制限 されます。 ただし、TN サーバー・ユーザーがそれぞれ専用の 3270 LU を 1 つずつ持つのではなく、3270 LU のプールにアクセスするように構成することもできます。 このように構成すると、ユーザーは、プール 内の使用可能な LU と同じ数のセッションに アクセスできます。

TN サーバーのアクセスを構成する前に、次の構成作業を行ってください。

- 68 [ページの『ノードの構成』の](#page-83-0)説明に従って、ローカル・ノードを定義します。
- 70 [ページの『接続の構成』](#page-85-0)の説明に従って、ローカル・ノードとホスト間の、 従属トラフィック用のポ ートとリンク・ステーションを構成します。

TN サーバーのアクセスを構成するには、次の構成作業を行う必要があります。

- ホストとの通信に使用するローカル・ノードの 3270 LU を定義します。 LU の追加については、88 ペー ジの『3270 LU の定義』を参照してください。
- LU プールを使用する場合は、89 ページの『LU [プールの定義』の](#page-104-0)説明に従って LU プールを定義します。

# **3270 LU の定義**

3270 LU を構成する前に、次の情報を収集してください。

- LU 名。(これはローカル ID であり、ホスト構成に一致する必要はありません。)
- LU 番号 (ある範囲の複数の LU の場合は複数の番号)
- LU タイプ (3270 ディスプレイ ・モデルまたは 3270 プリンター)
- プール名 (LU をプールに追加する場合)

既に定義されているリンク・ステーションについて、 タイプ 0 から 3 の LU を構成するには、 「ノード (Node)」ウィンドウで次の手順を行います。

1. このウィンドウの「Connectivity (接続)」ペインから、 ホスト接続リンク・ステーションを選択します。 2.「新規 (New)」ボタンをクリックする。

<span id="page-104-0"></span>3. 表示されるダイアログで、LU タイプ (「新規 3270 ディスプレイ LU (New 3270 display LU)」、 または「新規 3270 プリンター LU (New 3270 printer LU)」) を選択する。

この項目を選択して「OK」をクリックすると、CS Linux によって「LU Type 0-3 (LU タイプ 0 から 3)」 ダイアログが表示されます。

- 4. ダイアログのフィールドに適切な値を入力します。
- 5.「OK」をクリックする。LU が定義されます。

LU は、「Node (ノード)」ウィンドウの「Connectivity (接続)」ペインに表示されている、 ホスト接続リ ンク・ステーションの下に表示されます。

#### **LU プールの定義**

3270 に対して、LU プールを定義すると、ユーザー構成が単純化され、 ホスト・セッションの確立の柔軟 性が大幅に向上します。 例えば、いくつかの 3270 LU を 1 つの LU プール内に定義し、次に、 この LU プ ールを使用する複数の TN3270 クライアントを構成することができます。このようにすると、 3270 セッ ションを容易に構成でき、任意のクライアントがプール内の任意の LU を使用できます。

**注 :** TN3270 クライアントは、特定の LU または LU プールのいずれかに 割り当てることができます。

- クライアントをプール内の特定の LU に割り当てると、 クライアントはこの LU が使用可能であればこれ を使用します。それ以外の場合、 クライアントはそのプール内のフリーのいずれかの LU を、特定の LU の代わりにそれを LU プールに割り当てられたかのように 使用します。
- 指定された LU だけをクライアントが使用するようにして、 その LU が使用中であればクライアントのセ ッションが確立できないようにしたい場合、 その LU がプール内にないことを確認してください。

ローカル CS Linux ノードの LU プールは、 「LU プール (LU Pools)」ウィンドウで確認できます。このウィ ンドウには、 ローカル・システム上に構成されている LU プールがリストされます。 また、LU プールに追 加する LU を選択することもできます。

3270 が使用するプールに追加できる LU タイプを次に示します (ただし、1 つのプールには 異なる種類の LU を混在させないでください)。

- 3270 ディスプレイ LU
- Unrestricted LU (制限なしの LU)
- LU は、プールに追加する前に必ずローカル・ノードで定義してください。

LU プールを構成するには、「Node (ノード)」ウィンドウで次の手順を行います。

1.「ウィンドウ (Windows)」メニューから、「LU プール (LU Pools)」を選択する。

CS Linux は「LU Pools (LU プール)」ウィンドウを表示します。

2.「新規 (New)」ボタンをクリックする。

CS Linux は、「LU Pool Configuration (LU プール構成)」ダイアログを表示します。

右側のボックスに、まだプールに割り振られていない LU のリストが表示されます。 このリストに表示 されている LU はすべて、新しいプールに割り振ることができます。

3. プールに追加する LU (1 つ以上) を選択してから、「新規 (New)」ボタンをクリックする。選択された LU が左側のボックスへ移動します。

左側のボックスから LU を除去するには、LU を選択して「除去 (Remove)」ボタンをクリックします。

4.「OK」をクリックする。LU プールが定義されます。

左側のボックスに表示されている LU がすべて LU プールに追加されます。

定義されたプールが「LU Pools (LU プール)」ウィンドウに表示されます。

### **TN3270 サーバーの構成**

TN3270 サーバーを構成する前に、次の情報を収集する必要があります。

- サーバーが TN3270 のみをサポートしているのか、TN3270E (TN3270 サポートも含まれます) もサポー トしているかどうか。
- TN3270E クライアントが特定の LU を要求できるかどうか。
- 各クライアントのディスプレイとプリンターの LU 名 (あるいは LU プール名)。 (プリンター LU 名が必要 となるのは、TN3270E をサポートしている場合のみです。)
- 特定のクライアントのみが許可されている場合や、 特定の LU に対してクライアントを制限する場合に は、 対象となるクライアントの TCP/IP 名またはアドレスが必要です。
- TN サーバー・ノードの TCP/IP ポート番号。
- SSL データの暗号化、クライアント認証、およびサーバー認証が必要かどうか (このオプションは、この サポートに必要な追加のソフトウェアがインストールされている場合にのみ使用可能です)。

ディスプレイ LU とプリンター LU を関連付ける場合は、これらの LU の名前も必要です。 TN サーバーのア ソシエーション・レコードにより、プリンター LU とディスプレイ LU の関連付けが定義されるため、この 2 つの LU は TN3270E プロトコルによって接続できます。 TN3270E を サポートしない場合、または、プ リンター LU をサポートしない場合は、アソシエーション・レコードを 定義する必要はありません。

TN サーバーのデフォルト・レコードで定義されるパラメーターは、 すべての TN3270 クライアント・セ ッションで使用されます。 各サーバーにデフォルト・レコードを 1 つずつ定義できます。

TN3270 サーバーを構成するには、「Node (ノード)」ウィンドウで次の手順を行います。

1. TN サーバーのアクセス・レコードを定義します。

a.「サービス (Services)」メニューから、「TN サーバー (TN Server)」を選択する。

CS Linux は、「TN サーバー (TN Server)」ウィンドウを表示します。 このウィンドウの上部のペイン には、TN サーバーの構成済みアクセス・レコードが表示され、 下部のペインには、TN サーバーの アソシエーション・レコードが表示されます。

b. TN3270 サーバーのアクセス・レコードが表示されているペインを選択してから、「新規 (New)」ボ タンをクリックする。

CS Linux は「TN Server Access (TN サーバー・アクセス)」ダイアログを表示します。

- c. ダイアログのフィールドに適切な値を入力します。
- d.「OK」をクリックする。TN サーバー・アクセス・レコードが定義されます。定義されたレコードが 「TN サーバー (TN Server)」ウィンドウに表示されます。
- 2. TN サーバーのアソシエーション・レコードを定義します。
	- a.「TN サーバー (TN Server)」ウィンドウで、アソシエーション・レコードが表示されているペインを 選択してから、「新規 (New)」ボタンをクリックする。

CS Linux は「TN Server Association Record (TN サーバー・アソシエーション・レコード)」ダイアロ グを表示します。

- b. ダイアログのフィールドに適切な値を入力します。
- c.「OK」をクリックする。TN サーバーのアソシエーション・レコードが定義されます。 定義されたレ コードが「TN サーバー (TN Server)」ウィンドウに表示されます。
- 3. プリンター応答を強制する必要がある場合は、TN3270 のすべての セッションにキープアライブ・メソ ッドを指定するか、TN3270 クライアントの 許可検査に使用される取り消しリストを保有する、外部 LDAP サーバーへのアクセス方法を指定するか、 あるいは、TN3270 SLP (サービス・ロケーション・プ ロトコル)、 または TN サーバー拡張パラメーター・ダイアログを使用してください。

TN サーバーで SSL サポートを構成する詳細については、 IBM Communications Server Support Web ペー ジの https://www.ibm.com/mysupport/s/topic/0TO0z0000006v3OGAQ/communication-server を参照し てください。

# **TN リダイレクターの構成**

CS Linux TN リダイレクター機能により、TN3270、TN3270E、TN5250、 および VT クライアント (まとめ て Telnet クライアントと呼ばれます) への、 パススルー TCP/IP ホスト・アクセスが可能になります。

Telnet ユーザーは、TCP/IP 接続を介して CS Linux との 通信を行います。CS Linux は、次に 別の TCP/IP 接 続を介してホストとの通信を行います。これにより、ユーザーは、ユーザーからホストへの完全な接続を 行わなくても、必要に応じて、Secure Sockets Layer (SSL) のセキュリティー検査を使用することができま す。 例えば、以下のようになります。

- クライアントが、 検査を必要としない TCP/IP LAN を経由して CS Linux に接続しており、 しかも SSL が 必要なリモート・ホストに接続している場合、CS Linux とホストの間の TCP/IP を介して SSL を使用でき ます。つまり、すべてのクライアントに対するセキュリティーを一度検査すれば、 個々のクライアント がセキュリティー情報を提供する必要はないということです。
- CS Linux がホストと同じサイトにインストールされていても、 クライアントが外部サイトから接続して いる場合、 ホストに SSL ソフトウェアをインストールしなくても、CS Linux にクライアント接続すれば SSL を使用できます。

### **TN リダイレクターの構成**

TN リダイレクター・アクセスの構成を行う前には、68 [ページの『ノードの構成』の](#page-83-0)説明に従って、 ロー カル・ノードを定義しなければなりません。 さらに、次の情報を収集する必要もあります。

- 特定のクライアントのみが許可されている場合は、そのクライアントの TCP/IP 名またはアドレスが必要 です。
- クライアントが TN リダイレクター・ノードに接続する際に使用する、TCP/IP ポート番号。
- ホストの TCP/IP 名またはアドレス。
- TN リダイレクター・ノードがホストに接続する際に使用する、TCP/IP ポート番号。
- クライアントと TN リダイレクター・ノードの間で、SSL データの暗号化、クライアント認証、およびサ ーバー認証が必要かどうか (このオプションは、そのサポートに必要な追加のソフトウェアがインストー ルされている場合にのみ使用可能です)。
- TN リダイレクター・ノードとホストの間で、SSL データの暗号化が必要かどうか。

TN リダイレクターのデフォルト・レコードで定義されるパラメーターは、 すべての TN リダイレクター・ クライアント・セッションで使用されます。 個々のクライアント TCP/IP ポート番号には、 デフォルト・ レコードを 1 つずつ定義することができます。

TN リダイレクターを構成するには、「Node (ノード)」ウィンドウで次の手順を実行して、 TN リダイレク ター・アクセス・レコードを定義します。

1.「サービス (Services)」メニューから、「TN サーバー (TN Server)」を選択する。

CS Linux は、「TN サーバー (TN Server)」ウィンドウを表示します。 このウィンドウには、TN3270 サ ーバーの構成済みアクセス・レコード、TN3270 サーバーの アソシエーション・レコード、TN リダイ レクターのアクセス・レコードが表示されます。

2. TN リダイレクターのアクセス・レコードが表示されているペインを選択してから、「新規 (New)」ボ タンをクリックする。

CS Linux は「TN Redirector Access (TN リダイレクター・アクセス)」ダイアログを表示します。

- 3. ダイアログのフィールドに適切な値を入力します。
- 4.「OK」をクリックする。TN リダイレクターのアクセス・レコードが定義されます。定義されたレコード は、「TN サーバー (TN Server)」ウィンドウの「TN リダイレクター (TN Redirector)」ペインに表示され ます。

**注 :** TN リダイレクターを使用するには、SNA ノードがアクティブでなければなりません (TN リダイレクタ ーが そのノードの SNA リソースをどれも使用しない場合でも)。

# **使用不可化、CS Linux の**

CS Linux ソフトウェアを使用不可にすると、自動的に CS Linux ノードと関連する接続コンポーネントも停 止します。 CS Linux を使用不可にすると、他のどのプロセスも (LUA アプリケーションなど)、このサーバ ー上の CS Linux リソースを使用できなくなります。

通常、サービスを終了するユーザーとして、サービスを個別に停止して CS Linux 上で何も実行されていな い状態にしてから、 システムを使用不可にしてください。

ユーザーが活動状態であるときに CS Linux を使用不可にする必要がある場合は、そのソフトウェアを使用 不可にする前に、これらのユーザーに CS Linux が停止することを通知し、各ユーザーがアクティビティー を終了するための時間を与えてください。

CS Linux ソフトウェアを使用不可にすると、APPC、 CSV、 LUA、 NOF、または MS API を使用しているア プリケーションには、戻りコード COMM\_SUBSYSTEM\_ABENDED によって通知され、CPI-C アプリケーショ ンには、戻りコード CM\_PRODUCT\_SPECIFIC\_ERROR によって通知されます。

CS Linux ソフトウェアを使用不可にするには、Linux コマンド・プロンプトで 以下のコマンドを入力しま す。

sna stop

CS Linux が正常に使用不可になると、sna stop により終了コード 0 が戻されます。 これ以外の終了コー ドは、エラーが発生して、CS Linux ソフトウェアを使用不可にできなかったことを示します。終了コード 値の詳細については、「*IBM Communications Server for Data Center Deployment on Linux* 診断ガイド」を参 照してください。

# **CS Linux の自動開始**

CS Linux は、以下のようないくつかのステップによって、完全な稼働状態になります。

- CS Linux ソフトウェアを使用可能にする
- SNA ノードを初期化する
- ノード上に構成されたポートとリンク・ステーションを活動化する

これらの各ステップは独立に管理でき、すべてのステップは、必要な場合、ブート時に実行できます。 こ のセクションの残りの部分では、これらのステップについて説明し、ブート時にそれらを制御する方法に ついて説明します。

# **CS Linux の使用可能化**

CS Linux が動作するには、いくつかのカーネル・モジュールをロードする必要があります。これらのモジ ュールは、CS Linux ソフトウェアを最初に使用可能にしたときにロードされ、カーネル実行レベルを変更 したときにのみアンロードされます。

CS Linux では、多くのデーモン (プログラム) も実行しなければなりません。これらのデーモンが実行され るまで、CS Linux を構成または使用することはできません。

- デーモンを開始して、CS Linux ソフトウェアを使用可能にするには、コマンド sna start を実行しま す。
- デーモンを停止して、CS Linux ソフトウェアを使用不可にするには、コマンド sna stop を実行します。

#### **SNA ノードを初期化する**

CS Linux ソフトウェアが使用可能になると、通常は Motif 管理プログラム xsnaadmin を使用して、SNA ノ ードおよびそのリソースを構成できます。 ただし、ノードは、初期化しないと使用できません。ノードの 初期化は、コマンド行管理プログラムからコマンド snaadmin init\_node を使用して、または Motif 管 理プログラム xsnaadmin から行うことができます。

# **ポートおよびリンク・ステーションの活動化**

ポートとリンク・ステーションは、さまざまな状況で開始するように構成できま す。

- オペレーター介入によってのみ
- 要求時 (リンクのリソースを使用するアプリケーションを開始したとき)
<span id="page-108-0"></span>• ノードの起動時 (snaadmin init\_node が実行される場合、またはノードが Motif 管理プログラムから 開始される場合)。

オペレーターによる開始がデフォルトですが、特定のポートまたはリンクの場合に、コマンド行管理プロ グラムまたは Motif 管理プログラムを使用して、デフォルト設定を変更することができます。

**注 :** あるポートを開始すると、そのポートは、他のコンピューターからの着呼を受け取ることができます が、発呼はできません。リンク・ステーションを開始すると、CS Linux はリモート・コンピューターと連 絡を取ろうとします。

### **リブート時の CS Linux の開始**

その他の Linux サービスと同様に、CS Linux はリブート時に使用可能になります。つまり、デフォルトで はリブート後に sna start コマンドが実行されますが、SNA ノードは開始されません。

この初期化は、CS Linux のブート時初期化スクリプト /etc/rc.d/init.d/snastart で行われます。従 来の開始スクリプトの場合と同様に、これは、さまざまなブート・レベルの /etc/rc?.d/init.d/ snastart にリンクされます。

/etc/rc.d/init.d/snastart を編集して、リブート時に発生する事象を変更することができます。 最 も一般的な変更は、ノードの初期化の追加です。 このためのコマンド snaadmin init\_node は、既にフ ァイルに組み込まれていますが、コメント化されているため、単にそれをアンコメントするだけで済みま す。 このコマンドを組み込むことで、ノード開始時に活動化するように構成された任意のポートまたはリ ンク・ステーションの活動化を起動することもできます。

CS Linux を使用するアプリケーションは、ノードの初期化が完了するまで開始してはなりません。必要な 場合は、これらのアプリケーションをブート時に自動的に開始し、ブート時に実行する必要がある他のす べての snaadmin コマンドを、次の 2 つの方法のうちのいずれかによって実行する必要があります。

- snaadmin init\_node コマンドの後、/etc/rc.d/init.d/snastart の末尾にコマンドを追加しま す。
- /etc/rc?.d/init.d スクリプトが確実に CS Linux が開始された後に実行されるように、95 より大き い番号を指定して作成し、このスクリプトにコマンドを追加します。

**注 :** /etc/rc.d/init.d/snastart ファイルへの変更は、CS Linux を以降のバージョンにアップグレー ドする際に保管されません。変更結果のコピーを保管していることを常に確認し、それらをアップグレー ド版に再適用できるようにしてください。

**CS Linux の自動開始**

# <span id="page-110-0"></span>**第 9 章 CS Linux と SNA の情報リソース**

この章では、SNA テクノロジーに関する情報を提供する SNA ライブラリー内のリソースと、 IBM が提供 する さまざまなネットワーキング製品およびサービスについて説明します。 また、ネットワーク・フォー ラムで入手できる情報についても説明します。

# **SNA ライブラリー**

SNA ライブラリーには、マーケティング・パンフレット、資料、 ユーザー・ガイド、チュートリアルが含 まれ、 以下のトピックに関する入門情報および詳細情報を提供します。

- SNA 理論
- SNA 製品
- 製品のインプリメンテーション
- システムおよびネットワークの構成
- SNA アプリケーション・プログラムおよび API
- 全体の計画、パフォーマンスおよびチューニング
- 問題診断
- ネットワーク管理
- ネットワーク・セキュリティー

IBM 関連資料は、IBM 担当員または地区担当の IBM 営業所を通じて注文できま す。

CS Linux に最も関係のある資料のリストについては、 本書巻末の参考文献を参照してください。

それ以外の資料に関する情報は、IBM 担当員にお尋ねください。

## **ネットワークで入手可能な情報**

情報交換を促進するため、IBM は 電子フォーラムと電子掲示板を提供しています。 また、インターネット 上にホーム・ページを開設し、WWW でアクセスできる オンライン資料を公開しています。

#### **IBMLink を使用した製品サポート**

IBMLink フォーラムは、IBM が所有するネットワーク上に開設されています。このフォーラムは、IBM 製品の ライセンスをお持ちのお客様に対して、技術的問題またはお客様のシステムやネットワークに 関するその他の問題の 解決を支援できるよう設計されています。IBM の 担当者が質問にお答えし、 IBM 製品のユーザー間の オンライン・ディスカッションを仲介します。

IBMLink についての詳細は、http://www.ibmlink.ibm.com をご覧ください。

#### **IBM ホーム・ページの情報**

インターネット上のさまざまな IBM ホーム・ページ では、フォーラムにアクセスできるようになって います。包括的なヘルプについて、 IBM のメイン・ホーム・ページ を使用して、インターネット上ま たは WWW 上のインフォメーション・センターを検索できます。 メイン・ホーム・ページにアクセス するには、http://www.ibm.com (日本語の情報は、http://www.ibm.co.jp) を使用します。

http://www.ibm.com/software/network に アクセスすると、CS Linux も含めて、IBM ネットワーク・ ソフトウェアに関する情報を入手することができます。 Communications Server for Linux に関する情 報は、https://www.ibm.com/products/communications-server-for-data-center (日本語の情報は、 https://www.ibm.com/jp-ja/products/communications-server-for-data-center) にあります。

CS Linux のサポートに関する詳細情報は、https://www.ibm.com/mysupport/s/topic/ 0TO0z0000006v3OGAQ/communication-server (英語サイト) をご覧ください。

#### **ダウンロードに関する情報**

ユーザーはワールド・ワイド・ウェブ (WWW) の http://www.redbooks.ibm.com から、 レッドブック 資料をダウンロードすることができます。

<span id="page-111-0"></span>IBM ソフトウェアについての情報は、http://www.ibm.com/software (英語サイト) でアクセスできま す。 ここからは、CS Linux およびすべての IBM ソフトウェア・サーバーに関するページに、 リンクす ることができます。

## **推薦資料**

SNA の知識を深めたい場合は、SNA の理論と CS Linux の実践方法を扱っている以下の資料が参考になりま す。 これらの資料は、SNA を知る第一歩が必要な初心者にも、この主題を深く掘り下げる必要がある専門 家にも、役立ちます。

- *Systems Network Architecture: Technical Overview* (GC30-3073)
- *IBM Communications Server for Data Center Deployment on Linux* 管理ガイド
- https://www.ibm.com/support/pages/node/594013 にある Communications Server for Data Center Deployment の教育資料

さらに特定の関心がある場合は、参考文献の他の解説書を参照するか、 IBM 担当員にお問い合わせくださ い。

# <span id="page-112-0"></span>**付録 A IBM へのご意見の送付方法**

本資料に関するご意見をお待ちしております。 情報の明確性、正確性、および完全性に関するご意見およ びその他の情報をご自由にお寄せください。

以下のいずれかの方法でご意見をお送りください。

- 1. Knowledge Center の下部にあるフィードバック・リンクを使用してください。
- 2. 以下のフィードバック・テンプレートを使用して ["mhvrcfs@us.ibm.com"](Mailto:mhvrcfs@us.ibm.com) に E メールを送信してくださ い。
- 3. 次の住所にご意見をお送りください。

```
IBM Corporation
Attention: MHVRCFS Reader's Comments
Department H6MA, Building 707
2455 South Road
Poughkeepsie, NY 12601-5400
US
```
# **E メール・フィードバック・テンプレート**

以下のテンプレートをメールにカット・アンド・ペーストしてください。その後、必要な情報を入力しま す。

- お名前:
- 企業、大学、機関名:
- ご意見の対象となるトピックまたは Web ページの URL:
- ご意見の本文

ご意見を口頭でいただける場合は、お客様の電話番号とご都合の良い時間も記入していただけます。

IBM は、お客様が提供するいかなる情報も、お客様に対してなんら義務も負うことのない、適切な方法で、 使用もしくは配布することができるものとします。

IBM または他の組織は、お客様からいただいた個人情報を、問題解決のためのお客様への連絡以外の目的 で使用することはありません。

### **技術的な問題がある場合**

リストされたご意見の送付方法は使用しないでください。代わりに、以下のいずれかのアクションを実行 してください。

- IBM サービス担当員にお問い合わせください。
- IBM 技術サポートに連絡してください。
- IBM サポート・ポータル [\(https://www.ibm.com/support/home/](https://www.ibm.com/support/home/)) にアクセスしてください。

# **付録 B 特記事項**

本書は米国 IBM が提供する製品およびサービスについて作成したものです。 本書に記載の製品、サービ ス、または機能が日本においては提供されていない場合があります。 日本で利用可能な製品、サービス、 および機能については、日本 IBM の営業担当員にお尋ねください。 本書で IBM 製品、プログラム、また はサービスに言及していても、その IBM 製品、プログラム、またはサービスのみが使用可能であることを 意味するものではありません。 これらに代えて、IBM の知的所有権を侵害することのない、機能的に同等 の製品、プログラム、またはサービスを使用することができます。 ただし、IBM 以外の製品とプログラム の操作またはサービスの評価および検証は、お客様の責任で行っていただきます。

IBM は、本書に記載されている内容に関して特許権 (特許出願中のものを含む) を保有している場合があり ます。 本書の提供は、お客様にこれらの特許権について 実施権を許諾することを意味するものではありま せん。 実施権についてのお問い合わせは、書面にて下記宛先にお送りください。

- $7 106 8711$
- 東京都港区六本木 3-2-12
- 日本アイ・ビー・エム株式会社
- 法務・知的財産
- 知的財産権ライセンス渉外
- $7106 8711$
- 東京都港区六本木 3-2-12
- 日本アイ・ビー・エム株式会社
- 法務・知的財産
- 知的財産権ライセンス渉外

**以下の保証は、国または地域の法律に沿わない場合は、適用されません。**IBM およびその直接または間接 の子会社は、本書を特定物として現存するままの状態で提供し、商品性の保証、特定目的適合性の保証お よび法律上の瑕疵担保責任を含むすべての明示もしくは黙示の保証責任を負わないものとします。 国また は地域によっては、法律の強行規定により、保証責任の制限が禁じられる場合、強行規定の制限を受ける ものとします。

この情報には、技術的に不適切な記述や誤植を含む場合があります。 本書は定期的に見直され、必要な変 更は本書の次版に組み込まれます。 IBM は予告なしに、随時、この文書に記載されている製品またはプロ グラムに対して、改良または変更を行うことがあります。

本書において IBM 以外の Web サイトに言及している場合がありますが、便宜のため記載しただけであり、 決してそれらの Web サイトを推奨するものではありません。 それらの Web サイトにある資料は、この IBM 製品の資料の一部ではありません。それらの Web サイトは、お客様の責任でご使用ください。

IBM は、お客様が提供するいかなる情報も、お客様に対してなんら義務も負うことのない、自ら適切と信 ずる方法で、使用もしくは配布することができるものとします。

本プログラムのライセンス保持者で、(i) 独自に作成したプログラムとその他のプログラム (本プログラムを 含む) との間での情報交換、および (ii) 交換された情報の相互利用を可能にすることを目的として、本プロ グラムに関する情報を必要とする方は、下記に連絡してください。

- IBM Corporation
- P.O. Box 12195
- 3039 Cornwallis Road
- Research Triangle Park, NC 27709-2195
- U.S.A.

本プログラムに関する上記の情報は、適切な使用条件の下で使用することができますが、有償の場合もあ ります。

本書で説明されているライセンス・プログラムまたはその他のライセンス資料は、IBM 所定のプログラム 契約の契約条項、IBM プログラムのご使用条件、またはそれと同等の条項に基づいて、IBM より提供され ます。

この文書に含まれるいかなるパフォーマンス・データも、管理環境下で決定されたものです。 そのため、 他の操作環境で得られた結果は、異なる可能性があります。 一部の測定が、開発レベルのシステムで行わ れた可能性がありますが、その測定値が、一般に利用可能なシステムのものと同じである保証はありませ ん。 さらに、一部の測定値が、推定値である可能性があります。 実際の結果は、異なる可能性がありま す。 お客様は、お客様の特定の環境に適したデータを確かめる必要があります。

IBM 以外の製品に関する情報は、その製品の供給者、出版物、もしくはその他の公に利用可能なソースか ら入手したものです。 IBM は、それらの製品のテストは行っておりません。したがって、他社製品に関す る実行性、互換性、またはその他の要求については確証できません。 IBM 以外の製品の性能に関する質問 は、それらの製品の供給者にお願いします。

本書には、日常の業務処理で用いられるデータや報告書の例が含まれています。 より具体性を与えるため に、それらの例には、個人、企業、ブランド、あるいは製品などの名前が含まれている場合があります。 これらの名称はすべて架空のものであり、名称や住所が類似する企業が実在しているとしても、それは偶 然にすぎません。

著作権使用許諾: 本書には、様々なオペレーティング・プラットフォームでの プログラミング手法を例示す るサンプル・アプリケーション・プログラムがソース言語で 掲載されています。 お客様は、サンプル・プ ログラムが書かれているオペレーティング・プラットフォームのアプリケーション ・プログラミング・イ ンターフェースに 準拠したアプリケーション・プログラムの開発、使用、販売、配布を目的として、いか なる形式においても、IBM に対価を支払うことなくこれを複製し、改変し、配布することができます。 こ のサンプル・プログラムは、あらゆる条件下における完全なテストを経ていません。 従って IBM は、これ らのサンプル・プログラムについて信頼性、利便性もしくは機能性が あることをほのめかしたり、保証す ることはできません。 お客様は、IBM のアプリケーション・プログラミング・インターフェースに 準拠し たアプリケーション・プログラムの開発、使用、販売、配布を目的として、いかなる形式においても、IBM に対価を支払うことなくこれを複製し、改変し、配布することができます。

それぞれの複製物、サンプル・プログラムのいかなる部分、またはすべての派生した創作物にも、 次のよ うに、著作権表示を入れていただく必要があります。「© (お客様の会社名) (西暦年). このコードの一部は、 IBM Corp. のサンプル・プログラムから取られています。 © Copyright IBM Corp. 2000, 2005, 2006, 2007, 2008, 2021. All rights reserved.

### **商標**

以下は、世界の多くの国で登録された International Business Machines Corporation の商標です。

- ACF/VTAM
- Advanced Peer-to-Peer Networking
- AIX
- Application System/400
- APPN
- AS/400
- CICS
- DATABASE 2
- DB2
- Enterprise System/3090
- Enterprise System/4381
- Enterprise System/9000
- ES/3090
- ES/9000
- eServer
- IBM
- IBMLink
- IMS
- MVS
- MVS/ESA
- Operating System/2
- Operating System/400
- OS/2
- OS/400
- PowerPC
- PowerPC Architecture
- S/390
- System/390
- System p5
- System z
- System z9
- VSE/ESA
- VTAM
- WebSphere

以下は、各々の会社の商標または登録商標です。

Java およびすべての Java 関連の商標およびロゴは、Sun Microsystems, Inc. の 米国およびその他の国にお ける商標または登録商標です。

UNIX は The Open Group の米国およびその他の国における登録商標です。

Intel および EM64T は、Intel Corporation または子会社の米国および その他の国における商標または登録 商標です。

AMD64 は Advanced Micro Devices, Inc の米国およびその他の国における商標です。

Linux は、Linus Torvalds の米国およびその他の国における商標です。

Microsoft、Windows、Windows 10、Windows Server 2012、Windows Server 2016、Windows Server 2019 および Windows ロゴは、Microsoft Corporation の米国およびその他の国における商標です。

# **参考文献**

以下の IBM 資料では、本書で説明しているトピックについての情報を記載しています。資料は、以下のト ピック別に大きく分けてあります。

- CS Linux バージョン 7.1
- システム・ネットワーク体系 (SNA)
- ホスト構成
- z/OS Communications Server
- Transmission Control Protocol/Internet Protocol (TCP/IP)
- X.25
- 拡張プログラム間通信機能 (APPC)
- プログラミング
- その他の IBM ネットワーキング・トピック

CS Linux ライブラリーの資料については、その要旨が説明されています。その他の資料については、タイ トルおよび資料番号のみをここに記しています。

## **CS Linux 7.1 資料**

CS Linux ライブラリーは、以下の資料により構成されています。なお、これらの資料のソフトコピー版が CD-ROM で提供されています。 CD-ROM のソフトコピー・ファイルへのアクセス方法については、「*IBM Communications Server for Data Center Deployment on Linux* 入門」を参照してください。これらのソフト コピー・ブックをシステムにインストールするには 、9 ~ 15MB の ハード・ディスク・スペースが必要に なります (このスペースは、インストールする各国語バージョンによって異なります)。

• *IBM Communications Server for Data Center Deployment on Linux* 入門 (GC88-9996 および GC88-9997)

この資料は CS Linux の概要を示すもので、サポートされているネットワークの特性、インストール、構 成、および操作について説明しています。この資料には、以下の 2 つのバージョンがあります。

- IBM CS Linux 入門 (GC88-9996)
- IBM CS Linux on System z 入門 (GC88-9997)
- *IBM Communications Server for Data Center Deployment on Linux* 管理ガイド (SC88-9999)

この資料には、SNA および CS Linux の概要、および CS Linux の構成および操作に関する情報が記載され ています。

• *IBM Communications Server for Data Center Deployment on Linux* 管理コマンド解説書 (SC88-9998)

この資料には、SNA および CS Linux のコマンドに関する情報が記載されています。

• *IBM Communications Server for Data Center Deployment on AIX or Linux CPI-C* プログラマーズ・ガイド (SC88-5826)

この資料では、「C」または Java™ の経験があるプログラマーを対象として、CS Linux CPI 通信 API を使 用する SNA トランザクション・プログラムの作成に関する情報を提供します。

• *IBM Communications Server for Data Center Deployment on AIX or Linux APPC* プログラマーズ・ガイド (SC88-5825)

この資料では、拡張プログラム間通信機能 (APPC) を使用する アプリケーション・プログラムを作成する ために必要な情報を記載しています。

• IBM Communications Server for Data Center Deployment on AIX or Linux LUA プログラマーズ・ガイド (SC88-5827)

この資料では、従来型 LU アプリケーション・プログラミング・インターフェース (LUA) を 使用してアプ リケーション・プログラムを作成するために必要な情報を記載しています。

• *IBM Communications Server for Data Center Deployment on AIX or Linux* 共通サービス *Verb* プログラマ ーズ・ガイド (SC88-5824)

この資料では、Common Service Verb (CSV) アプリケーション・プログラミング・インターフェース (API) を 使用してアプリケーション・プログラムを作成するために必要な情報を記載しています。

• IBM Communications Server for Data Center Deployment on AIX or Linux MS プログラマーズ・ガイド (SC88-5829)

この資料では、Management Services (MS) API を使用して アプリケーション・プログラムを作成するた めに必要な情報を記載しています。

• *IBM Communications Server for Data Center Deployment on Linux NOF* プログラマーズ・ガイド (SC88-8591)

この資料では、Node Operator Facility (NOF) API を使用して アプリケーション・プログラムを作成する ために必要な情報を記載しています。

- *IBM Communications Server for Data Center Deployment on Linux* 診断ガイド (GC88-8601)
- この資料では、SNA ネットワークの問題解決について説明しています。
- *IBM Communications Server for Data Center Deployment on AIX or Linux APPC* アプリケーション・スイー ト ユーザーズ・ガイド(SC88-5828)
	- この資料には、CS Linux で使用される APPC アプリケーションに関する情報が記載されています。
- *IBM Communications Server for Linux* 用語集 (GC88-8602)
- この資料は、CS Linux ライブラリーで頻繁に使用される用語とその定義を包括的に収録しています。

# **システム・ネットワーク体系 (SNA) 関連資料**

以下の資料では、SNA ネットワークについての情報を記載しています。

- *Systems Network Architecture: Format and Protocol Reference Manual Architecture Logic for LU Type 6.2* (SC30-3269)
- *Systems Network Architecture: Formats* (GA27-3136)
- *Systems Network Architecture: Guide to SNA Publications* (GC30-3438)
- *Systems Network Architecture: Network Product Formats* (LY43-0081)
- *Systems Network Architecture: Technical Overview* (GC30-3073)
- *Systems Network Architecture: APPN Architecture Reference* (SC30-3422)
- *Systems Network Architecture: Sessions between Logical Units* (GC20-1868)
- *Systems Network Architecture: LU 6.2 Reference Peer Protocols* (SC31-6808)
- *Systems Network Architecture: Transaction Programmer's Reference Manual for LU Type 6.2* (GC30-3084)
- *Systems Network Architecture: 3270 Datastream Programmer's Reference* (GA23-0059)
- *Networking Blueprint Executive Overview* (GC31-7057)
- *Systems Network Architecture: Management Services Reference* (SC30-3346)

## **ホスト構成関連資料**

以下の資料では、ホスト構成についての情報を記載しています。

- *ES-9000, ES-3090 IOCP* ユーザーズ・ガイド・ボリューム *A04* (GC38-0097)
- *3174 Establishment Controller* インストール・ガイド (GG24-3061)
- *3270 Information Display System 3174 Establishment Controller:* 計画ガイド (GA27-3918)
- *OS/390* ハードウェア構成定義 *(HCD)* ユーザーズ・ガイド (SC88-6630)

# **z/OS Communications Server 関連資料**

以下の資料には、z/OS Communications Server に関する情報について記載されています。

- *z/OS V1R7 Communications Server: SNA* ネットワーク・インプリメンテーション・ガイド (SC88-8928)
- *z/OS V1R7 Communications Server: SNA* 診断 (Vol 1: GC31-6850、Vol 2: GC31-6851)
- *z/OS V1R6 Communications Server:* リソース定義解説書 (SC88-8929)

### **TCP/IP 関連資料**

以下の資料には、Transmission Control Protocol/Internet Protocol (TCP/IP) ネットワーク・プロトコルに関 する情報について記載されています。

- *z/OS V1R7 Communications Server: IP* 構成ガイド (SC88-8926)
- *z/OS V1R7 Communications Server: IP* 構成解説書 (SC88-8927)
- *z/VM V5R1 TCP/IP* 計画およびカスタマイズ (SD88-6453)

### **X.25 関連資料**

以下の資料には、X.25 ネットワーク・プロトコルに関する情報について記載されています。

• *Communications Server for OS/2 Version 4 X.25 Programming* (SC31-8150)

### **APPC 関連資料**

以下の資料では、拡張プログラム間通信機能 (APPC) についての情報を記載しています。

- *APPC Application Suite V1* ユーザーズ・ガイド (SC31-6532)
- *APPC Application Suite V1* 管理 (SC31-6533)
- *APPC Application Suite V1* プログラミング (SC31-6534)
- *APPC Application Suite V1* オンライン製品ライブラリー (SK2T-2680)
- *APPC Application Suite* ライセンス・プログラムの資料 (GC31-6535)
- *z/OS V1R2.0 Communications Server: APPC Application Suite User's Guide* (SC31-8809)

### **プログラミング関連資料**

次の資料では、プログラミングについての情報を記載しています。

- 共通プログラミング・インターフェース コミュニケーション *(CPI-C)* 解説書 (SC26-4399)
- *Communications Server for OS/2 Version 4 Application Programming Guide* (SC31-8152)

# **その他の IBM ネットワーキング関連資料**

次の資料では、CS Linux に関連する その他のトピックについての情報を記載しています。

- *SDLC Concepts* (GA27-3093)
- *Local Area Network Concepts and Products: LAN* アーキテクチャー (SG24-4753)
- *Local Area Network Concepts and Products: LAN* アダプター、ハブおよび *ATM* (SG24-4754)
- *Local Area Network Concepts and Products:* ルーターおよびゲートウェイ (SG24-4755)
- *Local Area Network Concepts and Products: LAN* オペレーティング・システムおよび管理 (SG24-4756)
- *IBM* ネットワーク制御プログラム リソース定義ガイド (SC30-3349)

# **索引**

日本語, 数字, 英字, 特殊文字の順に配列されています。 なお, 濁音と半濁音は清音と同等に扱われています。 **[ア行]** 圧縮、LU セッション・データ [3](#page-18-0) アップストリーム・ノード [84](#page-99-0) アプリケーション・プログラミング・インターフェース (API) [3](#page-18-0) アラート [13](#page-28-0) アンインストール、AIX 上の Remote API Client [50](#page-65-0) アンインストール、Linux 上の Remote API Client [39](#page-54-0)

暗黙のダウンストリーム LU の構成 [83](#page-98-0) イーサネット リンクの構成 [71](#page-86-0) SAP ダイアログ [72](#page-87-0) 以前のレベルの CS Linux からのマイグレーション [26](#page-41-0) インストール 既存のパッケージの詳細 [25](#page-40-0) 実行後の保守作業 [31](#page-46-0) 準備 [24](#page-39-0) AIX 上の Remote API Client [48](#page-63-0), [49](#page-64-0) Linux for IBM Z 上の Remote API Client [42](#page-57-0) Linux 上の Remote API Client [37](#page-52-0) インストール、AIX 上の Remote API Client [48](#page-63-0), [49](#page-64-0) インストール、CS Linux の [29](#page-44-0) インストール、Linux for System z への Remote API Client の [42](#page-57-0) インストール、Linux 上の Remote API Client [37](#page-52-0) インストール後の作業 [31](#page-46-0) インストール前の作業 [24](#page-39-0) インストール要件 [17](#page-32-0) インターフェースの 選択 [11](#page-26-0) ウィンドウ [64](#page-79-0) エンタープライズ・エクステンダー 概要 [8](#page-23-0) ポート・ダイアログ [73](#page-88-0) リンクの構成 [72](#page-87-0) エントリー・ポイント [12](#page-27-0) オープン・システム間相互接続 (OSI) [22](#page-37-0) オペレーティング・システム要件 [17](#page-32-0) オンライン資料、CS Linux の [29](#page-44-0)

### **[カ行]**

```
カーネル・メモリー 19
 66
拡張構成、メモリーおよびストレージ容量 19
拡張パワー・マネージメント 24
拡張プログラム間通信機能 (APPC) 4
活動化、ポートおよびリンク・ステーションの 92
関数 3
管理プログラム
  コマンド行 11
  Motif 11, 13
  NOF API 11
  Web 11
```
技術的な問題 解決方法 <u>97</u> 機能要件 [15](#page-30-0) 旧レベルの CS Linux からのマイグレーション [25](#page-40-0) 共通プログラミング・インター フェース (CPI) [3](#page-18-0) グスキット Windows 上のリモート API クライアント [58](#page-73-0) クライアント [4](#page-19-0) クライアント/サーバーのインストール [31](#page-46-0) クライアント/サーバーのサポート [4](#page-19-0) クライアント・ソフトウェア アップグレード [59](#page-74-0) アンインストール [60](#page-75-0) カスタマイズ [59](#page-74-0) 再インストール [59](#page-74-0) 計画ワークシート [62](#page-77-0) ゲートウェイ 定義 [5](#page-20-0) SNA ゲートウェイ [5](#page-20-0) 言語環境変数 Linux for IBM Z 上の Remote API Client [42](#page-57-0) Linux 上の Remote API Client [36](#page-51-0) 広域ネットワーク (WAN) [2](#page-17-0) 構成 暗黙のダウンストリーム LU [83](#page-98-0) 計画 [61](#page-76-0) 接続 [70](#page-85-0) ノード [68](#page-83-0) バックアップ [32](#page-47-0) 表示 [66](#page-81-0) ファイル [32,](#page-47-0) [33](#page-48-0) 変更 [66](#page-81-0) ポート [71](#page-86-0) リモート・ノード [78](#page-93-0) 例 [68,](#page-83-0) [69](#page-84-0), [84,](#page-99-0) [86](#page-101-0) APPC 通信 [75](#page-90-0) CPI-C サイド情報 [80](#page-95-0) DLUR [84](#page-99-0) LEN ノードのパートナー LU [77](#page-92-0) LU 6.2 [77,](#page-92-0) [80](#page-95-0) LU タイプ 0 から 3 [73](#page-88-0) SNA ゲートウェイのダウンストリーム LU [82](#page-97-0) TN サーバーのアソシエーション・レコード [90](#page-105-0) TN サーバーのデフォルト [90](#page-105-0) TN リダイレクターのデフォルト [91](#page-106-0) 「構成」ウィンドウ、 Windows 上のリモート API クライアン ト パラメーター [54](#page-69-0) 構成ウィンドウ、Windows 上の Remote API Client 拡張パラメーター [55](#page-70-0) 互換性計画 [22](#page-37-0) 国際標準化機構 (ISO) [22](#page-37-0) コマンド行管理プログラム [11](#page-26-0) コントローラー・サーバー [4](#page-19-0) コンポーネントの管理 [64](#page-79-0)

### **[サ行]**

サーバー Linux ハードウェア要件 [17](#page-32-0) サーバー、Telnet [8](#page-23-0) サーバー名 [54](#page-69-0) サービス・アクセス・ポイント (SAP) [17,](#page-32-0) [71](#page-86-0) 作業シート [62](#page-77-0) 削除、リソースの [66](#page-81-0) サブルーチン [3](#page-18-0) システム・アプリケーション体系 (SAA) [3](#page-18-0) 始動コマンド [63](#page-78-0) 自動的に開始、CS Linux [92](#page-107-0) 従属 LU 6.2 [80](#page-95-0) 従属 LU サーバー (DLUS) [84](#page-99-0) 従属 LU の動的定義 (DDDLU) [2](#page-17-0) 従属 LU リクエスター (DLUR) [2](#page-17-0) 使用可能化、CS Linux の ローカル・システムでの [63](#page-78-0) 使用不可化、CS Linux の [92](#page-107-0) 情報リソース [95](#page-110-0) 資料、CS Linux の [29](#page-44-0) 資料に関するコメント フィードバックの送信 [97](#page-112-0) 推薦資料 [96](#page-111-0) スキル要件 [16](#page-31-0) ストレージ要件 [19](#page-34-0) セキュリティー・オプション [12](#page-27-0) セッション サポート [3](#page-18-0) ペーシング [12](#page-27-0) ルーティング [12](#page-27-0) U 型 [3](#page-18-0) 接続 オプション [2](#page-17-0) 構成 [70](#page-85-0) 接続ネットワーク [12](#page-27-0) 接続ネットワーク、構成 [72](#page-87-0) ソフトウェア機能 [5](#page-20-0) ソフトウェア要件 AIX 上の Remote API Client [47](#page-62-0) Linux for System z 上の Remote API Client [41](#page-56-0) Linux 上の Remote API Client [35](#page-50-0) Windows 上の Remote API Client [51](#page-66-0)

## **[タ行]**

ダイアログ [64](#page-79-0) 対等 ネットワーク [1](#page-16-0) ダウンストリーム LU 構成 [84](#page-99-0) ハードウェアの例 [82](#page-97-0) SNA ゲートウェイ [82](#page-97-0) ダウンストリーム・コンピューター [82](#page-97-0) ダウンストリーム・ノード [84](#page-99-0) 中間セッション・ルーティング (ISR) [12](#page-27-0) 追加、リソースの [66](#page-81-0) 通信アダプター [18](#page-33-0) ツールバー・ボタン [67](#page-82-0) 停止、リソースの [66](#page-81-0) 停止コマンド [91](#page-106-0) ディスカッション・グループ、オンラインの [95](#page-110-0) ディスク・ストレージ <u>19</u>

ディレクトリー、CS Linux 実行可能プログラムの [63](#page-78-0) データ・ストリーム [3](#page-18-0) データ・リンク制御オプション [2](#page-17-0) 適応セッション・レベル・ペーシング [12](#page-27-0) 手続 Windows へのリモート API クライアントのインストー ル [52,](#page-67-0) [55](#page-70-0) 透過型、ローカル/リモートの [3](#page-18-0) 同期データ・リンク制御 (SDLC) [70](#page-85-0) 動的構成 [11](#page-26-0) 読者のコメント フィードバックの送信方法 [97](#page-112-0) 独立 LU 6.2 の構成 [77](#page-92-0) ドメイン [4](#page-19-0) ドメイン・パラメーター [54](#page-69-0) トランスポート・メディア [17](#page-32-0)

### **[ナ行]**

ノード アップストリーム [84](#page-99-0) 構成 [68](#page-83-0) 初期化 [92](#page-107-0) ダウンストリーム [86](#page-101-0) ホスト通信 [69](#page-84-0) リモート [77,](#page-92-0) [78](#page-93-0) ローカル [85](#page-100-0) APPN 構成の [69](#page-84-0)

### **[ハ行]**

```
バージョン、IP アドレス 20
ハードウェア
  リンク 18
ハードウェア要件
  サーバー 17
  AIX 上の Remote API Client 47
  Linux for System z 上の Remote API Client 41
  Linux 上の Remote API Client 35
  Windows 上の Remote API Client 51
パートナー LU
  構成 77
  別名 78
  リモート・ノード 79
  ワイルドカードを使用した定義 79
パートナー・アプリケーション 4
パス、CS Linux 実行可能プログラムの 63
バックアップ
  構成ファイル 32
  復元 32
バックアップ・サーバー 4
パワー・マネージメント 24
ピア・サーバー 4
 66
ファイアウォール 21
フィードバック
  読者のコメントの送信 97
  E メール・テンプレート 97
フォーカル・ポイント 12
フォーラム、オンラインの 95
4
フット
  Windows 上のリモート API クライアント 58
```
物理装置 (PU) [5](#page-20-0) 分岐エクステンダー [6](#page-21-0) 分岐ネットワーク・ノード [6](#page-21-0) 分散処理 アプリケーションのサポート [4](#page-19-0) 環境1 文書、オンラインの [95](#page-110-0) ペーシング、セッション・レベル [12](#page-27-0) ページング・ストレージ [19](#page-34-0) 別名、パートナー LU の定義 [78](#page-93-0) ヘルプ Motif 管理プログラム [11](#page-26-0) Web 管理プログラム [11](#page-26-0) 変更、構成の [66](#page-81-0) ポート 活動化 [92](#page-107-0) ポートの構成 [71](#page-86-0)[–73](#page-88-0) ホスト サブエリア・ネットワーク内で [1](#page-16-0) APPN ネットワーク内での [2](#page-17-0) LU サポート [2](#page-17-0) ボタン、リソース・ウィンドウの [67](#page-82-0)

### **[マ行]**

マルチドメイン・サポート・ネットワーク管理ベクトル・ト ランスポート (MDS-NMVT) [12](#page-27-0) 命名規則 [22](#page-37-0) メイン・メモリー [19](#page-34-0) メディア・アクセス制御 (MAC) [72](#page-87-0) メモリー所要量 拡張構成 [19](#page-34-0) ストレージのタイプ [19](#page-34-0) 問題 診断ツール [13](#page-28-0) データ [13](#page-28-0)

## **[ヤ行]**

```
要員要件 16
要件
  インストール 17
  オペレーティング・システム 17
  ソフトウェア 17, 18
  メモリーおよびストレージ 19
  要員とスキル 16
  HTTPS 19
  WebSphere Application Server 19
呼び出し3
```
## **[ラ行]**

```
ライセンス許可の仕組み 23
ライセンス・プログラム
   AIX 上の Remote API Client 48
   Linux for IBM Z 上の Remote API Client 42
   Linux 上の Remote API Client 37
ランダム・アクセス・メモリー (RAM) 19
リソース
   開始 66
   管理 64
   項目 67
   削除 66
```
リソース *(*続き*)* 情報 [95](#page-110-0) 定義 [66](#page-81-0) 停止 [66](#page-81-0) 要件 [16](#page-31-0) リブート時の CS Linux の開始 [93](#page-108-0) リモート・ノード 構成 [77,](#page-92-0) [78](#page-93-0) パートナー LU の構成 [79](#page-94-0) リリース情報 [31](#page-46-0) リンク・ステーション 活動化 [92](#page-107-0) ポートでの定義 [71](#page-86-0) リンク・ハードウェア [18](#page-33-0) ローエントリー・ネットワーキング (LEN) ノード [72](#page-87-0) ローカル LU の定義 [77](#page-92-0) ローカル/リモート透過型 [3](#page-18-0) ローカル・エリア・ネットワーク (LAN) [2](#page-17-0) 論理装置 (LU) [2](#page-17-0), [84](#page-99-0)

### **[ワ行]**

ワークシート、計画 [62](#page-77-0) ワイルドカード [79](#page-94-0)

### **[数字]**

1 次 RUI [3](#page-18-0) 1 次ストレージ [19](#page-34-0) 3270 LU 定義 [88](#page-103-0) TN サーバーの [9](#page-24-0), [87](#page-102-0)

### **A**

```
API
   サポート 3
  CS Linux 管理用 11
  CS Linux のタイプ 3
APPC
   オンライン 95
   構成 75
  従属 LU 6.2 80
   独立 LU 6.2 77
  分散アプリケーションのサポート 4
  application suite 5, 7
APPC Application Suite 7
APPN
   アプリケーション 5, 7
   エンド・ノード 1
  構成 76, 77
  サブエリア機能 2
   12
   動的構成 11
  独立 LU サポート 3
  ネットワーク・ノード 1
  ネットワークのセグメンテーション 22
  ノード・タイプ 1
  ホスト・サポート 1, 2
  ルーティング 12
  DLUR サポート 2
```
#### **B**

backup server [68](#page-83-0)

#### **C**

client/server configuration [68](#page-83-0) configuration server adding [68](#page-83-0) removing [68](#page-83-0) CPI コミュニケーション (CPI-C) [3](#page-18-0) CPI-C 構成 [80](#page-95-0) 相互運用性 [13](#page-28-0) API [3](#page-18-0) CS Linux ソフトウェアの使用可能化 [92](#page-107-0) CS Linux のアンインストール [33](#page-48-0) CS Linux の開始 システム起動時に自動的 $63$ CS Linux の自動開始 CS Linux ソフトウェアの使用可能化 [92](#page-107-0) CS Linux の自動的な始動 活動化、ポートおよびリンク・ステーションの [92](#page-107-0) リブート時の CS Linux の開始 [93](#page-108-0) SNA ノードの初期化 [92](#page-107-0) CS Linux を自動的に開始 [92](#page-107-0)

#### **D**

DDDLU (従属 LU の動的定義) [2](#page-17-0) DLC 構成 [72,](#page-87-0) [73](#page-88-0) ポート構成の [70](#page-85-0) DLUR 構成 [84](#page-99-0) 説明 [2](#page-17-0) ダウンストリーム・ノードのサポート [86](#page-101-0) ローカル・ノード上の [85](#page-100-0) PU 構成 [86](#page-101-0) DLUS [84](#page-99-0) dpkg [17](#page-32-0)

#### **G**

GSKIT AIX 上の Remote API Client [47](#page-62-0), [49](#page-64-0) Linux for System z  $\pm \varnothing$  Remote API Client [41,](#page-56-0) [44](#page-59-0) Linux  $\pm \emptyset$  Remote API Client [36,](#page-51-0) [38](#page-53-0)

### **H**

HPR ISR との比較 [12](#page-27-0) HPR/IP [8](#page-23-0) HTTPS 構成 [29](#page-44-0) 要件 [19](#page-34-0) AIX 上の Remote API Client [49](#page-64-0) Linux for System  $z \perp \oslash R$ emote API Client [44](#page-59-0) Linux 上の Remote API Client [38](#page-53-0)

#### **I**

installibmcs [29](#page-44-0) installibmcsdocs [29](#page-44-0) IP アドレスのフォーマット [20](#page-35-0) IP ポート・ダイアログ [73](#page-88-0) iptables [21](#page-36-0) IPv4 アドレス [20](#page-35-0) IPv6 アドレス [20](#page-35-0) ISO (国際標準化機構) [22](#page-37-0) ISR (中間セッション・ルーティング) [12](#page-27-0)

### **J**

Java AIX 上の Remote API Client [47](#page-62-0) Linux for System z 上の Remote API Client [41](#page-56-0) Linux 上の Remote API Client [36](#page-51-0)

### **L**

LAN (ローカル・エリア・ネットワーク) [2](#page-17-0) LAN access time-out (LAN アクセス・タイムアウト) パラメー ター [55](#page-70-0) LEN ノード 説明 [1](#page-16-0) パートナー LU の構成 [77](#page-92-0) リモート・ノードの識別 [72](#page-87-0) Linux for System  $z \perp \oslash R$ emote API Client 既存のパッケージの詳細 [42](#page-57-0) Linux 上の Remote API Client 既存のパッケージの詳細 [36](#page-51-0) LU 構成 <u>77, [80](#page-95-0), [88](#page-103-0)</u> サポート [2](#page-17-0) ダウンストリーム [82,](#page-97-0) [84](#page-99-0) パートナーの定義 [77](#page-92-0) プール [81,](#page-96-0) [88](#page-103-0), [89](#page-104-0) 命名規則 [22](#page-37-0) LU タイプ 0 から 3 [73,](#page-88-0) [74](#page-89-0) LU プール 構成 [74](#page-89-0) 定義 [74](#page-89-0) 表示 [74](#page-89-0)

#### **M**

MAC (メディア・アクセス制御) [72](#page-87-0) Max. broadcast attempts (最大ブロードキャスト試行回数) パ ラメーター [55](#page-70-0) MDS-NMVT (マルチドメイン・サポート・ネットワーク管理ベ クトル・トランスポート) [12](#page-27-0) Motif 管理プログラム 管理機能 [13](#page-28-0) 使用 [61](#page-76-0) 説明 [11](#page-26-0) ヘルプ [11](#page-26-0)

### **N**

「Node (ノード)」ウィンドウ [64](#page-79-0) NOF API [11](#page-26-0)

```
O
```
OSI (オープン・システム間相互接続) [22](#page-37-0)

#### **P**

PC 拡張パワー・マネージメント機能 [24](#page-39-0) PDF、資料の表示 [31](#page-46-0) PU (物理装置) [5](#page-20-0) PU コンセントレーション [82](#page-97-0) PU コンセントレーター [5](#page-20-0)

#### **Q**

query コマンド [13](#page-28-0)

#### **R**

RAM (ランダム・アクセス・メモリー) [19](#page-34-0) Reconnect time-out (再接続タイムアウト) パラメーター [55](#page-70-0) Remote API Client AIX ソフトウェア要件 [47](#page-62-0) AIX のハードウェア要件 [47](#page-62-0) Linux for System z ソフトウェア要件 [41](#page-56-0) Linux for System z のハードウェア要件 [41](#page-56-0) Linux ソフトウェア要件 [35](#page-50-0) Linux ハードウェア要件 [35](#page-50-0) rpm [17](#page-32-0)

#### **S**

SAA (システム・アプリケーション体系) [3](#page-18-0) SAP (サービス・アクセス・ポイント) [17,](#page-32-0) [71](#page-86-0) SDK ソフトウェア Windows 上の Remote API Client [52](#page-67-0) SDLC 構成 [71](#page-86-0) 従属トラフィックの [70](#page-85-0) SE Linux [17](#page-32-0) Secure Sockets Layer (SSL) クライアント認証 [90,](#page-105-0) [91](#page-106-0) サーバー認証 [31,](#page-46-0) [90](#page-105-0), [91](#page-106-0) データ暗号化 [31,](#page-46-0) [90](#page-105-0), [91](#page-106-0) Security Enhanced Linux [17](#page-32-0) server adding [68](#page-83-0) removing [68](#page-83-0) SNA ライブラリー [95](#page-110-0) SNA ゲートウェイ 概要 [5](#page-20-0) 構成 [82](#page-97-0) SNA ノードの初期化 [92](#page-107-0) snaadmin プログラム [11](#page-26-0) snastart ファイル [63](#page-78-0) status コマンド [13](#page-28-0) System z 用 Remote API Client on Linux のアンインストール [45](#page-60-0)

#### **T**

TN サーバー アクセス・レコードの構成 [90](#page-105-0)

TN サーバー *(*続き*)* アソシエーション・レコードの構成 [90](#page-105-0) 概要 [8](#page-23-0) 構成 [86](#page-101-0) デフォルト構成 [90](#page-105-0) 複数セッションの サポート [88](#page-103-0) ユーザー [87](#page-102-0) TN3270 サーバー [8](#page-23-0) プログラム [8](#page-23-0) TN3270 プログラム [86](#page-101-0) TP (トランザクション・プログラム) [3](#page-18-0)

#### **U**

U 型セッション [3](#page-18-0)

#### **V**

verb [3](#page-18-0)

#### **W**

WAN (広域ネットワーク) [2](#page-17-0) Web 管理プログラム 説明 [11](#page-26-0) ヘルプ [11](#page-26-0) WebSphere Application Server 構成 [29](#page-44-0) 要件 [19](#page-34-0) Windows 上の Remote API Client インストール [52](#page-67-0) Windows 上のリモート API クライアント コマンド行からのインストール [55](#page-70-0) セットアップ・プログラムを使用したインストール [52](#page-67-0)

#### **X**

xsnaadmin プログラム [11](#page-26-0), [61](#page-76-0)

#### **[特殊文字]**

TN Redirector アクセス・レコードの構成 [91](#page-106-0) 概要 [10](#page-25-0) 構成 [90](#page-105-0) デフォルト構成 [91](#page-106-0) TN3270 ユーザー [9,](#page-24-0)87 オンライン ディスカッション・グループ [95](#page-110-0) フォーラム [95](#page-110-0) 文書 [95](#page-110-0) ヘルプ [11](#page-26-0) APPC [95](#page-110-0) トラブルシューティング ・ツール [13](#page-28-0) ネットワーク アラート [13](#page-28-0) 管理 [12](#page-27-0) 計画 [15,](#page-30-0) [16](#page-31-0), [22](#page-37-0) サブエリア [1](#page-16-0) サポート [1](#page-16-0) 対等 [1](#page-16-0) 入手可能な情報 [95](#page-110-0)

ネットワーク *(*続き*)* 命名規則 [22](#page-37-0) ハード・ディスク・ストレージ <u>19</u> トランザクション・プログラム (TP) [3](#page-18-0)

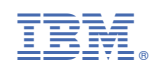

GC88-9996-05

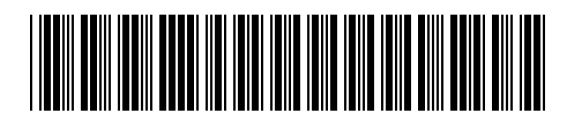